**UNIVERSIDADE FEDERAL DO ESPÍRITO SANTO CENTRO TECNOLÓGICO DEPARTAMENTO DE ENGENHARIA MECÂNICA**

**PROJETO DE GRADUAÇÃO**

# **GUILHERME CARVALHO PAIVA**

# **LUCAS BORGES FRANKLIN**

**DESENVOLVIMENTO DO SISTEMA DE ENGENHARIA DE MANUTENÇÃO**

**VITÓRIA**

**2016**

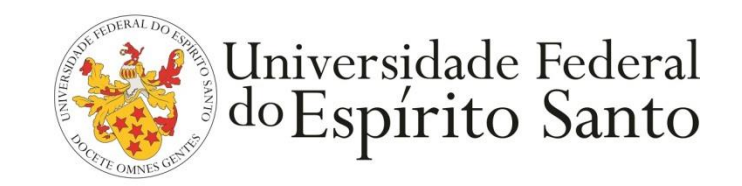

# **GUILHERME CARVALHO PAIVA**

# **LUCAS BORGES FRANKLIN**

# **DESENVOLVIMENTO DO SISTEMA DE ENGENHARIA DE MANUTENÇÃO**

Projeto de Graduação apresentado ao Departamento de Engenharia Mecânica da Universidade Federal do Espírito Santo, como requisito parcial para obtenção do grau de Engenheiro Mecânico.

Orientador: Professor Luciano de Oliveira Castro Lara.

**VITÓRIA**

**2016**

# **GUILHERME CARVALHO PAIVA**

## **LUCAS BORGES FRANKLIN**

## **DESENVOLVIMENTO DO SISTEMA DE ENGENHARIA DE MANUTENÇÃO**

Projeto de Graduação apresentado ao Departamento de Engenharia Mecânica da Universidade Federal do Espírito Santo, como requisito parcial para obtenção do grau de Engenheiro Mecânico.

Aprovado em 23 de junho de 2016.

**COMISSÃO EXAMINADORA:**

**Prof. Luciano de Oliveira Castro Lara Universidade Federal do Espírito Santo Orientador**

**Prof. Rafhael Milanezi de Andrade Universidade Federal do Espírito Santo Examinador**

**Prof. Oswaldo Paiva Almeida Filho Universidade Federal do Espírito Santo Examinador**

*Aos nossos familiares.*

# **AGRADECIMENTOS**

A Deus por tudo, sempre.

Ao nosso orientador, Prof. Luciano de Oliveira Castro Lara, pelo suporte, correções e incentivos.

Ao nosso orientador, Eng. Mecânico Vinicius Donizetti, pela oportunidade concedida.

E a todos que direta ou indiretamente fizeram parte de nossas caminhadas.

#### **RESUMO**

Uma das principais preocupações da Vale é a produtividade, e como a manutenção influencia diretamente a produção, esse setor da empresa tem uma grande importância no seu processo. Com base nisso, esse projeto tem o objetivo de aumentar a produtividade e diminuir os custos de manutenção e engenharia, reduzir o tempo de planejamento e de execução das manutenções e intervenções, agilizar e simplificar o desenvolvimento de projetos, disponibilizar informações para orçamento e especificações técnicas mais precisas, aumentar a eficiência em capacitação e preparação da mão de obra e facilitar o acesso as informações. No desenvolvimento do projeto, primeiramente foi mostrado os setores da empresa envolvidos no Sistema de Engenharia assim como base teórica, tanto para o desenvolvimento do projeto como com relação à manutenção. Além de mostrar o manual interno de para projeto e como o setor de engenharia funciona dentro da Vale. A segunda etapa consiste em apresentar o software SOLIDWORKS utilizado para modelar as máquinas, as quais são apresentadas em seguida. Além de modelar, o software é responsável por fazer todo o gerenciamento dos dados gerados. A última etapa consiste em mostrar como o projeto é desenvolvido internamente, isto é, apresenta a instrução de modelagem das máquinas e como que é feito a publicação técnica dentro do SOLIRWORKS Composer. Além disso, mostra-se algumas das aplicações do Sistema de Engenharia.

Palavras chave: manutenção, projeto, otimização.

# **SUMÁRIO**

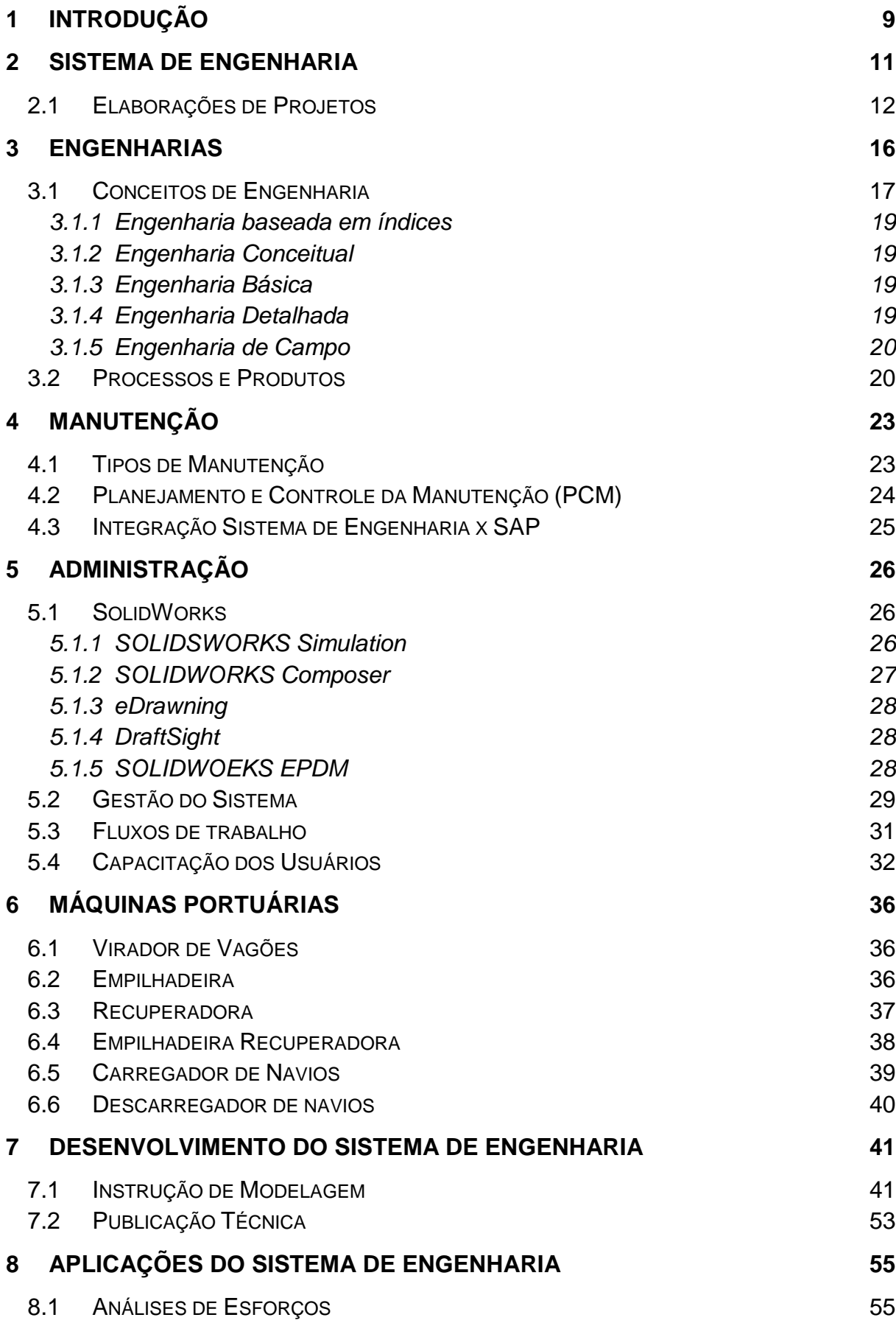

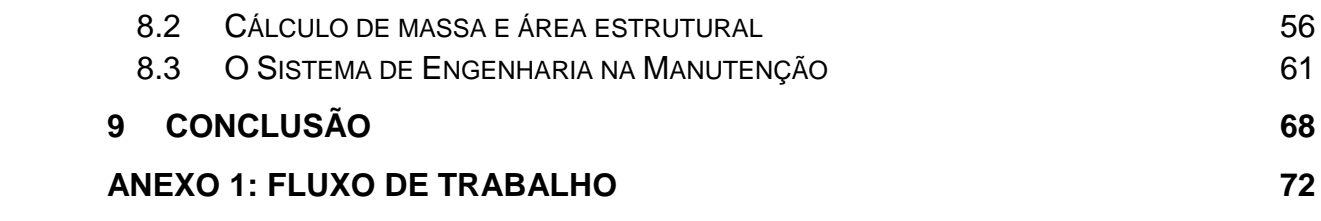

## <span id="page-8-0"></span>**1 INTRODUÇÃO**

Nos dias atuais verifica-se uma grande competitividade nos mais diversos setores do mercado. Com isso, mostra-se cada vez mais necessário caminhar com um processo de excelência, desenvolvendo métodos que garantem a qualidade, a confiabilidade e a competitividade necessárias para a permanência do mercado. A melhoria do sistema produtivo é a chave para essa eficiência e, dentro do sistema produtivo, o setor de manutenção tem uma grande importância para que os equipamentos tenham mais disponibilidade, aumentando assim a produtividade.

Nesse contexto, esse projeto representa uma alternativa para aumentar a eficiência do setor da manutenção. O Sistema de Engenharia foi desenvolvido com o principal objetivo de integrar e padronizar as atividades da Engenharia de Manutenção com as necessidades dos clientes internos, em um ambiente corporativo e colaborativo.

A premissa mandatória de desenvolvimento do Sistema de Engenharia é a aplicação simultânea dos conhecimentos específicos de cada uma das áreas envolvidas. As principais áreas envolvidas são: TI, Engenharia Portos, Engenharias Locais, PCM e Execução.

Toda infraestrutura implantada está em conformidade com os rigorosos critérios de segurança e normas estabelecidos pela TI. Desde solicitação de acesso ao Sistema de Engenharia até a definição das permissões dos usuários, ou seja, todas as configurações do sistema são definidas em conjunto pela Engenharia Portos e pela TI.

O setor de Tecnologia da Informação deixou de ser um simples coadjuvante no sistema organizacional para se tornar um dos principais fatores para obtenção do sucesso na estratégia das organizações.

Os profissionais são responsáveis por desenvolver, implementar e atualizar soluções computacionais, gerenciando os sistemas informatizados nas empresas. Avaliando os sistemas de informação, segurança e banco de dados e determinando estratégias de utilização da informática de forma a garantir o melhor desempenho de cada um dos setores da companhia.

Para a elaboração desse projeto, mostrou-se necessário acompanhar o sistema de trabalho da empresa Vale. Esse acompanhamento implicou em interagir com os funcionários responsáveis pela manutenção dos equipamentos, analisar a rotina desses funcionários para que assim pudesse ser feito a melhor maneira de beneficiar, tanto trabalhadores que ficam diretamente na área responsáveis pelo equipamento, quanto trabalhadores responsáveis por projetos de melhoria de um determinado equipamento ou responsáveis por planos de manutenção. Enfim, pessoas que são responsáveis para aumentar a disponibilidade dos equipamentos portuários dentro da empresa.

## <span id="page-10-0"></span>**2 SISTEMA DE ENGENHARIA**

É um sistema corporativo e colaborativo no qual sua implantação objetiva aumentar a produtividade e reduzir os custos de Manutenção e de Engenharia. A redução de custos nos contratos de engenharia é estimada em 30%, outros ganhos esperados com a aquisição do sistema são intangíveis, como:

 Redução do tempo de planejamento e de execução das manutenções e intervenções relevantes;

- Agilidade e simplificação no desenvolvimento de projetos;
- Precisão da informação para orçamentos e especificações técnicas;
- Maior eficiência em capacitação e preparação da mão de obra;
- Maior facilidade de acesso às informações;

O sistema é sustentado de acordo com as atividades de três áreas vitais para o desenvolvimento da empresa e o alcance dos objetivos citados, que são a Administração, a Engenharia e a Manutenção, como mostra o Fluxograma 1:

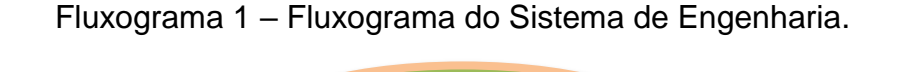

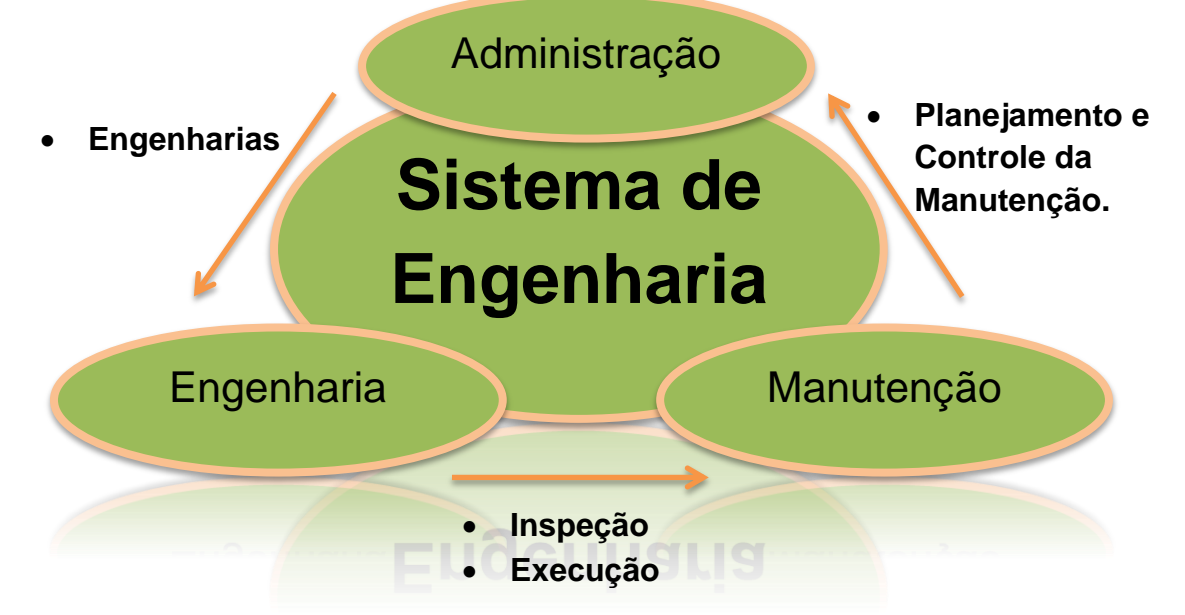

A interação entre as fases influenciam diretamente a confiabilidade e a disponibilidade do sistema. Iniciando pela fase de projeto, onde o levantamento de necessidades como envolvimento dos usuários, os dados específicos para sua

elaboração, nível de detalhamento, são de fundamental importância, pois irão impactar diretamente nas demais fases, com consequência na economia e no desempenho, como questões ligadas a qualidade do produto final, segurança e preservação ambiental.

A escolha dos equipamentos deve considerar a sua adequação ao projeto, qualidade, manutenabilidade, além de custo-eficiência, como também deve ser considerada a padronização com os outros equipamentos do mesmo projeto e já existentes na instalação, objetivando a redução do estoque de sobressalentes e facilidades na manutenção e operação (KARDEC, 2009).

Sempre acompanhando os requisitos da modernidade e o aumento da confiabilidade dos equipamentos, a fase de instalação deve prever os cuidados com a qualidade da implantação do projeto e as técnicas utilizadas para esta finalidade. As fases de manutenção e operação devem garantir o funcionamento dos equipamentos, sistemas e instalações no decorrer de sua vida útil (KARDEC, 2009; ALMEIDA,2002).

## <span id="page-11-0"></span>2.1 ELABORAÇÕES DE PROJETOS

As etapas necessárias para elaboração de projetos seguem de acordo com o Fluxograma 1 - Execução dos Serviços de Projeto (página 8), demonstrando os procedimentos básicos estabelecidos para o fornecimento de serviços de engenharia básica e detalhada de projetos diversos a serem implantados nos Portos Sul da VALE, com foco na melhoria contínua no atendimento ao cliente e execução dos serviços, através de uma padronização nas etapas de desenvolvimentos de projetos.

Primeiramente, os projetos são idealizados através de um documento (Solicitação de Engenharia – SE), que informa a demando do trabalho a ser realizado. O projeto é iniciado quando o projetista da CEMEF (empresa terceirizada contratada para elaborar os modelos 3D no SolidWorks) tem acesso a este documento, onde ele pode observar as informações necessárias para sua elaboração e começar a elaborar os requisitos de funcionamento e de desempenho, onde pode ser aplicado o projeto, além de buscar informações de projetos anteriores semelhantes e outras informações.

Com isso, é realizada a visita técnica com o intuito de visualizar o local de implantação do projeto e recolher o máximo de informações possíveis que possam auxiliar o projetista na apresentação da proposta técnica. São impostos prazos para a finalização de cada fase mostrada no fluxograma, e caso uma fase não tenha sido realizada como esperado, o projetista pode solicitá-la novamente determinando um novo cronograma, ou o projeto pode ser cancelado por hora.

Se a visita técnica ocorrer como o esperado, a proposta comercial a ser apresentada ao cliente deve conter informações, como: quantos profissionais serão utilizados, quais os equipamentos auxiliares que serão necessários, qual o volume de documentos que serão gerados na execução dos serviços em atendimento à demanda e o custo previsto.

Seguindo a padronização recomendada, após a aprovação da proposta comercial é realizado um levantamento em campo, onde o projetista deve verificar os locais do equipamento onde será necessário realizar o trabalho, a fim de planejar antecipadamente o trabalho a ser executado, tais como:

 Equipamento de medição a ser utilizado: paquímetro, trena, trena digital, medidor de perfil, etc.

 Verificar a necessidade de parada do equipamento e se for o caso agendar com o cliente.

 Caso o equipamento tenha que estar parado, o responsável pelo levantamento tem que bloqueá-lo e sinalizá-lo atendendo norma de segurança do cliente.

 Verificar a necessidade de montagem de andaime se for o caso solicitar com o cliente a montagem do mesmo.

 Entrevista com pessoal de manutenção, inspeção e operação para diagnosticar a necessidade do serviço;

Levantamento de desenhos existentes;

 Verificação dos desenhos existentes certificando conformidade com a real situação física do equipamento;

 Realização de "as built" (como construído) quando necessário para atualização de informações técnicas dos equipamentos;

Inspeções voltadas e relacionadas ao serviço solicitado;

 Levantamento fotográfico para registro das informações e inspeções realizadas;

A partir das informações coletadas do trabalho de campo, deverá ser apresentado quando necessário o projeto básico, com fotos e desenhos em 3D, mostrando a situação atual e o projeto proposto.

Então, com base no projeto básico, é desenvolvido o projeto detalhado (detalhamento para fabricação / aquisição e montagem), apresentando todas as informações necessárias para verificação, aprovação e execução do projeto pela engenharia de implantação. Os produtos gerados nessa etapa são:

- Lista de peças e materiais;
- Desenhos detalhados para fabricação;
- Esquema de montagem;
- Memorial de cálculo básico.

Por fim, seguem-se as fases de revisão do projeto, onde dever ser analisadas criticamente e validadas de acordo com o cliente e o projetista, o arquivamento dos documentos gerados, que deve ser feito de forma organizada, de forma a fornecer informações de fácil acesso a projetos futuros e também atender alguma demanda decorrente do presente projeto, finalizando com a entrega oficial, que consiste na montagem e formatação de um livro com todos os produtos gerados nos padrões, formatos e numeração requeridos pelo cliente.

Com esta padronização do processo de elaboração de projetos podemos contextualizar claramente ganhos de agilidade e simplificação no desenvolvimento de projetos e uma maior precisão da informação para orçamentos e especificações técnicas decorrentes da facilitação do acesso às informações necessárias.

Nos próximos capítulos serão apresentadas as áreas que dão base ao Sistema de Engenharia, relacionando suas teorias com as práticas aplicadas no desenvolvimento do sistema e suas funcionalidades, e demonstrando a importância de cada setor no desenvolvimento de novos projetos e na sustentação de projetos em vigor.

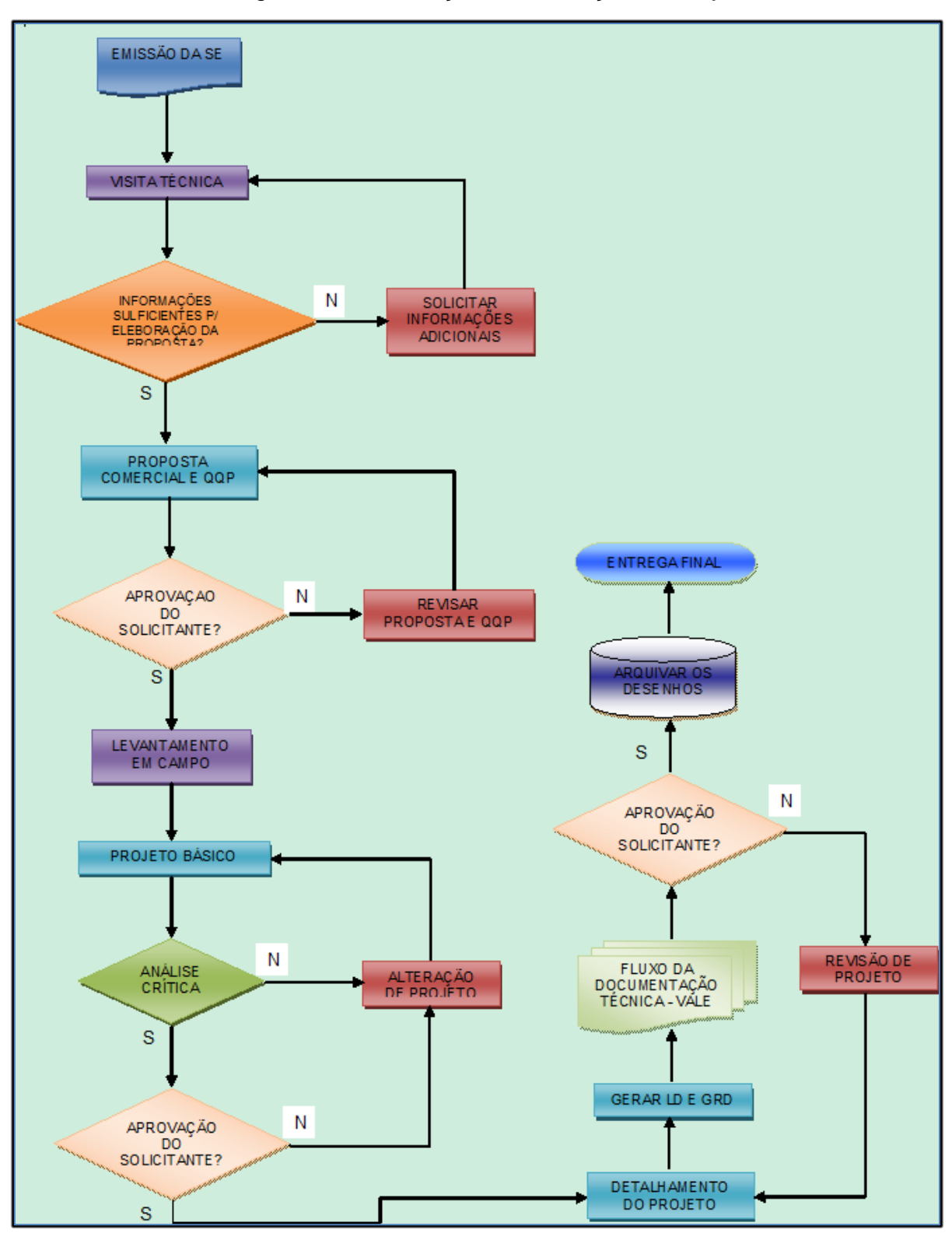

Fluxograma 2 – Execução dos Serviços de Projeto.

Fonte: CEMEF.

### <span id="page-15-0"></span>**3 ENGENHARIAS**

A VALE possui um Sistema de Padronização de Engenharia, e desenvolveu um Manual de Engenharia para apresentar os processos que suportam o desenvolvimento das etapas de engenharia tanto em projetos de capital como em projetos correntes, auxiliando na utilização, disseminação e padronização nas fases de desenvolvimento e construção. As seguintes diretrizes foram consideradas para a elaboração da Padronização de Engenharia:

 Assegurar que os objetivos das áreas de negócio voltados ao aproveitamento das oportunidades de mercado: prazo, volume, qualidade, custos e segurança sejam atendidos durante o desenvolvimento do projeto de engenharia;

 Definir os produtos mínimos a cada fase de engenharia adequando-os ao porte, complexidade e objetivos do projeto;

 Assegurar que as estratégias e grau de definição dos projetos sejam coerentes com cada fase do empreendimento;

 Assegurar que as premissas de engenharia assumidas sejam consonantes e consistentes ao longo das fases de desenvolvimento e também coerentes para as fases de construção e operação em relação a custos, prazos de implantação, operabilidade, manutenabilidade, segurança e sustentabilidade;

 Assegurar que as inovações, melhorias práticas e lições aprendidas sejam incorporadas ao desenvolvimento e implantação dos projetos.

Seguindo-se os critérios indicados pelo Sistema de Padronização de Engenharia, os principais benefícios a serem alcançados são:

Disseminação de uma linguagem comum entre os projetos;

 Simplificação de processos pela racionalização e unificação das ferramentas;

 Melhoria de processos através do feedback (retorno) de lições aprendidas;

Estruturação das ferramentas de acordo com as áreas de engenharia;

 Conhecimento integrado das ferramentas de engenharia de empreendimentos, assim como dos benefícios de sua utilização e produtos gerados;

 Sistematização do monitoramento e controle dos produtos da engenharia;

 Antevisão dos problemas que podem ocorrer durante o desenvolvimento de projetos.

A engenharia envolvida em um processo de desenvolvimento de um projeto faz parte de um sistema que inclui uma série de atividades, dentro do universo maior, que é o projeto, conforme ilustrado na Figura 1.

#### <span id="page-16-0"></span>3.1 CONCEITOS DE ENGENHARIA

O Sistema de Padronização de Engenharia trata a Engenharia como uma premissa fundamental para o projeto, sendo sua qualidade o reflexo do conhecimento e experiência acumulados pela equipe. Em segundo lugar, é preciso compatibilizar tempo e recursos, e isso requer habilidade para entender as limitações de ambos e atingir os objetivos estabelecidos.

A aplicação das fases de engenharia em um projeto pode variar muito, de acordo com o tipo e dimensão do projeto e mesmo do método empregado. Porém, sempre será necessário desenvolver a engenharia de um projeto em etapas.

Uma ferramenta importante para o desenvolvimento e avaliação dos projetos para os empreendimentos é a metodologia Front-End-Loading (FEL) (Validar ou Autorizar por partes). A partir de uma demanda, com a oportunidade do negócio, podem ser definidas então as seguintes fases (Figura 1):

- *Engenharia Baseada em Índices (estudo de pré-viabilidade) –* FEL 1;
- *Engenharia Conceitual (estudo de viabilidade)* FEL 2;
- *Engenharia Básica* FEL 3;
- *Engenharia Detalhada* Execução;
- *Engenharia de Campo* Execução.

Para um melhor entendimento, as fases citadas são especificadas nos tópicos seguintes, explicando o que deve ser definido em cada uma delas e até onde devem se estender, de acordo com o Sistema de Padronização de Engenharia.

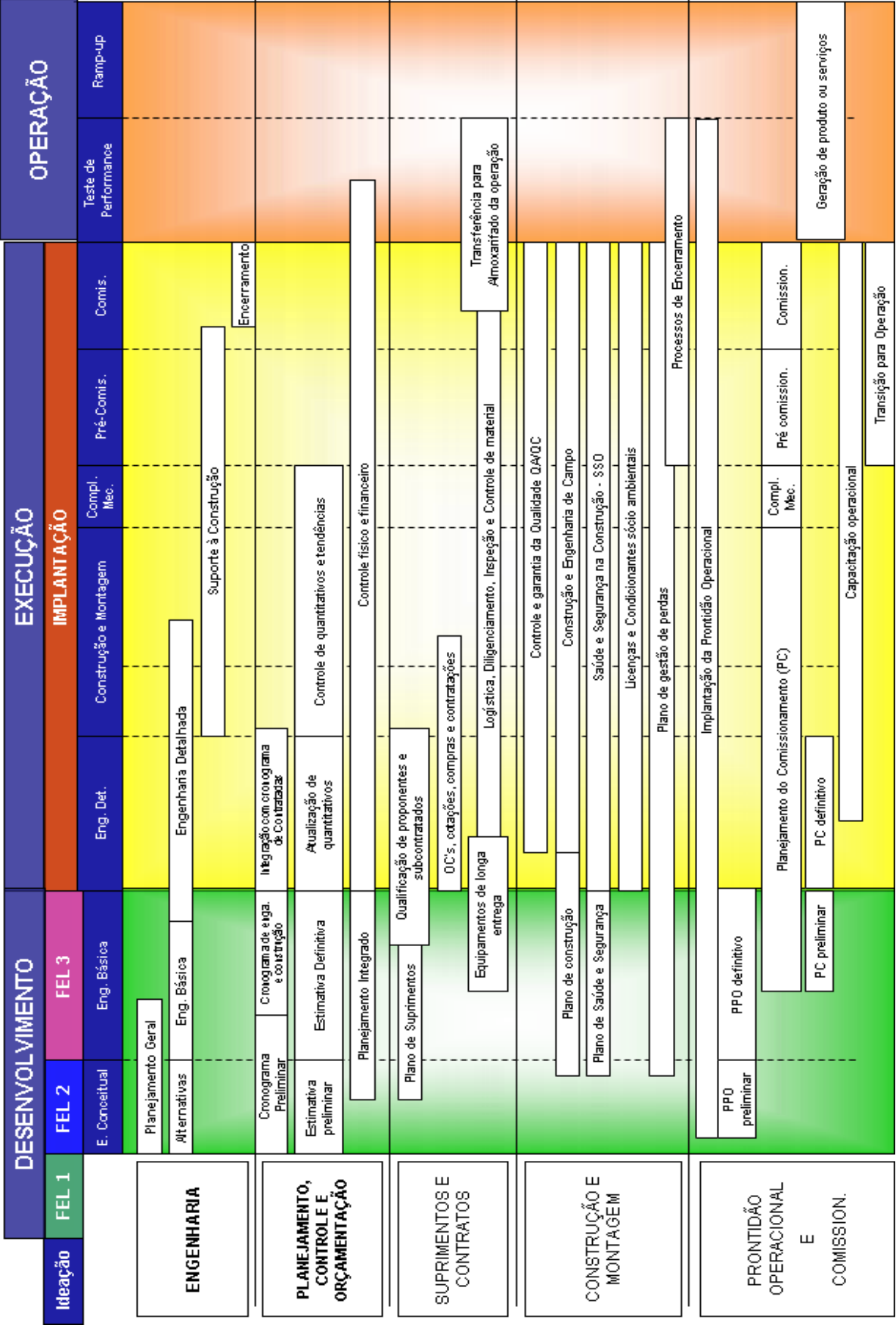

Figura 1 – Integração das atividades do projeto

Fonte: Manual de Engenharia (Sistema de Padronização de Engenharia).

#### <span id="page-18-0"></span>**3.1.1 Engenharia baseada em índices**

Tem como objetivos obter estimativas preliminares de investimento e custo operacional, com margem de erro de aproximadamente 30%, definir um escopo preliminar, e estabelecer uma relação de alternativas para implantação do empreendimento.

Essas estimativas são geralmente baseadas na compilação de índices técnicos e índices de custos de projetos similares da Vale ou da indústria em geral.

#### <span id="page-18-1"></span>**3.1.2 Engenharia Conceitual**

O projeto conceitual objetiva obter uma melhor aproximação ou certeza técnico-econômica a partir da definição do escopo do projeto e de um trabalho de engenharia que garanta o processo técnico em que todas as alternativas possíveis tenham sido devidamente estudadas.

É também essencial, nessa fase, obter definições e quantidades de equipamentos, materiais e serviços e obter custos, tanto de construção como de operação, a partir das listas de equipamentos, materiais e serviços, com uma margem de erro menor, em torno de 20%.

#### <span id="page-18-2"></span>**3.1.3 Engenharia Básica**

O projeto básico é realizado para gerar o escopo definitivo do projeto, completar os estudos multidisciplinares e confirmar a viabilidade técnica e econômica, além de iniciar o processo de compra de equipamentos e materiais que possuem longo prazo de entrega.

O principal objetivo é melhorar a precisão do orçamento do projeto, já que a margem de erro nessa fase é de 10%.

#### <span id="page-18-3"></span>**3.1.4 Engenharia Detalhada**

O projeto detalhado tem por objetivos finalizar toda a documentação para compra de equipamentos e materiais, preparar todos os documentos necessários para construção, e melhorar ainda mais a precisão do orçamento, agora para uma margem de erro de 5%.

#### <span id="page-19-0"></span>**3.1.5 Engenharia de Campo**

A engenharia de campo consiste numa atividade de apoio à fase de construção, mas é extremamente necessária para completar as últimas tarefas da própria engenharia e também para completar os desenhos e documentos com as alterações executadas em campo.

#### <span id="page-19-1"></span>3.2 PROCESSOS E PRODUTOS

Para que as etapas de engenharia descritas anteriormente sejam realizadas de forma organizada, padronizada e concordando com o Modelo de Gestão, é essencial que os requisitos (entradas), as entregas (saídas) e o escopo de atividades de cada etapa estejam bem definidos nos Processos da Engenharia – SIPOC (Supplier, Inputs, Process, Outputs and Client).

Para a elaboração dos Processos da Engenharia, são consideradas as seguintes diretrizes, premissas e objetivos:

 Definir os processos com os requisitos e atividades necessárias, bem como o momento de cada um desses processos para o desenvolvimento da Engenharia;

 Relacionar os processos da Engenharia ao "Macro Fluxo" concebido para as fases de desenvolvimento e de execução, considerando o momento e a finalidade de cada um deles, ou seja, se são processos chave ou suporte para outras disciplinas;

 Apresentar os conceitos chaves, entradas/fornecedor, saída/cliente, atividades/requisitos, indicadores, pontos de atenção e documentos de suporte para o desenvolvimento dos processos da Engenharia;

 Referenciar os marcos e as entregas associados aos processos da Engenharia, para cada fase desenvolvimento e implantação do projeto, de forma a permitir o alinhamento com as estratégias de implantação dos projetos de capital da Vale;

 Identificar, analisar e comunicar corretamente os pontos de atenção e impactos decorrentes dessa abordagem aos responsáveis pela tomada de decisão;

 Incorporar as boas práticas e lições aprendidas na aplicação da metodologia;

 Definir limites de escopo entre Unidade de Negócios e Equipe do Projeto.

O Mapa de Processos da Engenharia é constituído por 40 processos, sendo que 3 deles possuem 12 sub processos cada, conforme Figura 2. Esses sub processos são os processos das disciplinas de engenharia, que descrevem as atividades mínimas de cada uma delas e seus produtos (entregas).

Esses processos da engenharia estão distribuídos ao longo das fases de desenvolvimento e de execução do projeto, e são parte dos seguintes macroprocessos:

- Análise do Negócio;
- Seleção de Alternativa e Definição do Escopo;
- Planejamento da Execução;
- Execução;
- Planejamento e Gestão;
- Controle e Monitoramento.

Também é importante ressaltar que dentre esses processos da engenharia, temos aqueles que são "Chave" e os que são "Suporte", conforme apresentado na figura 2.

Os processos chave são aqueles que estão sob responsabilidade direta da equipe de engenharia do projeto, enquanto os processos suporte são aqueles em que a equipe de engenharia participa, colabora ou suporta.

Os processos que compõem o macroprocesso (Planejamento e Gestão) possuem atividades e entregas comuns ao longo do projeto, porém existem algumas diferenças de escopo de engenharia e particularidades em cada fase do projeto. Dessa forma, temos processos diferentes para planejamento e coordenação de engenharia, de acordo com a fase do projeto.

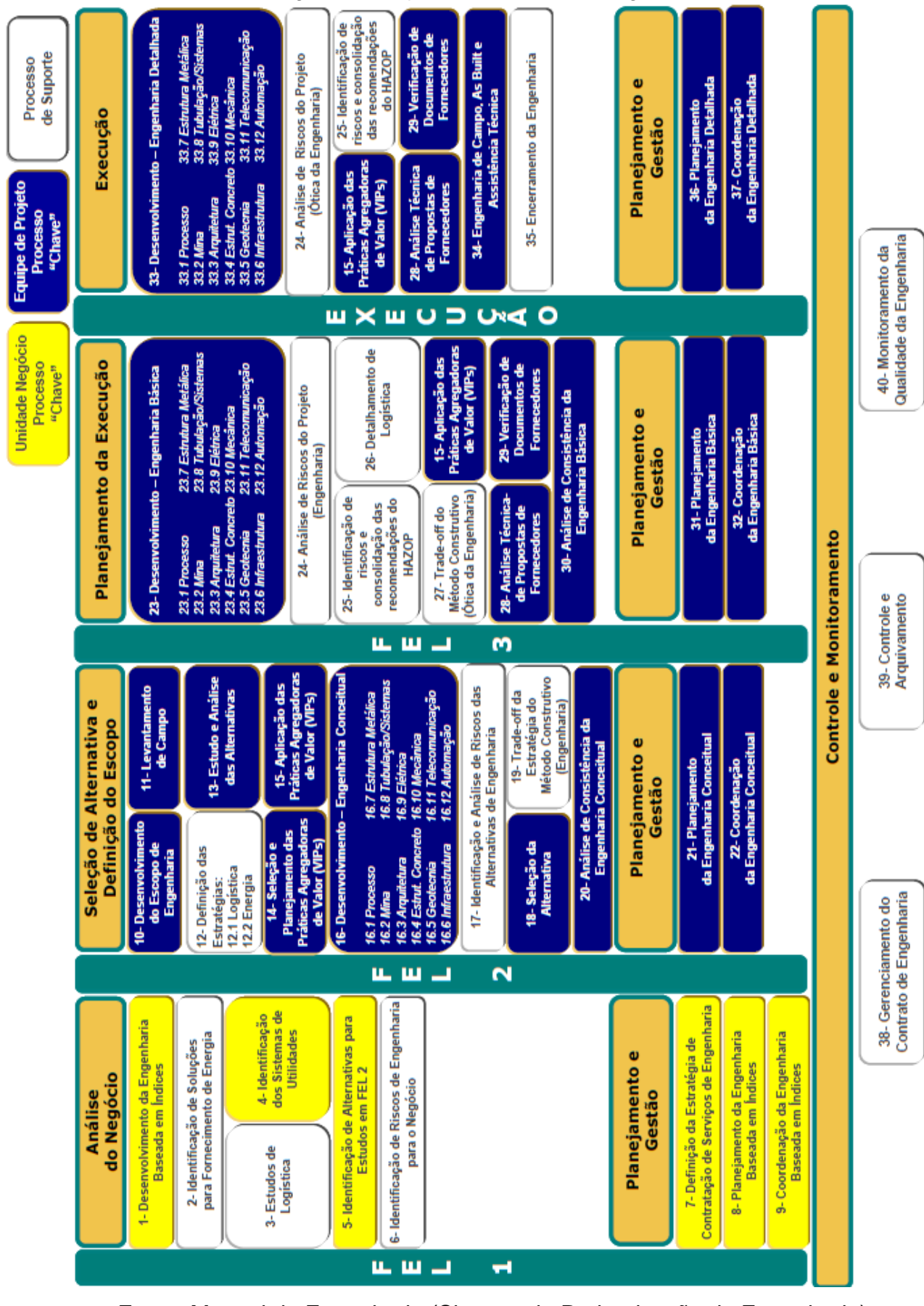

Fonte: Manual de Engenharia (Sistema de Padronização de Engenharia).

## <span id="page-22-0"></span>**4 MANUTENÇÃO**

De acordo com Kardec manutenção tem como objetivo:

Garantir a confiabilidade e a disponibilidade da função dos equipamentos e instalações de modo a atender a um processo de produção ou de serviço, com segurança, preservação do meio ambiente e custos adequados. (2009, p.23).

Sendo assim uma atividade fundamental do processo produtivo onde, cada vez mais, o pessoal da área precisa estar qualificado e equipado para evitar falhas e não para corrigi-las.

Um dos objetivos do Sistema de Engenharia é a redução do tempo de planejamento e execução das manutenções e intervenções relevantes, o que requer uma gestão estratégica da manutenção e tem reflexo direto nos resultados empresariais, como aumento da disponibilidade, aumento da segurança pessoal e das instalações, redução da demanda de serviços, redução dos custos, entre outros.

## <span id="page-22-1"></span>4.1 TIPOS DE MANUTENÇÃO

A seguir serão apresentadas algumas práticas básicas que definem os tipos principais de manutenção e suas respectivas definições segundo Alan Kardec:

 **Manutenção Corretiva** é a atuação para a correção da falha ou do desempenho menor do que o esperado. Pode ser dividida em nas classes Manutenção Corretiva Não Planejada e Manutenção Corretiva Planejada.

• *Manutenção Corretiva Não Planejada* é a correção da falha de maneira aleatória.

• *Manutenção Corretiva Planejada* é a correção do desempenho menor do que o esperado ou correção da falha por decisão gerencial.

 **Manutenção Preventiva** é a atuação realizada de forma a reduzir ou evitar a falha ou queda no desempenho, obedecendo a um plano previamente elaborado, baseado em intervalos definidos de tempo.

 **Manutenção Preditiva** é a atuação realizada com base na modificação de parâmetros de condição ou desempenho, cujo acompanhamento obedece a uma sistemática. Através de técnicas preditivas é feito o monitoramento da condição e a ação de correção, quando necessária, é realizada através de uma manutenção corretiva planejada.

 **Manutenção Detectiva** é a atuação efetuada em sistemas de proteção, comando e controle, buscando detectar falhas ocultas ou não perceptíveis ao pessoal de operação e manutenção.

<span id="page-23-0"></span>4.2 PLANEJAMENTO E CONTROLE DA MANUTENÇÃO (PCM)

O Planejamento e Controle da manutenção objetiva garantir a confiabilidade e disponibilidade dos ativos otimizando os recursos da manutenção. A Engenharia de Manutenção é responsável pela atuação do PCM, que consiste nas etapas de planejamento, programação, coordenação, execução e controle da manutenção.

Segundo Kardec (2009), a Engenharia de Manutenção é o suporte técnico da manutenção que está dedicado a consolidar a rotina e implantar a melhoria. Dentre suas principais atribuições estão:

- Aumentar a confiabilidade, disponibilidade.
- Melhorar a manutenibilidade.
- Aumentar a segurança.
- Solucionar problemas tecnológicos.
- Aprimorar a capacitação do pessoal.
- Gerir materiais e sobressalentes.
- Participar de novos projetos (interface com a engenharia).
- Dar suporte à execução.
- Elaborar planos de manutenção e de inspeção e fazer análises.
- Coordenar o programa de Análise de Falhas.
- Acompanhar os indicadores.
- Controlar a documentação Técnica da Manutenção.

Para um bom desempenho no alcance das metas da empresa, é preciso que o PCM esteja integrado ao Modelo de Gestão e participando de modo orientado dos projetos. No próximo tópico será apresentado a integração do sistema de gerenciamento vigente na VALE e os benefícios e melhorias que esse procedimento promove.

## <span id="page-24-0"></span>4.3 INTEGRAÇÃO SISTEMA DE ENGENHARIA X SAP

SAP é o sistema de gerenciamento utilizado pela Vale, sendo o software utilizado pela engenharia para gerenciamento de todos os dados como plano de manutenção, gestão de sobressalentes, entre outros.

A integração do Sistema de Engenharia com o SAP acarreta em melhorias e benefícios tanto para quem utiliza o SAP quanto para quem utiliza o Sistema de Engenharia. As consequências dessa integração seriam a redução do tempo de realização de planos de manutenção, um melhor controle de materiais, ferramenta facilitadora e padronizadora no processo de gestão dos dados mestre de Engenharia no SAP e exportação de planilhas de carga de plano de manutenção, lista de tarefas, perfil de catálogo e lista de matérias para posterior carga no SAP.

Para tal processo, dois grupos principais devem ser criados. O grupo Administrador será o perfil que permitirá editar a lista de valores que serão consumidos por cartões do EPDM, Propriedades Personalizadas no SolidWorks e outras listas que serão criadas na ferramenta de Gestão de Dados da Manutenção. O outro grupo será o Editor que terá o perfil que permitirá editar as informações técnicas de manutenção que serão utilizadas para criação das planilhas de carga.

## <span id="page-25-0"></span>**5 ADMINISTRAÇÃO**

As atividades do Sistema de Engenharia são geridas basicamente através de ferramentas do software Solidworks, seus componentes e acessórios. Então, para um completo entendimento da área administrativa, começaremos identificando os produtos utilizados no sistema, e suas funcionalidades retiradas de seus respectivos catálogos.

#### <span id="page-25-1"></span>5.1 SOLIDWORKS

O SOLIDWORKS® é uma ferramenta que projeta soluções para ajudar projetistas, engenheiros e fabricantes a criar e fornecer os produtos. Abrangem todos os aspectos do processo de desenvolvimento de produtos com um fluxo de trabalho envolvendo o projeto, simulação, comunicação técnica e gerenciamento de dados. Assim, permite um trabalho de forma mais eficiente e reduz o tempo e o custo de desenvolvimento, fornecendo as informações necessárias para tomada de decisões. O conjunto Solidworks abrange:

- Projeto mecânico 3D;
- Projetos de esquemáticos elétricos e eletromecânicos integrados;
- Simulação para análise de parâmetros estruturais;
- Gerenciamento de dados para pesquisa e armazenamento seguros;

## <span id="page-25-2"></span>**5.1.1 SOLIDSWORKS Simulation**

O SOLIDWORKS Simulation ajuda engenheiros de produto a resolver questões de engenharia importantes e complexas durante todo o processo de projeto. Os projetos podem ser testados para garantir que o comportamento do produto evitará falhas, será confiável e atenderá aos requisitos do projeto, com os tipos de análise a seguir:

• Estrutural — análise de elementos finitos (FEA, Finite Element Analysis);

• Impacto ambiental;

• Fluxo de fluidos e transferências de calor — dinâmica de fluidos computacional (CFD, Computational Fluid Dynamics);

- Moldagem por injeção de plástico (PIM, Plastics Injection Molding);
- Movimento com base em tempo;

Visualizações de resultados avançadas exibem as forças estruturais que afetam o projeto, exibindo tensões, deslocamentos, vida útil e temperatura. Você pode calcular medidas para qualquer ponto, superfície ou volume, e depois criar elementos gráficos e listar resultados para todos os tipos de simulações.

Simulações de CFD intuitivas aproveitam a integração de CAD, geração de malhas geométricas avançadas, convergência de solução e determinação de regime de fluxo automática sem sacrificar a facilidade de uso ou a precisão.

Agora todos os projetistas podem responder às mais complexas questões "e se", reduzir o número de protótipos, garantir maior precisão do produto e chegar ao mercado mais rapidamente. Sofisticado e fácil de usar, como o SOLIDWORKS Simulation funciona perfeitamente com o SOLIDWORKS CAD 3D, você pode usá-lo durante o processo de projeto do produto.

#### <span id="page-26-0"></span>**5.1.2 SOLIDWORKS Composer**

O SOLIDWORKS Composer traz ferramentas para projetar e produzir materiais de comunicação técnica paralelos ao desenvolvimento do produto, de forma que a documentação sempre acompanhe as alterações do projeto e esteja pronta junto com o produto. A interface intuitiva do SOLIDWORKS Composer permite criar gráficos 2D e 3D altamente detalhados com controle preciso para destacar áreas de interesse e se concentrar nos componentes específicos. Pode-se produzir animações 3D interativas facilmente a fim de criar um ambiente 3D realista para treinamentos interativos ou apresentações de marketing atraentes. Como o SOLIDWORKS Composer é associativo, você pode atualizar automaticamente qualquer alteração realizada nos modelos CAD em seus materiais de comunicação técnica. Você poderá colocar produtos no mercado de forma mais rápida e com a garantia de que a documentação apresenta alta qualidade e precisão.

#### <span id="page-27-0"></span>**5.1.3 eDrawning**

Permite que você visualize modelos 3D de peças e montagens e desenhos 2D em um formato de e-mail único. Quando usado com desenhos do SOLIDWORKS, o eDrawings fornece insights sobre o projeto usando a animação em 3D entre as vistas 2D. Tem funcionalidades como visualizar arquivos nativos do SOLIDWORKS, DWG, visualizar animações de modelos do SOLIDWORKS, aplicar zoom, rotacionar, cortar e desmontar o produto virtualmente. Além de permitir medir, marcar, comentar, inserir carimbos de aprovação ou reprovação, reordenar vistas.

#### <span id="page-27-1"></span>**5.1.4 DraftSight**

DraftSight é uma ferramenta CAD 2D, desenvolvida pela Dassault Systemes direcionada a usuários que buscam por uma solução gratuita. É um produto avançado para criação, edição e visualização de arquivos DWG, de forma eficaz e eficiente. Uma aplicação de fácil utilização disponível para download e ativação gratuitos para usuários profissionais de CAD, professores e estudantes.

#### <span id="page-27-2"></span>**5.1.5 SOLIDWOEKS EPDM**

As soluções de gerenciamento de dados de produto SOLIDWORKS (PDM) ajudam a controlar os dados e melhoram consideravelmente a forma como suas equipes gerenciam e trabalham juntas no desenvolvimento de produtos. Com o SOLIDWORKS Enterprise PDM as equipes podem:

 Armazenar com segurança e indexar os dados do projeto para uma recuperação mais rápida;

Eliminar as preocupações sobre controle de versões e perda de dados;

 Compartilhar e colaborar em projetos com pessoas dentro e fora da organização em vários locais;

 Criar um fluxo de trabalho eletrônico para formalizar, gerenciar e otimizar o desenvolvimento, a aprovação de documento e os processos de mudança na engenharia.

## <span id="page-28-0"></span>5.2 GESTÃO DO SISTEMA

A estrutura de pastas determina como os arquivos são organizados no cofre. Os metadados da pasta podem ser usados para armazenar as informações específicas do projeto. Para estruturas de pastas predefinidas serão utilizados templates (modelos) a fim assegurar o atendimento aos padrões definidos internamente. Com a implantação do projeto EPDM foi definida a seguinte estrutura de pastas:

Nível 0. Cofre. Nível inicial mais alto do EPDM. Para cada terminal portuário será criado um cofre específico;

Nível 1. Ativos e Configurações do Sistema:

- a) Ativo: a pasta de ativo deve ser inserida através de template. Esta pasta irá conter toda a estrutura de projeto definida para o EPDM, conforme Figura 3. Somente os administradores possuem permissão para edição;
- b) Configurações do Sistema: a pasta de configurações do sistema irá conter as informações de toolbox (bibliotecas), templates e configurações. Essas informações são utilizadas pelo EPDM e pelas demais aplicações SolidWorks. Somente os administradores possuem permissão;

Nível 2. Desenhos Técnicos, Documentos Técnicos, Modelos, Manutenção e Desenvolvimento:

- a) Desenhos Técnicos e Documentos Técnicos: pastas utilizadas somente para publicação técnica. Pasta destinada apenas para publicação de arquivos em formatação não editáveis. Todos os usuários podem visualizar e copiar;
- b) Modelos: Todos os arquivos do ativo utilizados pelas aplicações SolidWorks (CAD) e Simulation devem estar contidos nesta pasta. Pasta destinada para edição de arquivos vigentes. Somente os grupos Administrador, Editor e Aprovador devem ter acesso de edição. Somente o Administrador adiciona, copia ou exclui arquivo. Os contribuidores podem alterar apenas as informações dos metadados (cartões de dados);
- c) Manutenção: Pasta destinada para edição e publicação de arquivos vigentes. Esta pasta deverá ser criada a partir do template. Possui as subpastas Catálogo, Procedimento e Dispositivo:
- i) Catálogos: Contém os arquivos com extensão "smg" de elaboração e os executáveis para publicação. Somente os grupos Administrador, Editor e Aprovador devem ter acesso de edição. Os grupos Contribuidor e Visualizador devem possuir acesso de visualização e com permissão de notificação (conforme fluxo de trabalho);
- ii) Procedimentos: Contém os arquivos com extensão "smg" de elaboração e os executáveis para publicação. Somente os grupos Administrador, Editor e Aprovador devem ter acesso de edição. Os grupos Contribuidor e Visualizador devem possuir acesso de visualização e com permissão de notificação (conforme fluxo de trabalho);
- iii) Dispositivos: São todos os arquivos utilizados pelas aplicações SolidWorks (CAD) e Simulation referentes aos dispositivos específicos do ativo. Somente os grupos Administrador, Editor e Aprovador devem ter acesso de edição. Somente o Administrador adiciona, copia ou exclui arquivo. Os contribuidores podem alterar apenas as informações dos metadados.
- d) Desenvolvimento: Esta é área destinada aos trabalhados e estudos de desenvolvimento das engenharias de manutenção. Somente os grupos Administrador, Editor e Aprovador devem ter acesso de edição. Somente o Administrador copia ou exclui pasta:
	- i) Título do Projeto: Possui as subpastas Fotos, Estudos e Documentos Referência. Novas pastas de projeto só poderão ser adicionadas através de template. Após criação de um novo projeto, a edição e exclusão só poderão ser executadas pelo Administrador e criador da pasta. Os grupos de Contribuidor e Visualizador não possuem qualquer acesso a estas pastas. Para os aprovadores está condicionada a conclusão da revisão do fluxo.
		- (1) Foto: Contém os arquivos de fotos resultantes de inspeções e levantamentos de campo;
		- (2) Estudo: Contém os novos arquivos, tanto para equipamentos quanto dispositivos, que serão desenvolvidos e após implantação, deverão adicionados nas respectivas pastas (modelo ou dispositivos);

(3) Documento: Contém arquivos de documentos de referência para o desenvolvimento tais como: catálogos, desenhos de consulta, relatórios, etc...

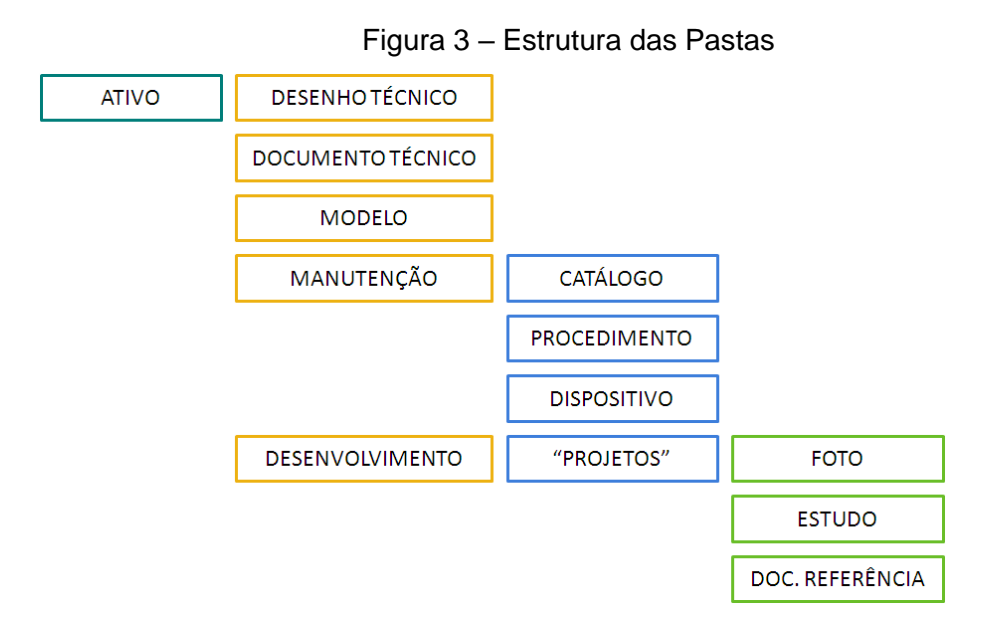

## <span id="page-30-0"></span>5.3 FLUXOS DE TRABALHO

Os fluxos de trabalho são criados para controlar o ciclo de vida dos documentos, projetos ou processos dentro dos cofres no EPDM. Os documentos inseridos devem seguir um caminho específico para serem disponibilizados para os usuários do sistema. Este caminho envolve aprovações, atualizações de revisão, envio de notificações, configuração de variáveis ou ainda execução de uma ação ou tarefa personalizada.

Para cada tipo de documento inserido no cofre pode se definir um fluxo de trabalho específico que represente a estrutura interna de aprovações e disponibilização dos documentos. No anexo I são apresentados os fluxos para os principais tipos de documentos que serão administrados pelo EPDM, assim como uma lista com as definições dos termos utilizados no fluxo.

### <span id="page-31-0"></span>5.4 CAPACITAÇÃO DOS USUÁRIOS

O acesso a dados e funções no EPDM é controlado em vários locais no sistema, mas todos os acessos estão relacionados aos usuários. Em função do tipo de perfil do usuário, as operações possíveis desenvolvidas e implementadas são:

 Administrador: Todas as permissões técnicas e administrativas do sistema;

Editor: Todas as permissões técnicas do sistema;

- Contribuidor: Usuários que possuem permissão às informações técnicas relevantes, sem acesso às ferramentas de edição. Podem alterar informações de cartões de dados via EPDM;

 Visualizador: Usuários com acesso restrito apenas a visualização e com possibilidade de enviar notificações.

Conforme atribuição de grupo (Editor, Visualizador e Contribuidor) todos os usuários, serão treinados para utilização plena do sistema. Os treinamentos são desenvolvidos e ministrados pela Engenharia Portos que conhecem a rotina dos usuários, possibilitando uma capacitação direcionada.

O banco de dados formado pelos modelos 3D necessita de gestão padronizada e consolidada realizada por especialistas internos, que deve prover e suportar as condições necessárias para sua atualização e melhoria contínua a cada iteração dos usuários com os modelos CAD3D.

A matriz de operação é uma ferramenta que mostra a descrição das operações realizadas por usuários dentro do Sistema de Engenharia, identificando os grupos de usuários responsáveis por cada função e quando devem ser realizadas as atividades descritas.

Sempre que for identificado alguma necessidade de alteração nas operações existentes ou adição de novas operações, a matriz deverá ser atualizada. A Tabela 1 exemplifica a presente Matriz de Operação:

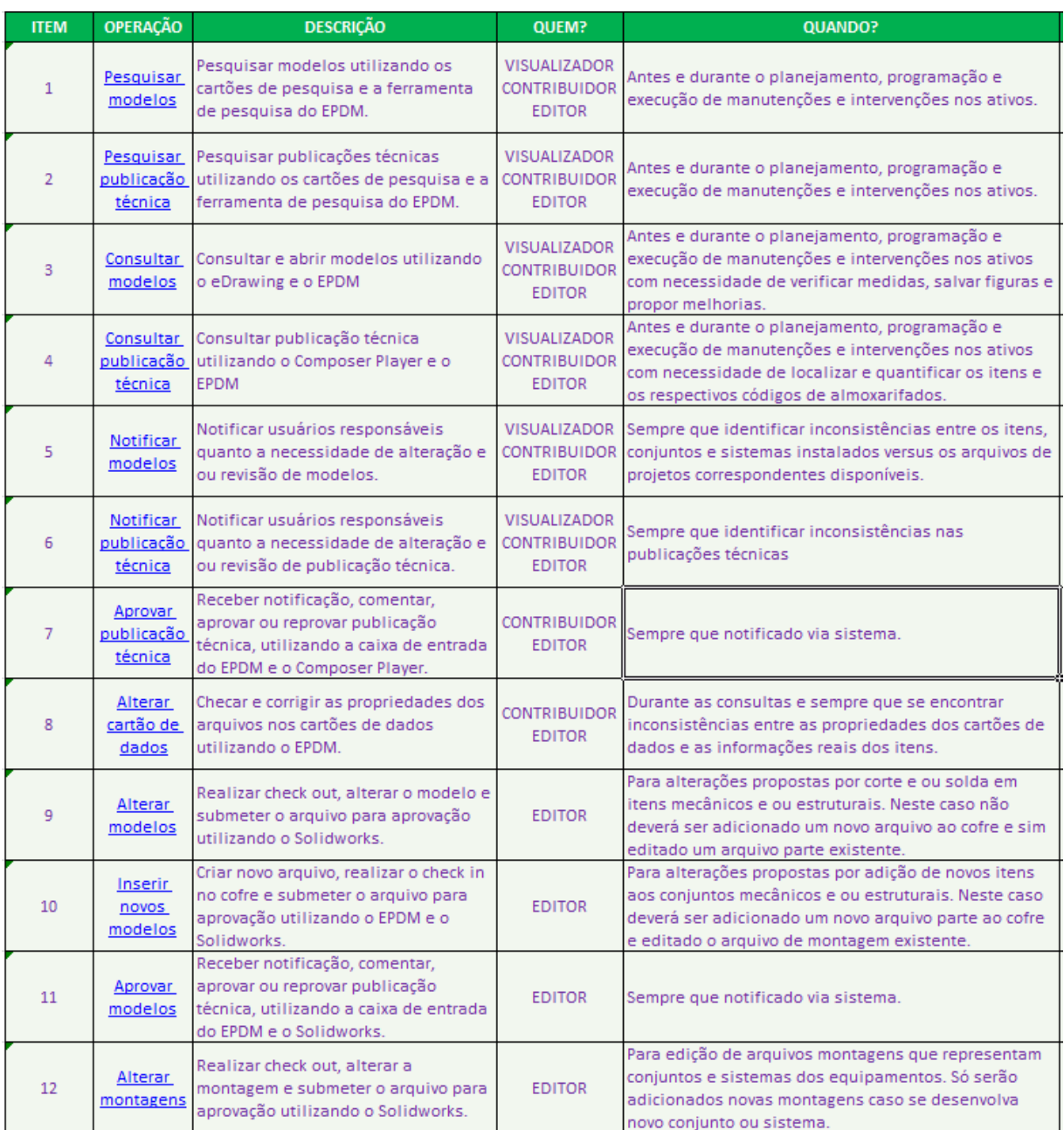

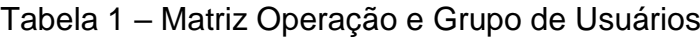

Para uma ampla capacitação dos profissionais da área, foi desenvolvido e disponibilizado o Manual do Usuário, que visa orientar os usuários quando a sequência de ações e comandos que devem ser executados de acordo com cada operação mostrada na Matriz de Operação acima.

O manual é bem explicativo, destrinchando todas as 12 operações passo a passo, apresentando uma tabela com a descrição da ação a ser realizada, notas importantes que dever ser verificadas e a imagem da tela de ação. As figuras 4 e 5 exemplificam o detalhamento do manual desenvolvido.

# Figura 4 – Exemplo das etapas para realização do Item 3.

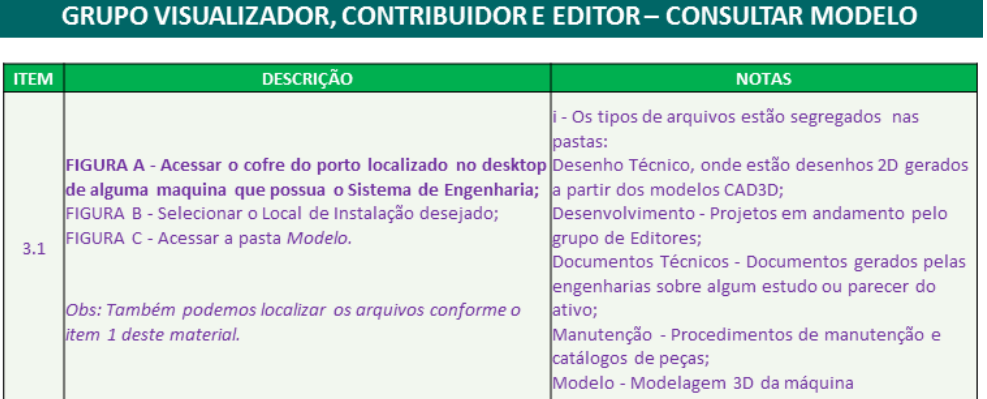

#### ITEM 3.1 - FIGURA A

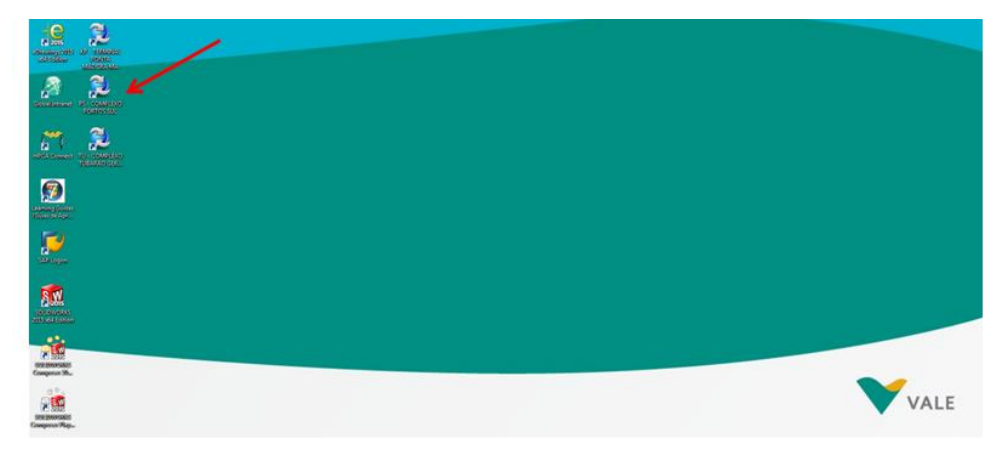

#### ITEM 3.1 - FIGURA B

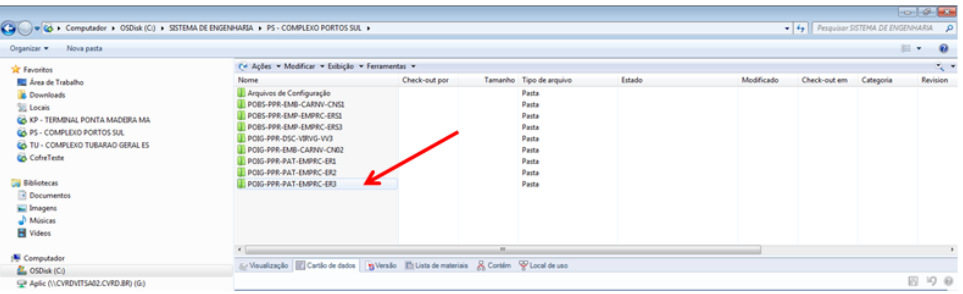

#### ITEM 3.1 - FIGURA C

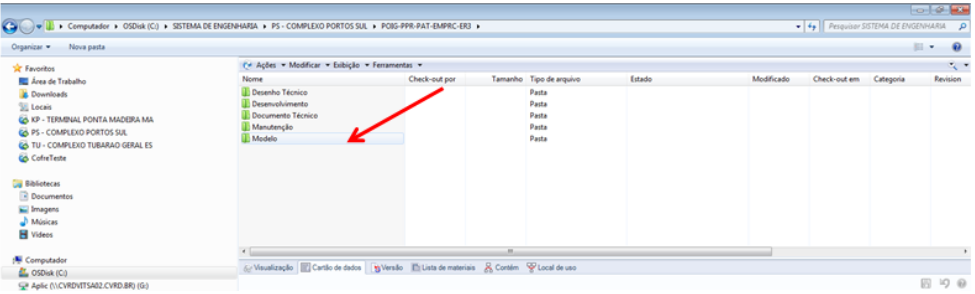

#### Figura 5 - Exemplo das etapas para realização do Item 3.

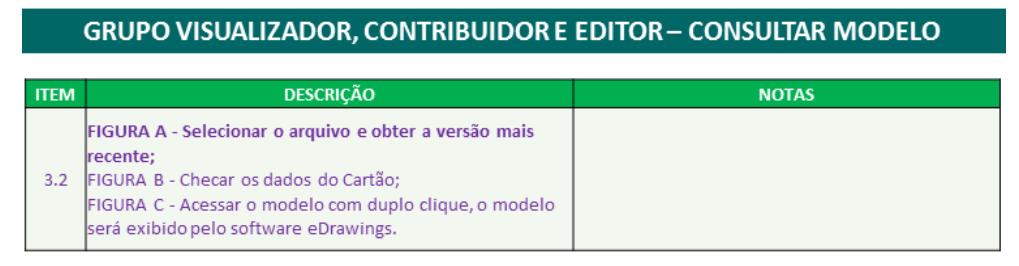

ITEM 3.2 - FIGURA A

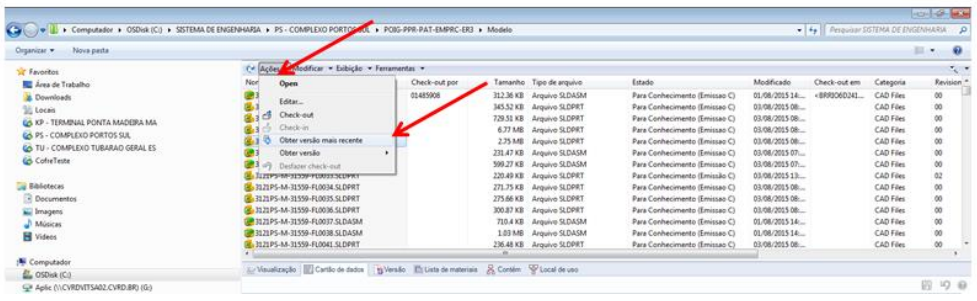

ITEM 3.2 - FIGURA B

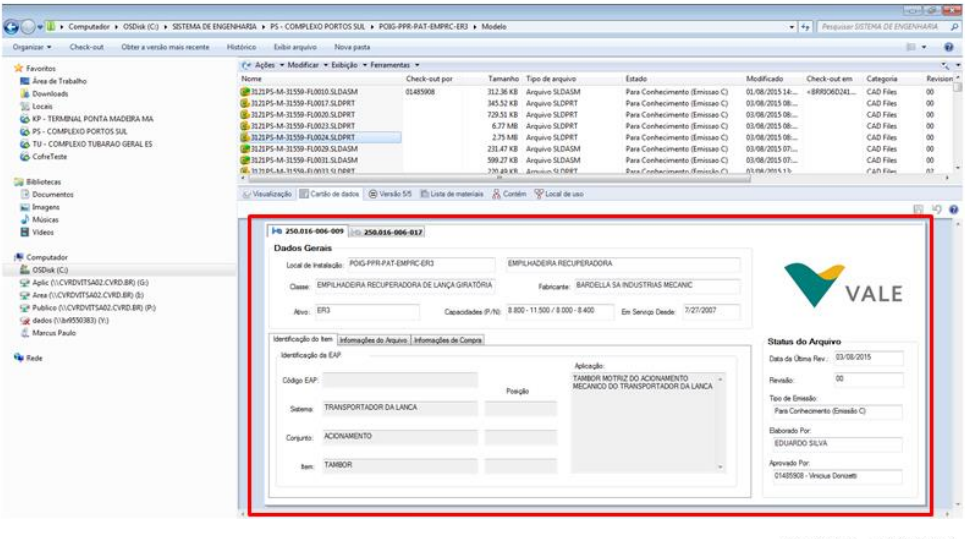

ITEM 3.2 - FIGURA C

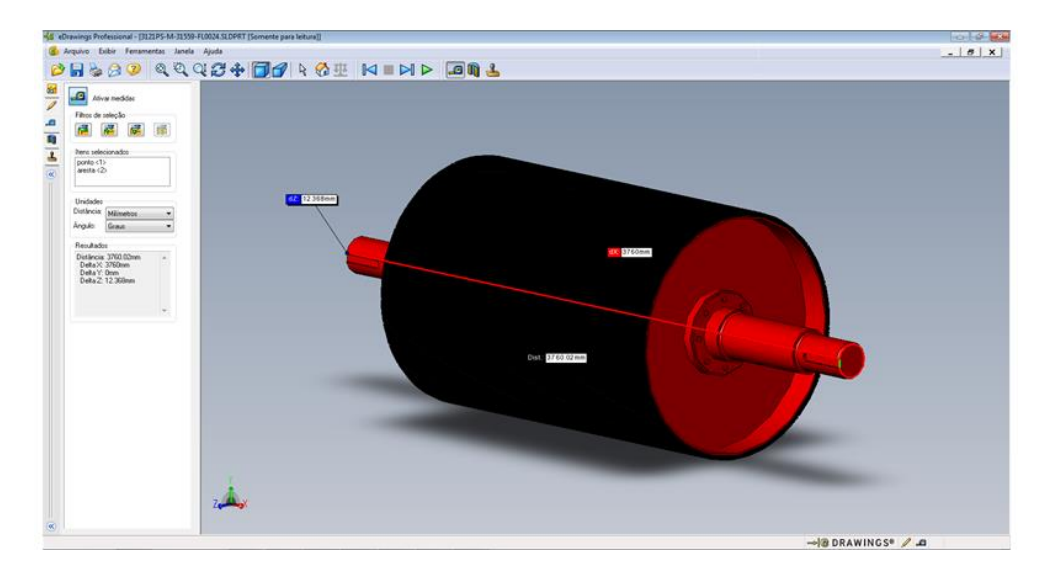

## <span id="page-35-0"></span>**6 MÁQUINAS PORTUÁRIAS**

As máquinas portuárias usadas no Sistema de Engenharia têm como principal objetivo conduzir o minério, as pelotas para dentro do porão do navio para ser enviado para os clientes.

## <span id="page-35-1"></span>6.1 VIRADOR DE VAGÕES

O Virador de Vagões é a primeira máquina a realizar o trabalho dentro do processo produtivo de exportação do minério de ferro. Ela tem a função de retirar o produto de dentro de cada vagão de trem o qual transporta o minério diretamente das minas. Dentro do Sistema de Engenharia, há a padronização de como é dividido o Virador de Vagões. Os sistemas dessa máquina são o carro empurrador, que tem um braço mecânico que posiciona o vagão para ser virado, a trava para travar o trem, o giro, composto principalmente por anéis de giro e grampos que fazem o vagão virar, e o alimentador de sapatas, que é a parte onde o minério cai e assim direciona para a correia transportadora. (Figura 6)

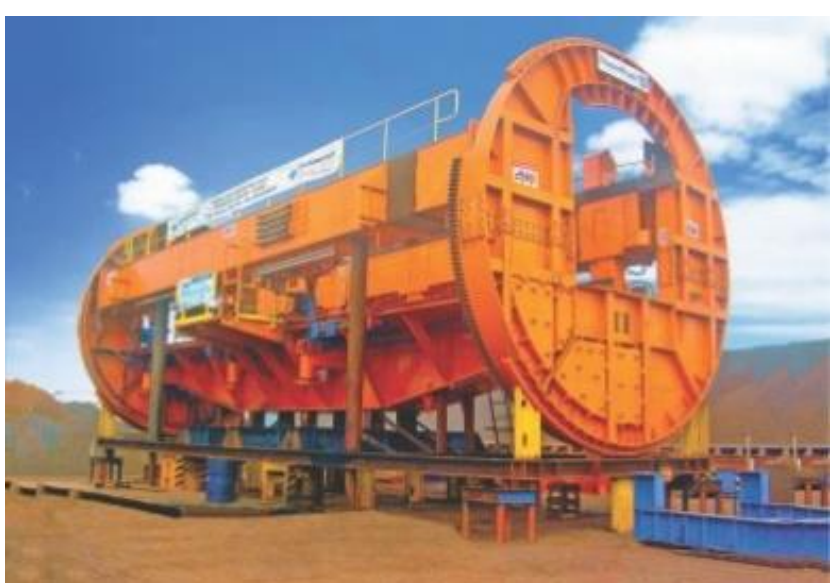

Figura 6 –Virador de Vagôes.

Fonte: Plamont Engenharia.

<span id="page-35-2"></span>6.2 EMPILHADEIRA
Para empilhar o minério nos pátios dos portos, é utilizado uma máquinas chamada de empilhadeira (EP). Os sistemas desse ativo são translação, onde ficam o balancim e truques que tem a função de transladar e fazer o apoio da máquina, o pórtico que tem uma função estrutural, o transportador da lança, que tem como principais componentes a correia e os tambores para poder transportador o minério dentro da máquina, o giro, que como o mesmo nome diz serve para realizar o gira da empilhadeira, o tripper que é por onde o minério chega e assim é transportado para a lança, a elevação da lança que serve para realizar a movimentação da lança no sentido vertical, e a lança que é por onde o minério é lançado para o pátio. (Figura 7)

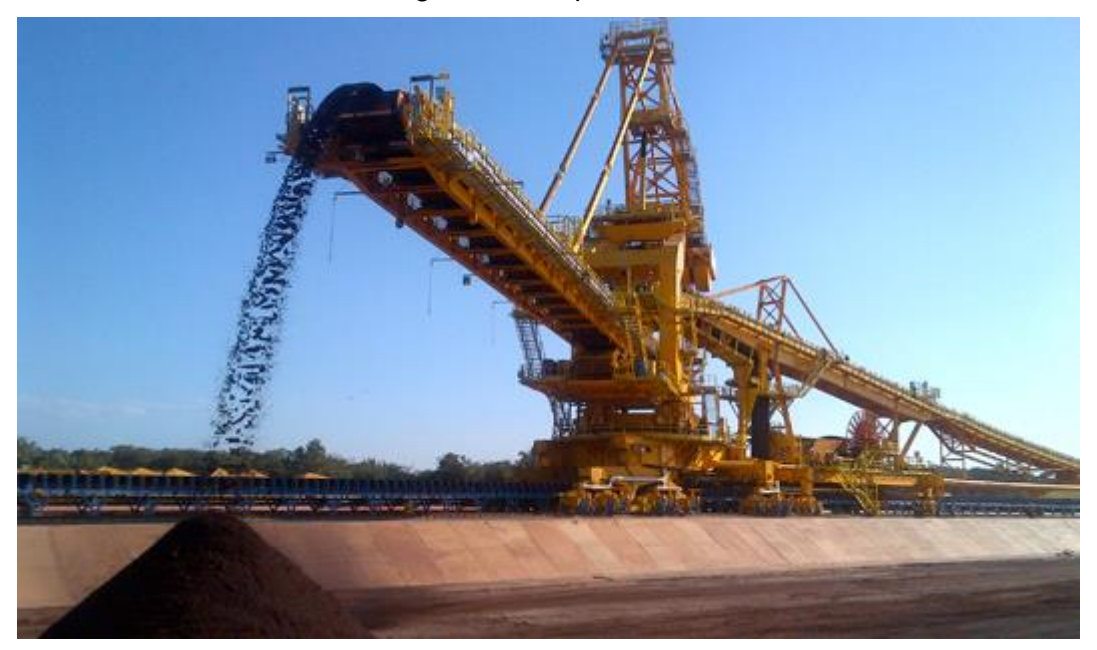

Figura 7 – Empilhadeira.

Fonte: Tecnologística.

#### 6.3 RECUPERADORA

Para recuperar o minério do pátio, isto é, colocá-lo em uma correia transportadora usa-se uma recuperadora (RP). Esse ativo tem como principais sistemas a translação, pórtico, giro, tripper, transportador da lança, elevação da lança, lança e roda de caçambas, que é um mecanismo para tirar o minério do pátio, as caçambas funcionam como uma espécie de garfo para recuperar o minério e jogá-lo na correia transportadora da lança. (Figura 8)

Figura 8 – Recuperadora.

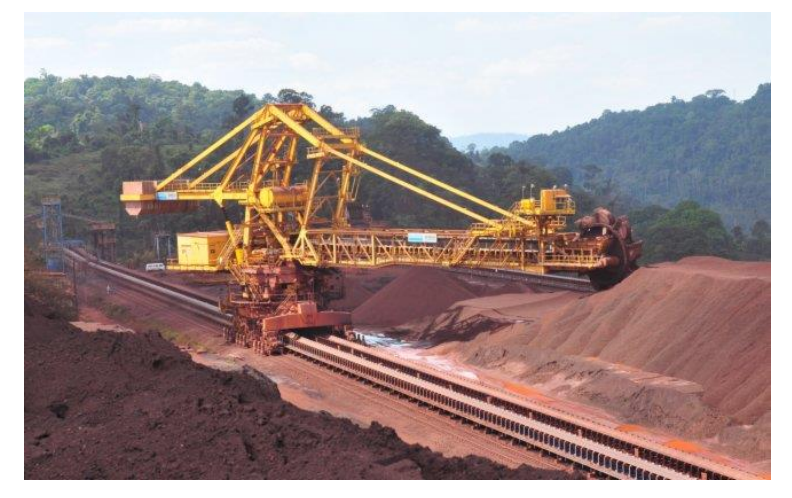

Fonte: Plamont Engenharia.

# 6.4 EMPILHADEIRA RECUPERADORA

Outra máquina também usada é a empilhadeira/recuperadora (ER) que, como o nome mesmo diz, pode fazer as duas funções, tanto empilhar como recuperar o minério. Os sistemas que a representam é exatamente a junção dos sistemas da empilhadeira com os sistemas da recuperadora. (Figura 9)

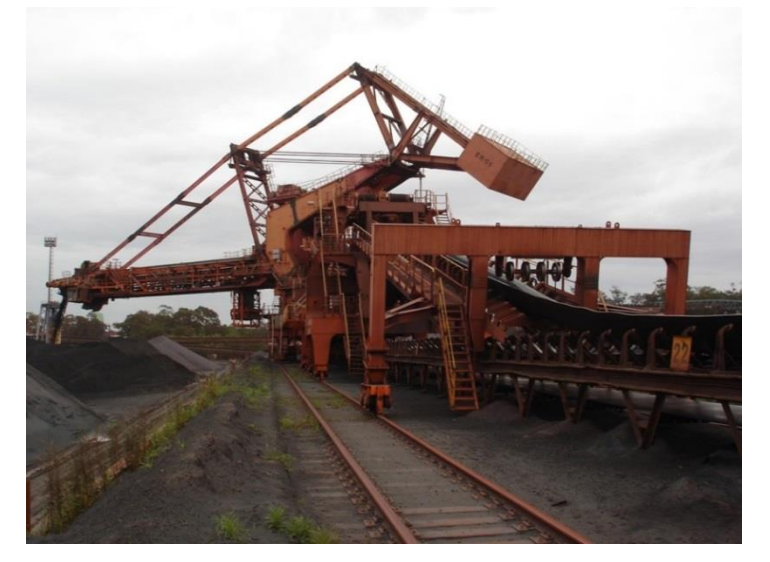

Figura 9 – Empilhadeira Recuperadora.

#### 6.5 CARREGADOR DE NAVIOS

Para finalmente colocar o minério dentro do porão do navio, é utilizado uma máquina chamada de Carregador de Navios (CN). Esse ativo é composto pelos seguintes sistemas: translação, transportador da lança, carro da lança que tem a função de fazer o avanço ou o recuo da lança, elevação da lança, lança, mesa de impacto que é onde o minério é recebido tendo assim uma função estrutural, pivô traseiro, que serve como um pino de articulação para poder rotacionar a máquina, ponte que tem uma função estrutural de apoio e pórtico. (Figura 10)

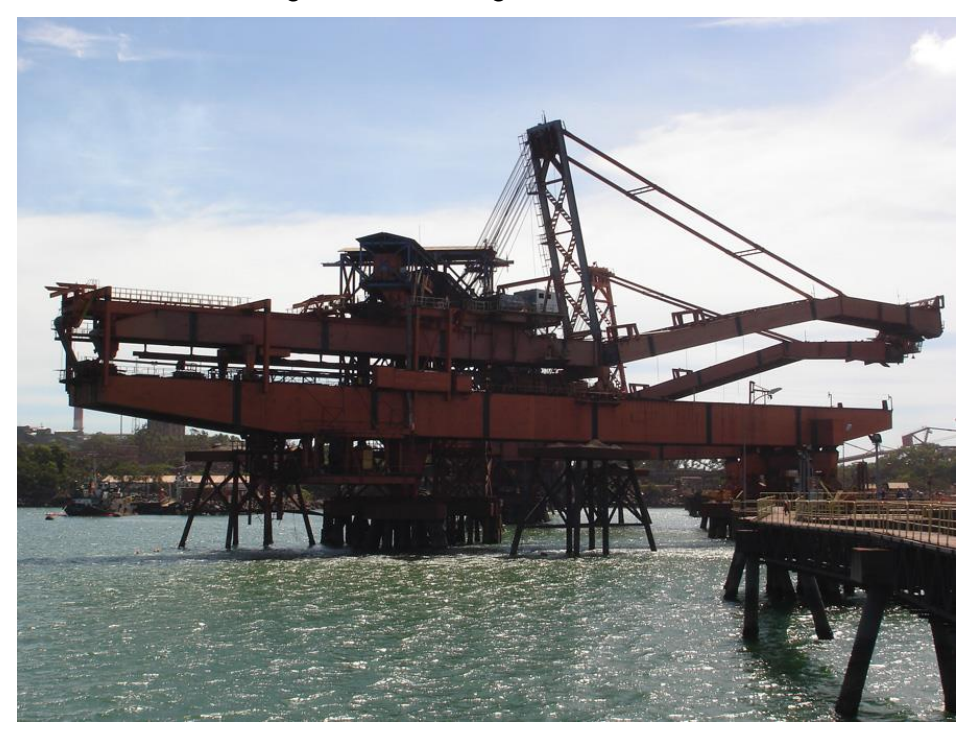

Figura 10 – Carregador de Navios.

Fonte: Plamont Engenharia.

## 6.6 DESCARREGADOR DE NAVIOS

Os descarregadores de navios (DN) são equipamentos utilizados exclusivamente para a descarga de navios de maneira contínua ou de caçamba, em função do tipo de navio e/ou produto a ser descarregado, são construídos em estrutura tipo pórtico, podendo ser móveis ou fixos. A lança pode ser fixa, basculante ou tipo retrátil. (Figura 11)

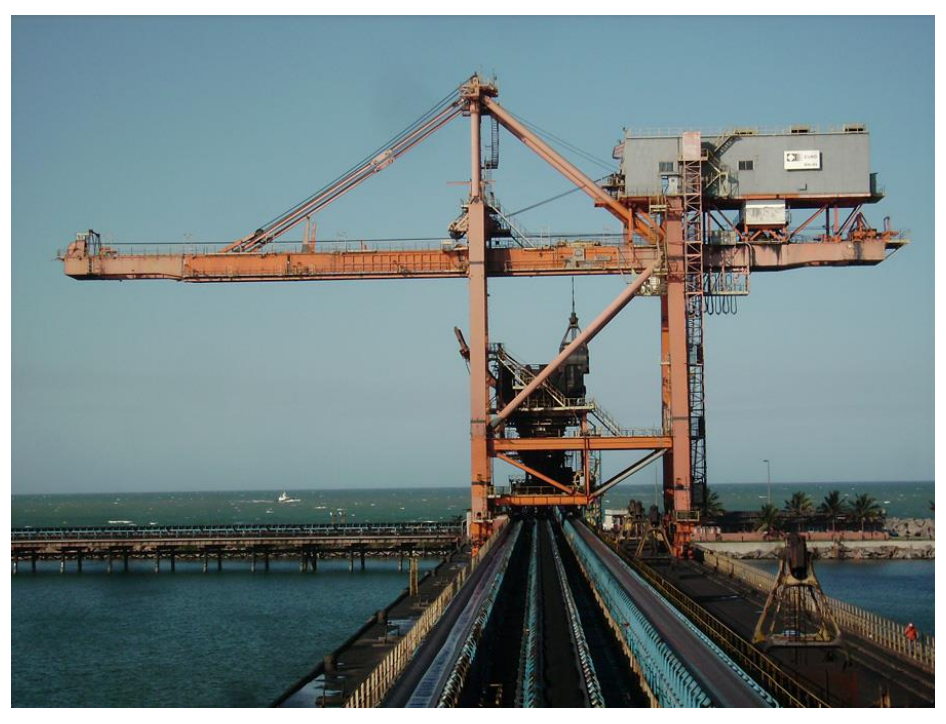

Figura 11 – Descarregador de Navios.

Fonte: Plamont Engenharia.

## **7 DESENVOLVIMENTO DO SISTEMA DE ENGENHARIA**

Diante de todo o conteúdo exposto, com as ferramentas das áreas de aplicação do Sistema de Engenharia apresentadas, o próximo passo agora é retratar seu desenvolvimento. Neste capítulo vamos apresentar a modelagem das máquinas realizada pelo programa,

# 7.1 INSTRUÇÃO DE MODELAGEM

A padronização dos modelos é mais uma etapa muito importante do Sistema de Engenharia, que facilita a procura de informações, soluções e como consequência reduzir o tempo para a obtenção do resultado final. A base da modelagem está nos sistemas de coordenadas que dão orientação aos processos. Alguns critérios são adotados com relação à orientação dos equipamentos portuários e seus respectivos sistemas, conjuntos e itens, são eles:

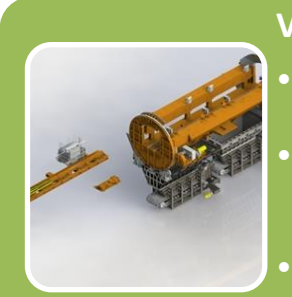

## **Virador de Vagões**

- Direção X paralela aos trilhos da ferrovia, sentido X+ contrario ao fluxo da composição;
- Direção Y Vertical (radial seguindo os anéis de giro), sentido Y+ conforme as orientações de elevação segundo técnicas topográficas;
- Direção Z Horizontal (radial seguindo os anéis de giro), sentido Z+ definido pela regra da mão direita;

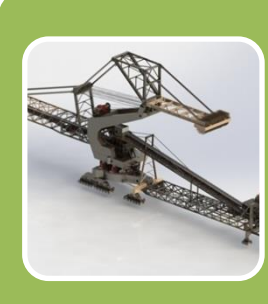

# **Recuperadora, Empilhadeira, Recuperadora / Empilhadeira, Carregador de Navios com Lança Giratória**

- Direção X paralela aos trilhos da translação, sentido X+ no sentido contrário ao fluxo de material no pátio / pier;
- Direção Y Vertical, sentido Y+ conforme as orientações de elevação segundo técnicas topográficas;
- Direção Z Horizontal, sentido Z+ definido pela regra da mão direita;

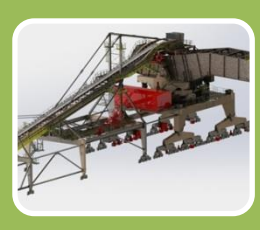

## **Carregador de Navios Dual Quadrante ou Linear**

- Direção X perpendicular ao berço de atracação, sentido X+ contrario ao fluxo do material;
- Direção Y Vertical, sentido Y+ conforme as orientações de elevação segundo técnicas topográficas;
- Direção Z Horizontal, sentido Z+ definido pela regra da mão direita;

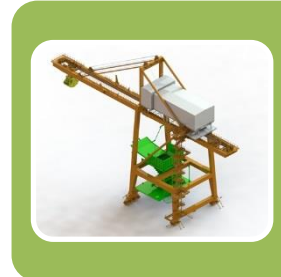

### **Descarregador de Navios**

- Direção X paralelo ao berço de atracação, sentido X+ contrario ao fluxo do material;
- Direção Y Vertical, sentido Y+ conforme as orientações de elevação segundo técnicas topográficas;
- Direção Z Horizontal, sentido Z+ definido pela regra da mão direita;

Os equipamentos portuários devem ser modelados e montados conforme a EAP – Estrutura Analítica do Projeto definida por classe de ativo. As classes de ativos para os equipamentos portuários são as máquinas portuárias citadas no Capítulo 6.

Os sistemas, conjuntos e Itens que são montados em quantidade diferente de uma unidade nos equipamentos portuários devem ser identificados com a posição em que estão montados. A padronização para identificação da posição leva em consideração critérios diferentes dependendo do tipo de classe, tem como referência a posição do observador pré-definida e define os sistemas conjuntos e itens que devem ser identificados de acordo com cada classe. A Figura 12 mostra a representação do Virador de Vagões de acordo com a posição.

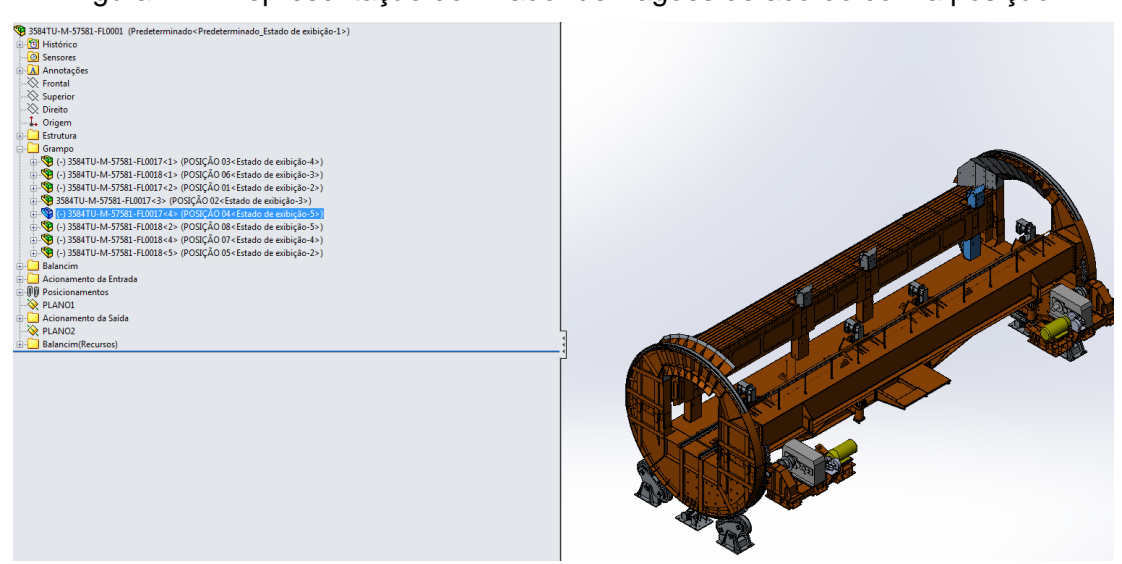

Figura 12 – Representação do Virador de Vagões de acordo com a posição.

As informações da nomenclatura atribuída aos sistemas, conjunto e itens conforme a EAP combinadas respectivamente com a identificação de posição de montagem, são combinadas e codificadas para a formação do sexto nível de identificação dos ativos. O sexto nível é de extrema importância, pois, é comum para o Sistema de Engenharia e para o Sistema de Manutenção – SAP.

O código final do sexto nível de identificação dos equipamentos portuários pode ser visualizado no campo do cartão de dados. Esse código é gerado de forma automática pelo Sistema de Engenharia a partir das informações preenchidas pelo usuário do Grupo Editor nos campos de propriedades personalizadas Sistema, Posição do Sistema, Conjunto, Posição do Conjunto, Item e Posição do Item. Dessa forma o preenchimento das propriedades personalizadas dos arquivos deverá ser realizado com especial atenção.

A seguir, temos uma lista com algumas recomendações pontuais importantes que, sempre que possível, devem ser seguidas no desenvolvimento do processo da modelagem:

 Evitar posicionamentos com geometria de final de modelagem (filets, chanfros, etc.) e reduzir a árvore o máximo possível;

 Utilizar o recurso de "configurações" somente para montagens iguais que possuam posições diferentes. Preencher as configurações personalizadas com a identificação da posição.

- Salvar peças no estado congelado (feature freeze);
- Organizar a árvore de recursos das peças na seguinte ordem:
	- o Geometria maior/principal blocos, furos, ressaltos, etc;
	- o Geometria detalhada rasgos, furos menores, veios, etc;
	- o Padrões e espelhamentos;
	- o Filetes (filetes) e chanfros maiores;
	- o Filetes e chanfros menores cosméticos, adoçamento, etc;

 Estruturas devem ser criadas com o recurso weldment/soldagem, utilizando os perfis da biblioteca, e criando um novo perfil quando o especificado não existir;

 Chapas dobradas devem ser criadas com o recurso sheetmetal/chapa metálica;

- Não utilizar geometria criada em contexto;
- Evitar posicionamentos com geometria criada por padrões;
- Peças soldadas com materiais diferentes:

o Aplicar na peça o material da maioria dos itens, depois, aplicar nos corpos que tiverem material diferente, o material correto, clicando com o botão direito em cima do corpo na árvore, conforme figura 13.

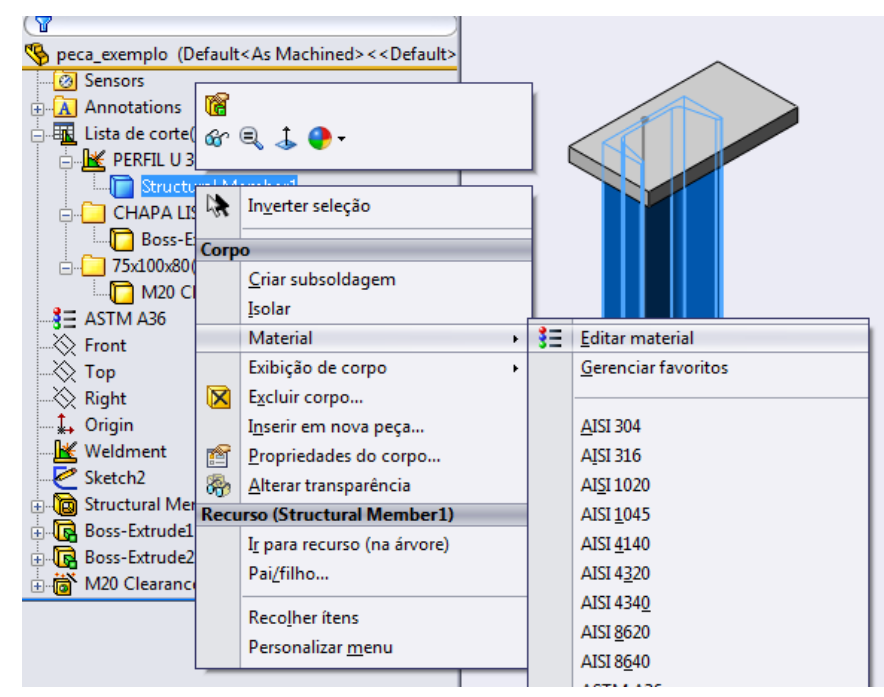

Figura 13 – Instrução para peças soldadas com materiais diferentes.

 Elementos unidos por parafusos, independente de estarem detalhados como peça única ou não, devem ser modelados separadamente;

 Parafusos, porcas e arruelas devem ser representados em modelo simplificado, contendo todas as informações de propriedades personalizadas;

 Não modelar soldas, no entanto, se existentes, chanfros e biseis de solda representados no desenho, estes deverão ser modelados;

 Devem ser aplicados materiais nas peças. Se no desenho de referência estiver especificado um material com nomenclatura de normas não utilizadas comumente, deverá ser verificado o material equivalente para as normas usuais;

 Para peças de aço representativas, ou para casos onde o material por algum motivo não é claramente identificado, mas é sabido que é um tipo qualquer de aço, criar e utilizar o material AÇO NÃO IDENTIFICADO. O material AÇO NÃO IDENTIFICADO deverá ter as mesmas propriedades do ASTM A36.

 Para peças representativas que tiveram a massa calibrada, criar um material com o nome "DENCAL XXXXX (Densidade Calibrada)", onde XXXXX é a densidade do material em kg/m<sup>3</sup>.

 Preencher adequadamente as propriedades personalizadas da peça/montagem conforme informações do desenho de referência e planilha fornecida com os códigos da EAP. A Figura 14 apresenta a tela de propriedades para montagens de peças soldadas.

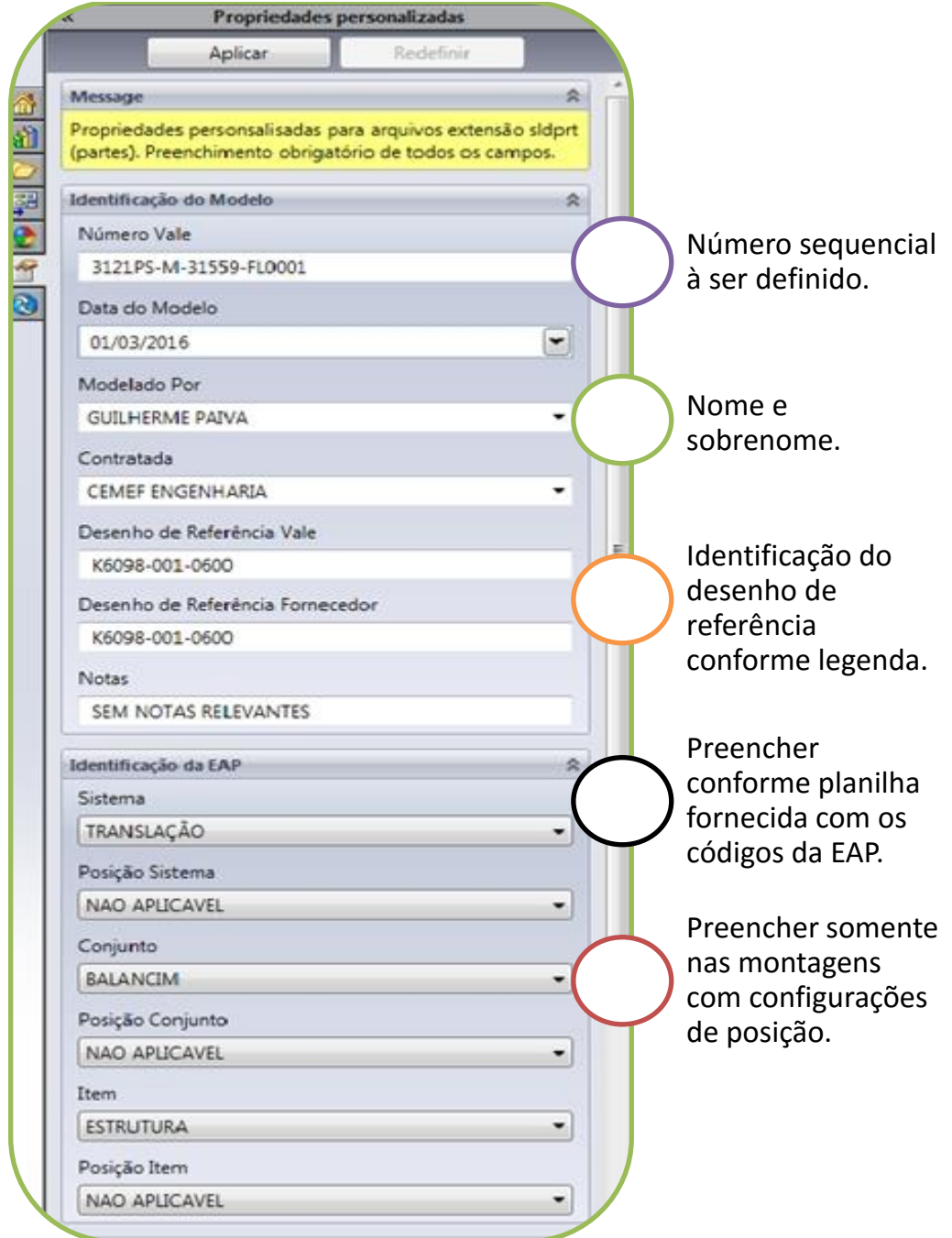

Figura 14 – Tela de propriedade para montagens e peças soldadas.

Na aba "Dados para Catálogo", preencher o item "Aplicação" em todas as peças, os demais itens deverão ser preenchidos somente para peças usinadas ou itens comerciais, conforme Figura 15.

Figura 15 – Tela de propriedade para montagens e peças soldadas.

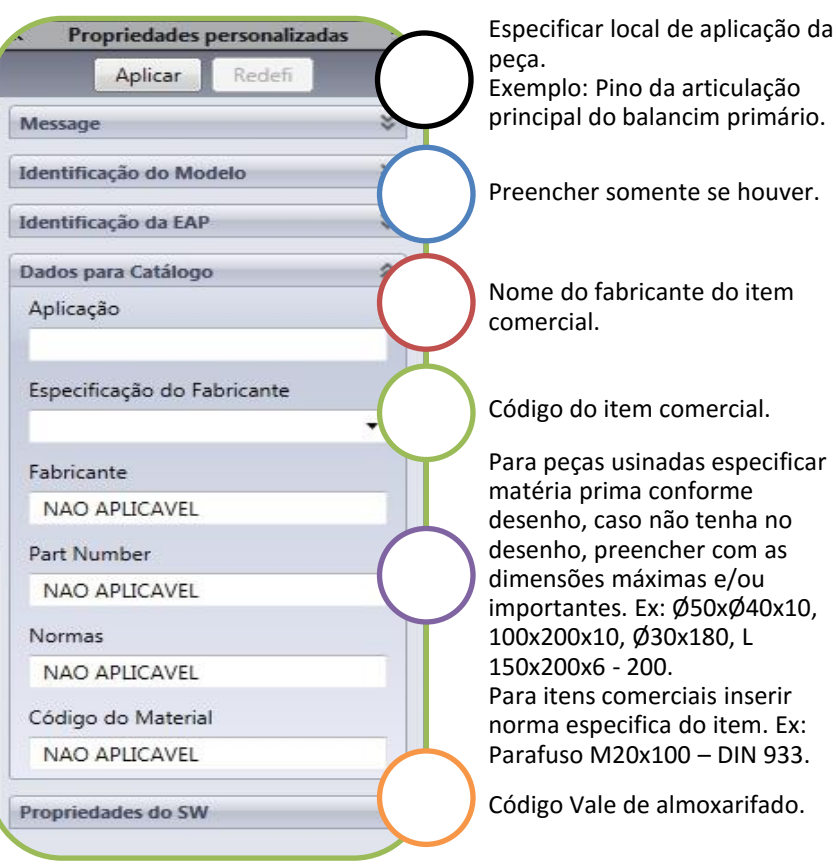

 Preencher adequadamente as propriedades dos corpos, na lista de corte, conforme matéria prima. Onde:

o Material: Deve conter a fórmula para atualização automática do material aplicado a peça.

o Observação: Na maioria dos casos deve conter um traço.

o Massa: Deve conter a fórmula para atualização automática da massa calculada.

o Massa\_total\_item: Deve ser preenchida manualmente com o valor da massa multiplicado a quantidade de corpos agrupados contidos na peça soldada.

Na Figura 17 mostra como são aplicadas as "pastas de agrupamento".

Figura 16 – Pastas de agrupamento da lista de corte.

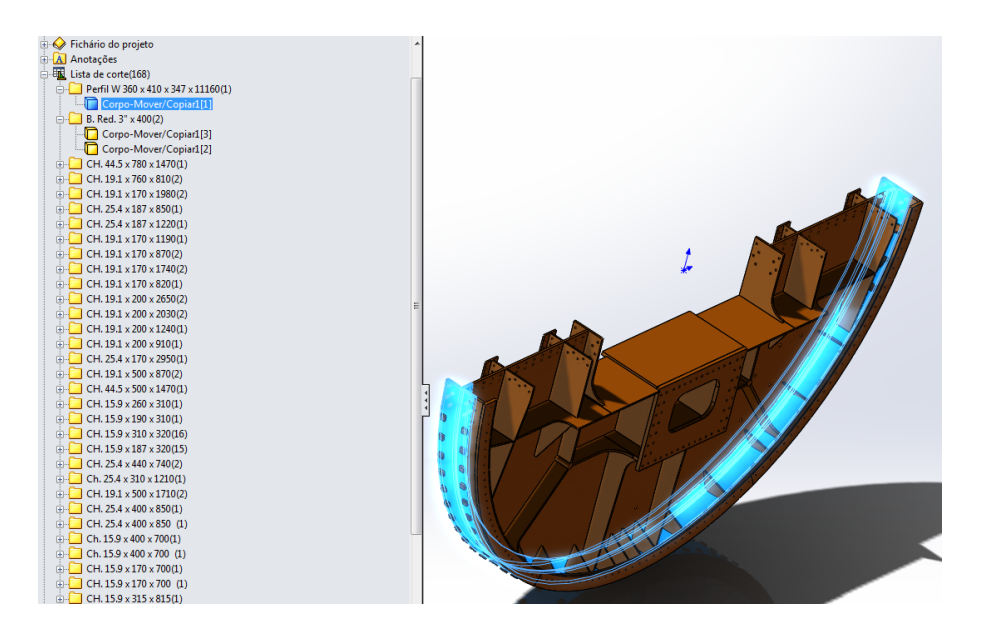

As "pastas de agrupamento" dos corpos da lista de corte devem ser nomeadas conforme especificação da matéria prima. Colocar conforme o que está no desenho. Caso não tenha no desenho, colocar as dimensões máximas e/ou importantes. Ex: Ø50xØ40x10, 100x200x10, Ø30x180, L 150x200x6 - 200.

Os corpos da "lista de corte" devem ser agrupados conforme especificação da matéria prima, se para dois ou mais corpos a matéria prima especificada no nome da "pasta de agrupamento" for a mesma, estes itens devem estar unidos em uma mesma pasta.

Para peças modeladas com recurso de soldagem, deve-se usar o recurso de caixa delimitadora, como mostrado na Figura 17:

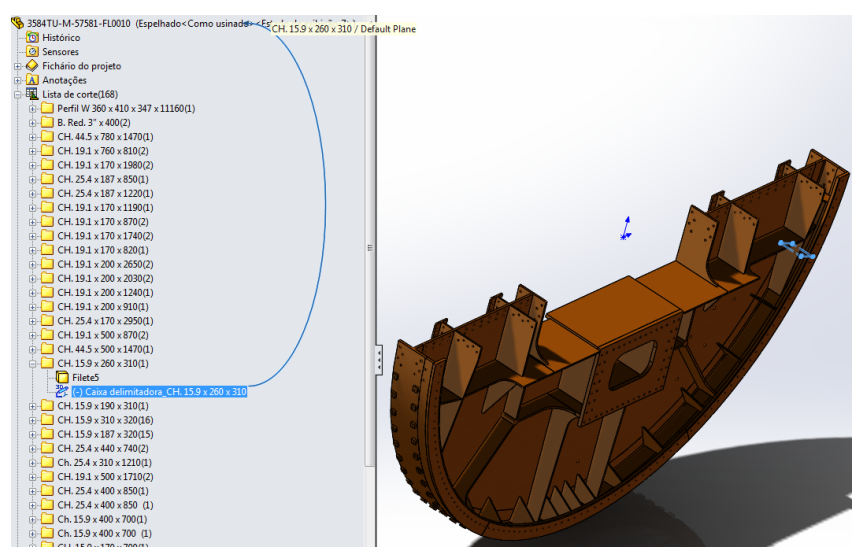

Figura 17 – Utilização da caixa delimitadora.

Aplicar cores nos "Parts" ou "Peças" conforme definido abaixo:

o Peças usinadas na cor cinza, manter o definido pelo SolidWorks, não precisa se preocupar com o tom.

o Demais peças nas cores verdes ou laranja, de acordo com as informações fornecidas para cada máquina.

o Peça representativa na cor vermelha.

A Figura 18 mostra a peça representada de acordo com os critérios citados.

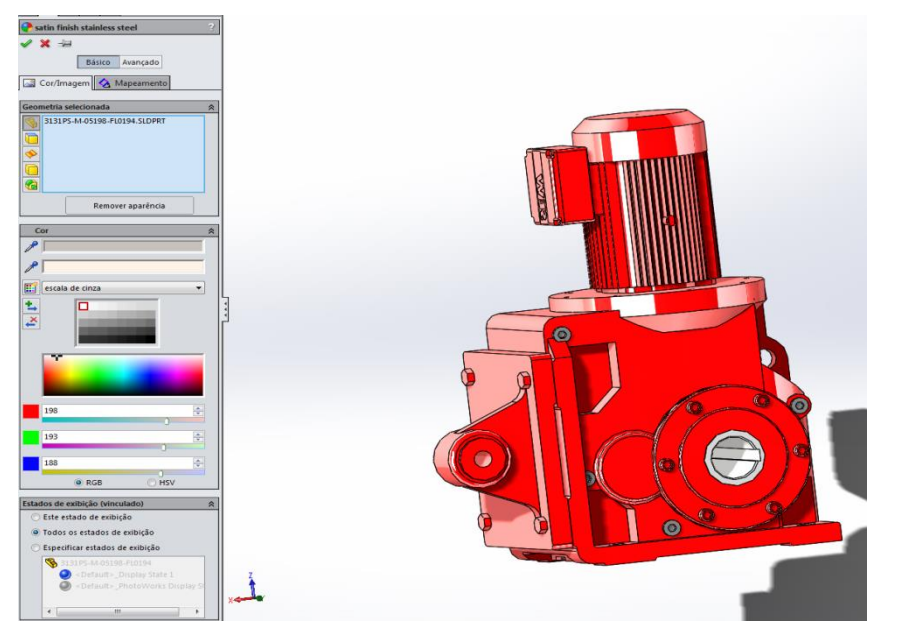

Figura 18 – Peça representativa na cor vermelha.

 Os arquivos devem ser nomeados com seus respectivos números. Estes são fornecidos pelo cliente.

 Os desenhos estruturais, eixos, peças de montagem, entre outros, devem ser modelados na íntegra.

 Desenhos de elementos não estruturais, tais como os acessos, itens comerciais e peças obtidas através do levantamento em campo podem ser modelados de maneira simplificada desde que não comprometa suas particularidades importantes das peças.

• As montagens devem seguir a planilha "Codigos EAP-rev01" com os seguintes níveis:

- 1. Sistema
	- 1.1. Conjunto
		- 1.1.1. Item

No nível de itens, apenas poderá ter sub-montagens caso o item seja composto por outras peças com código de material, onde o mesmo também contém um código de material. A exemplo disso pode citar o rodeiro, composto por eixo, mancal e estrutura, e roletes, que são compostos por cavalete e rolos.

Caso o item não esteja listado na planilha, pode-se acrescentar a nomenclatura e enviar a planilha atualizada via e-mail. As colunas sistemas e conjuntos, não poderão ser alterados.

Os códigos que aparecem na planilha são para uso interno da Vale.

Tabela 2. Descritivo de alterações em relação à revisão anterior

| 06  | 22/05/13 | Alterado MATERIAL DESC do item 17, nomenclatura das pastas de |
|-----|----------|---------------------------------------------------------------|
|     |          | agrupamento do item 18                                        |
| -07 | 22/05/13 | Alterado o item 12 e 14                                       |
| 08  | 04/10/13 | Alterado o item 17                                            |
| 09  | 24/04/15 | Acrescentado o item 23 e alterados os itens 2, 3, 5, 17 e 19  |
|     |          |                                                               |

• Sempre que possível, os recursos de replicar pecas ou montagens devem ser utilizados no SolidWorks. Entre esses recursos os mais usados são "espelhar componentes", "padrão linear de componentes" e "padrão circular de componentes". Esses recursos devem ser utilizados da seguinte maneira:

Espelhar Componentes: Esse recurso é utilizado para criar uma versão espelhada de uma peça/montagem já existente. Esse recurso pode ser utilizado de duas maneiras:

o Quando usado um espelho sem utilizar a versão oposta da peça/montagem, deverá ser criado um novo arquivo, como mostrado na Figura 19.

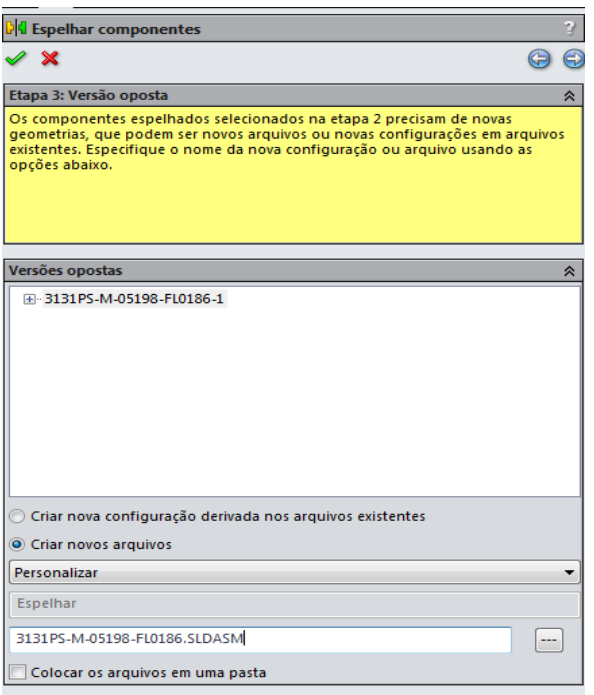

o Quando usado um espelho criando uma versão oposta da peça/montagem existente, deverá ser criado uma nova configuração derivada dos arquivos existentes, como mostrado na Figura 20.

Figura 20 – Recurso de espelhamento utilizando versão oposta.

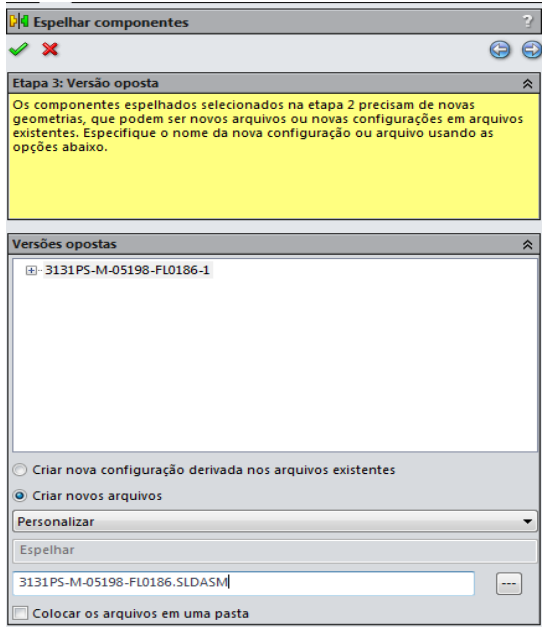

Padrão Linear de Componentes: Esse recurso é utilizado para replicar peças/montagens existentes que estejam despassadas de certo valor em uma direção linear, sendo utilizadas as próprias peças dos modelos para definir essa direção, como mostrado na Figura 21.

Figura 21 – Padrão linear.

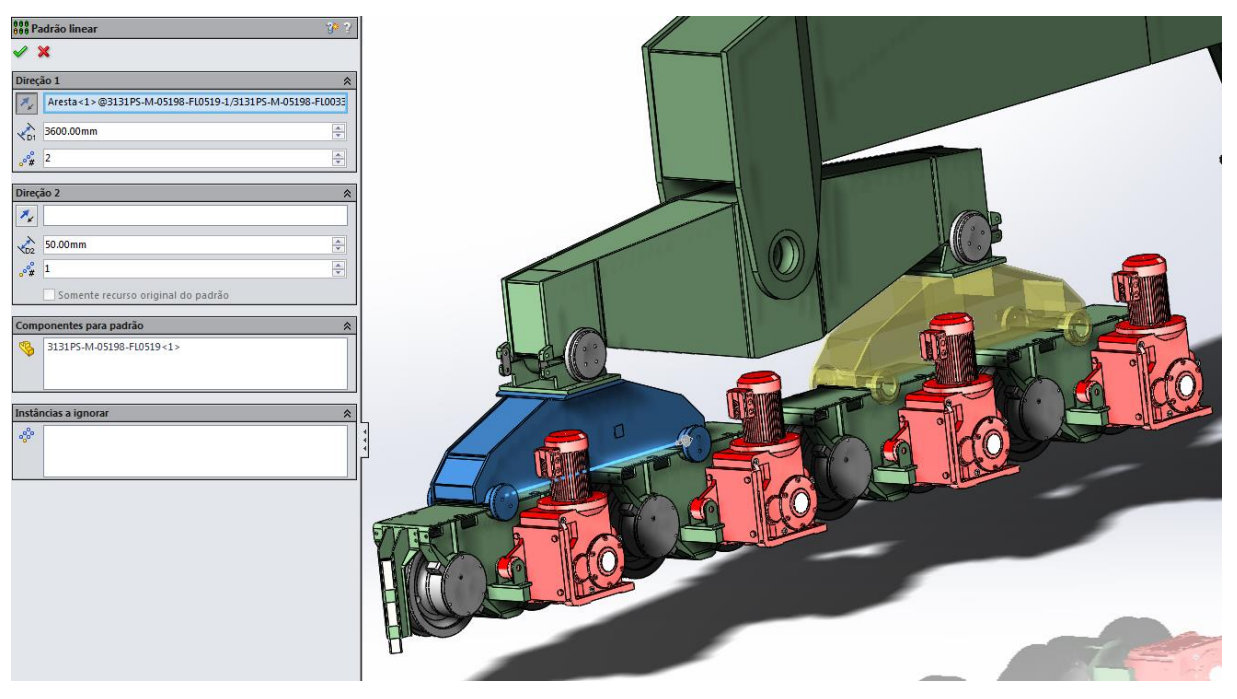

Padrão Circular de Componentes: Esse recurso é utilizado para replicar peças/montagens existentes que estejam despassadas de certo valor em uma direção angular, sendo utilizadas as próprias peças dos modelos para definir essa direção, como mostrado na Figura 22.

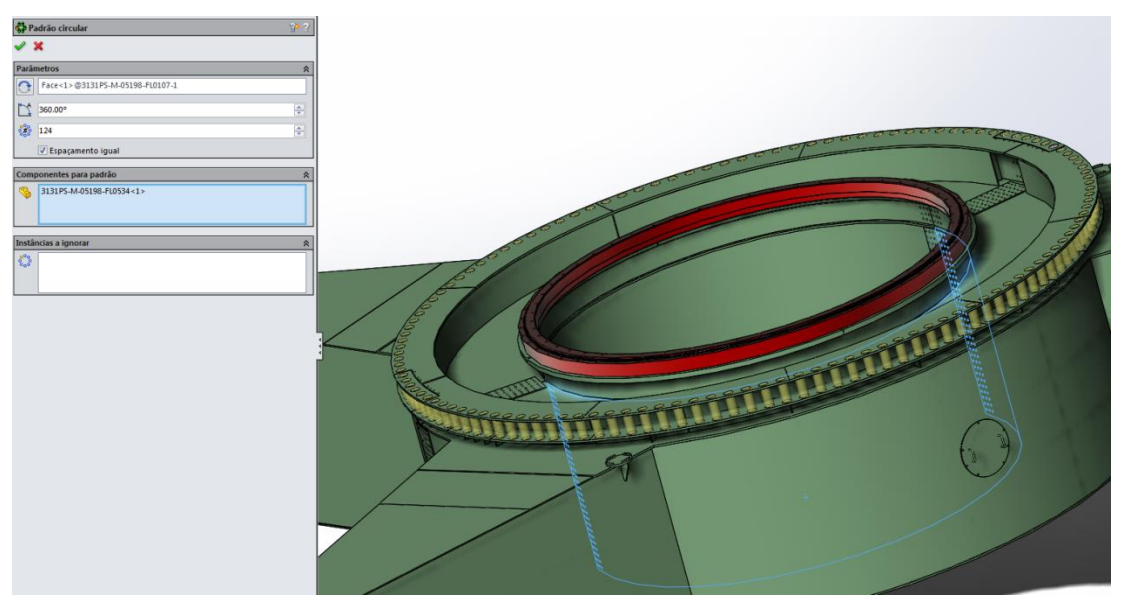

Figura 22 – Padrão circular.

 As peças/montagens existentes dentro de um "arquivo pai" devem ser organizadas em pastas da seguinte maneira:

o Para a montagem principal, a qual representa o equipamento como um todo, deve-se organizar as montagens, que representam os sistemas desse equipamento, em pastas com o respectivo nome do sistema, como mostrado na Figura 23.

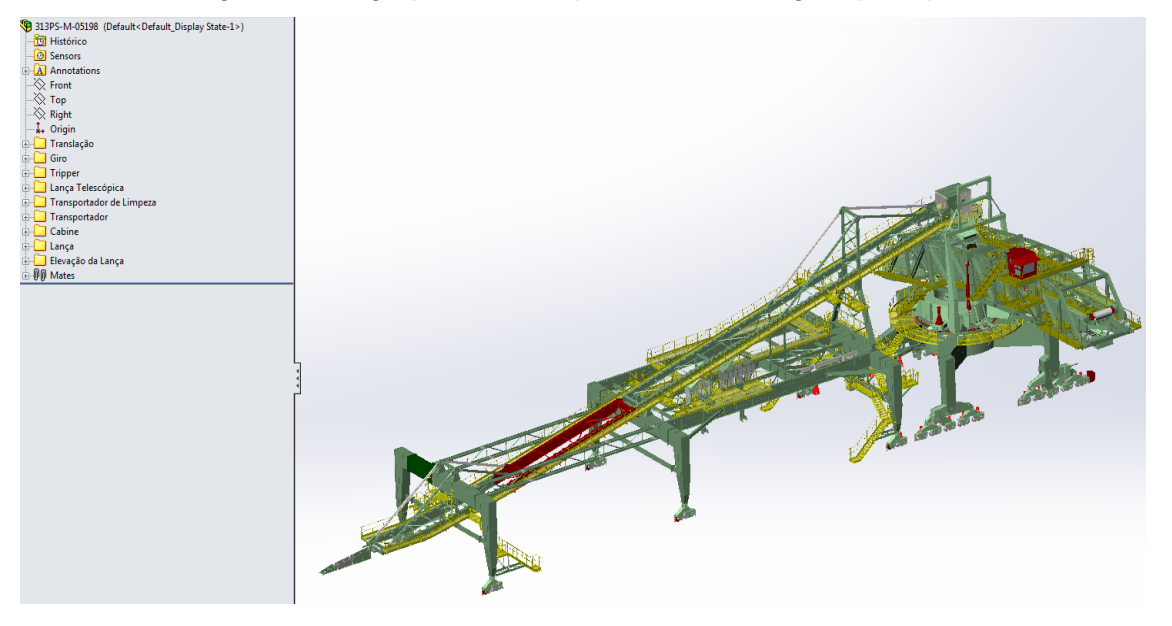

Figura 23 – Agrupamento de pastas da montagem principal.

o Para a montagem que representa o sistema de um equipamento deve-se organizar as montagens, que representam os conjuntos desse sistema, em pastas com o respectivo nome do conjunto, como mostrado na Figura 24.

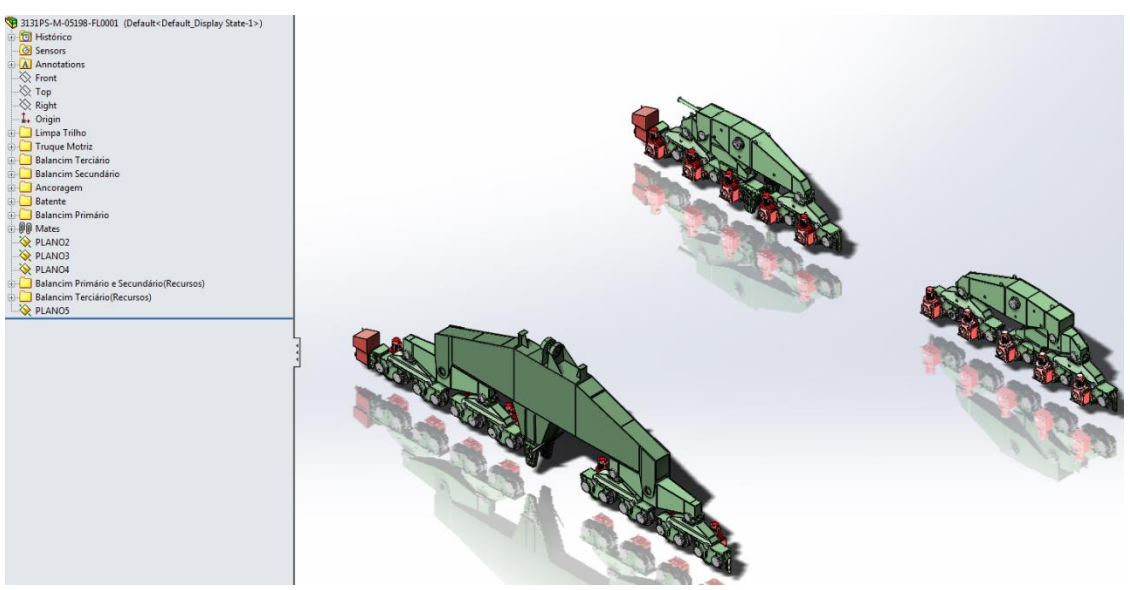

Figura 24 – Agrupamento de pastas dos sistemas.

o Para a montagem que representa um conjunto de equipamentos deve-se organizar as peças de acordo com a sua utilidade para esse conjunto, como por exemplo, componentes de estruturas em pastas denominadas estrutura, pinos e chavetas em pastas denominadas articulação, entre outros, como mostrado na Figura 25.

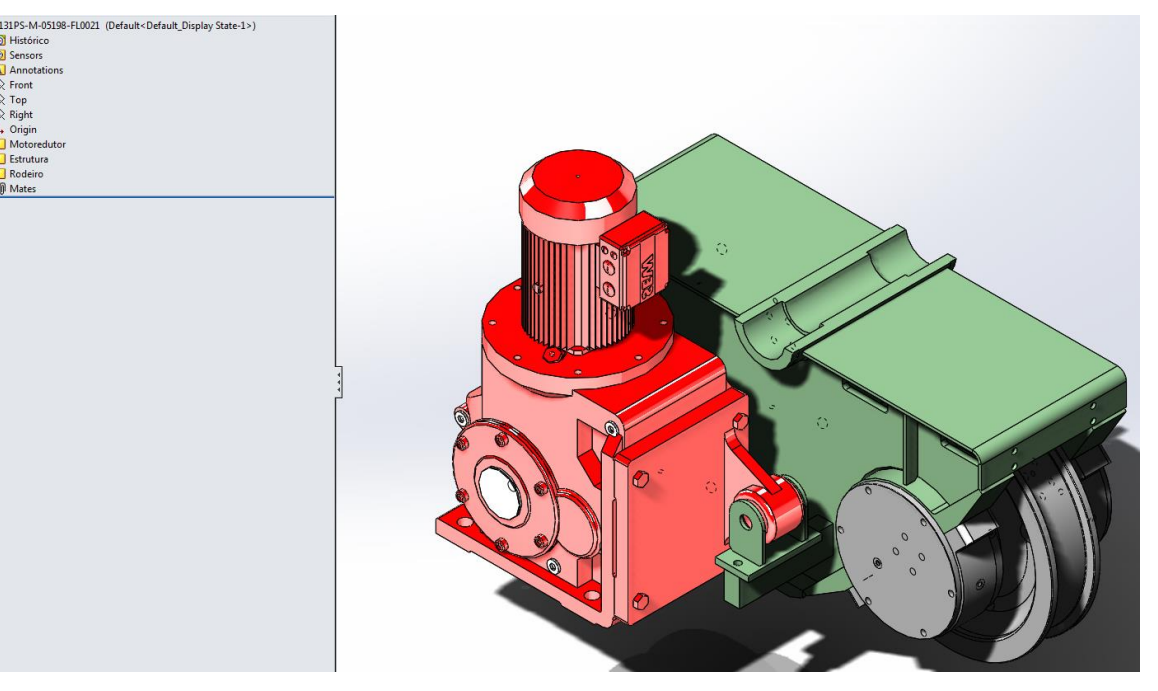

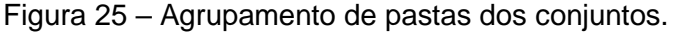

 Todos os componentes estruturais das máquinas devem ser informados apenas no nível de item, isto é, não poderá ter conjuntos e sistemas como o nome de estrutura, apenas no nível de item deve ser preenchido "estrutura".

Com os equipamentos devidamente modelados e seus itens, conjuntos e sistemas especificados na base de dados, o Sistema possibilita a criação da chamada Publicação Técnica dos projetos. Esta documentação projeta os dados técnicos dos equipamentos, mostrando a descrição de cada compomente separadamente de acordo com seu código de material, o que permite um melhor controle de sobressalentes, além de outras vantagens como a redução do tempo de pesquisa de dados.

# 7.2 PUBLICAÇÃO TÉCNICA

O SolidWorks Composer é usado para realizar a criação da documentação técnica dos projetos. Após o desenvolvimento do projeto concluído com o modelo CAD 3D entregue pela contratada, faz-se necessário trabalhar esse modelo no Composer.

Essa etapa consiste em definir as melhores vistas do Sistema, Conjunto e Itens das respectivas máquinas portuárias e fazer a "explosão" de alguns conjuntos para melhor visualização dos itens que nele se encontram.

Após essa primeira etapa concluída, o Catálogo Eletrônico está pronto e mostra-se como uma utilidade importante para as Engenharias, como mostrado na Figura 26:

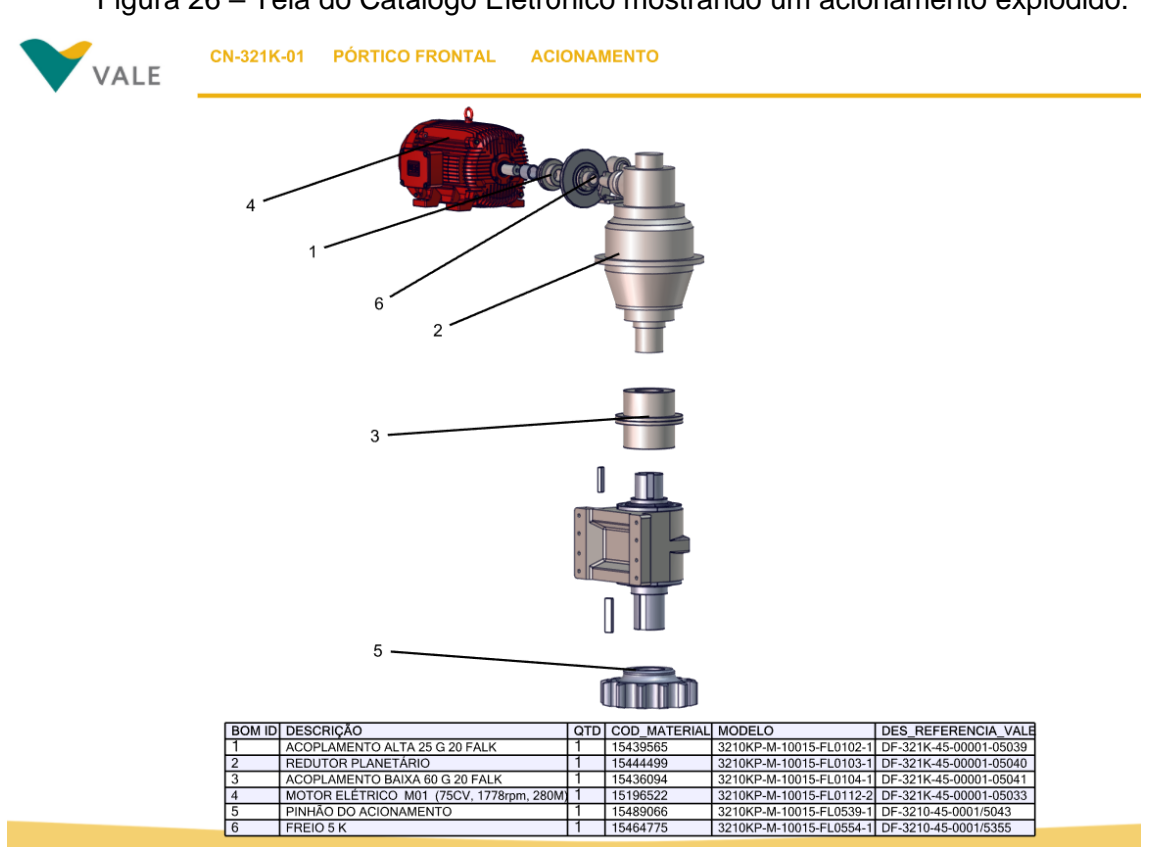

Figura 26 – Tela do Catálogo Eletrônico mostrando um acionamento explodido.

#### **8 APLICAÇÕES DO SISTEMA DE ENGENHARIA**

#### 8.1 ANÁLISES DE ESFORÇOS

O processo de análise de falha é vital no dia-a-dia da manutenção, pois através dela é possível conhecer as causas raízes das falhas e defeitos, trabalhar para a condição de quebra zero e fornecer maior disponibilidade e confiabilidade dos ativos(BAPTISTA,2011).

Quando a manutenção, através de seu pessoal ou em grupos multidisciplinares, utiliza as ferramentas de análise de esforços, está praticando a Engenharia de Manutenção.

Estas técnicas, basicamente, identificam a causa do problema e sugerem uma ação de bloqueio para solucionar os problemas que influenciam negativamente na confiabilidade de ativos e instalações.

A equipe de manutenção, na rotina diária de serviços, tende a realizar o conceito "trocar a peça", onde os componentes são trocados sem uma análise da causa raiz do problema. A metodologia de análise de falhas permite a mudança deste paradigma(AFONSO,2012).

A equipe ao se envolver em atividades de levantamento e estudo de casos de falhas, irá absorver estes novos conceitos e aplicar intuitivamente a cada falha observada.

Ao realizar a análise de esforços com um grupo multidisciplinar, incluindo manutenção e operação, há uma mudança no conceito "a máquina quebrou", e os próprios operadores irão solicitar os serviços de manutenção indicando os componentes que estão em estado de falha, e o estudo de causa será focado nestes componentes.

Para manter as condições e as funções de um ativo, um dos principais fatores é o colaborador. A equipe de operação deve utilizar os ativos dentro dos padrões estabelecidos, e a equipe de manutenção deve seguir os planos de manutenção dos ativos, atuando de maneira acurada.

No SolidWorks, com o modelo CAD 3D é possível fazer essa análise de esforços de forma simples e rápida. Esse procedimento se encontra na aba Simulation do SolidWorks e para realizar o trabalho o software disponibiliza todo o auxílio necessário para a análise de esforços, como orientação para representar as forças atuantes, os pontos de apoio, a malha a ser identificada, entre outros. Segue na Figura 27 uma análise de esforços realizada em um eixo da roda de caçamba da ERG01(Portos Sul) previamente modelado no Sistema de Engenharia.

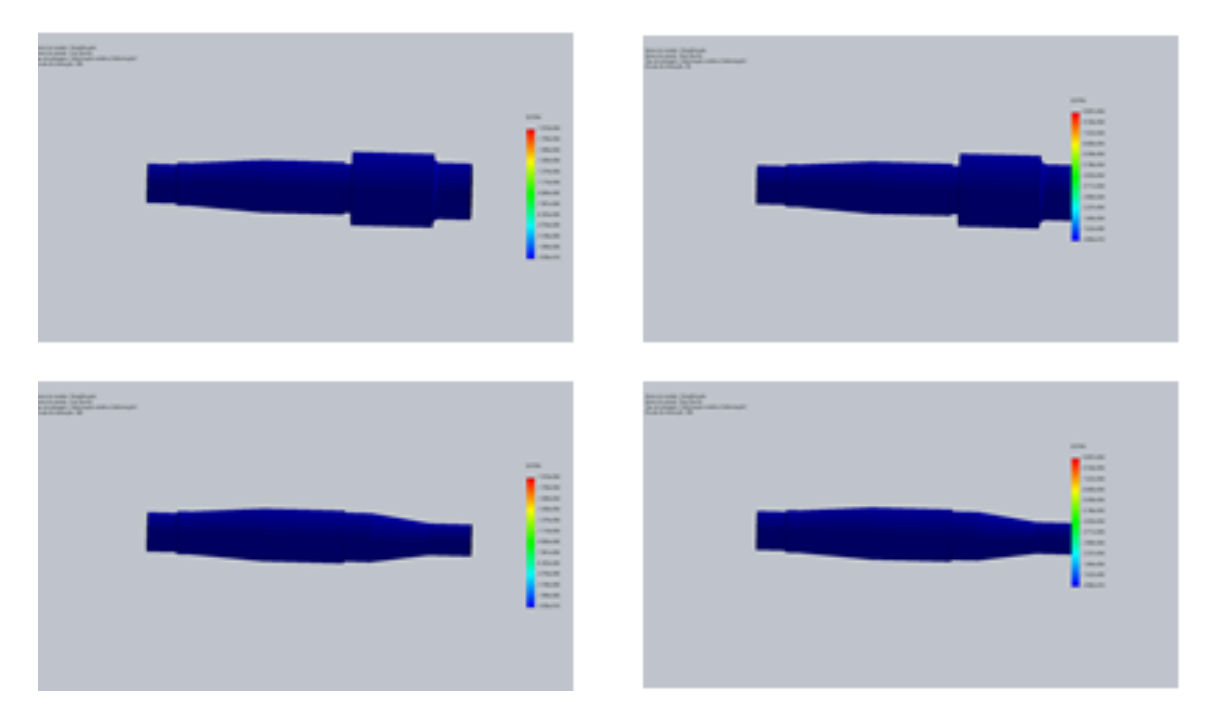

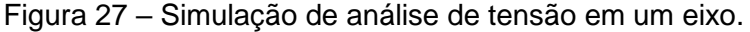

E por outro lado, seguindo a linha da seção 7.2, além das publicações técnicas, outro ganho importante com o Composer são os procedimentos de manutenção simulados dentro do Software para obter uma prévia do que deve acontecer na área quando o procedimento for realizado. Isso evita perda de tempo e consequentemente reduz o custo, também prevê problemas que podem ser encontrados no procedimento, facilita para definir a equipe correta que deverá realizar tal procedimento e o que deve ser considerado para fazer.

## 8.2 CÁLCULO DE MASSA E ÁREA ESTRUTURAL

O cálculo de massa e área estrutural de máquinas portuárias é de suma importância para a VALE. Esse procedimento visa obter, após a realização de uma análise estrutural, a porcentagem da estrutura que está comprometida com diferentes graus de corrosão. Usualmente, o cálculo de massa e área estrutural de toda a máquina é feito com arranjos gerias, desenhos técnicos e históricos de

levantamentos antigos, com isso se tem uma aproximação. Porém, com o Sistema de Engenharia, as máquinas portuárias têm o modelo CAD3D no SolidWorks e com isso fazer essa levantamento estrutural se torna uma tarefa muito mais fácil e uma medição mais precisa.

Uma das formas de fazer esse levantamento estrutural pelo SolidWorks é colocar os arquivos da máquina modelada dentro do cofre, especificamente na pasta Desenvolvimento, como mostrado na Figura 28.

| Organizar                                |                                                 |               |              |                                        |                  |                |                                           |
|------------------------------------------|-------------------------------------------------|---------------|--------------|----------------------------------------|------------------|----------------|-------------------------------------------|
| <b>Tax</b> Favoritos                     | To Acões - Modificar - Exibicão - Ferramentas - |               |              |                                        |                  |                |                                           |
| Area de Trabalho                         | Nome                                            | Check-out por |              | Tamanho Tipo de arquivo                | Estado           | Modificado     | Check-out em                              |
| <b>Downloads</b>                         | Atualizado                                      |               |              | Pasta                                  |                  |                |                                           |
| <b>Exp. Locais</b>                       | 3210KP-M-10015                                  | Guilherme Pai | 99.86 MB     | SOLIDWORKS Assembly Document Prelimina |                  | 22/03/2016 17: | <brvix5d550179a> C:\SL (</brvix5d550179a> |
| <b>E PS - COMPLEXO PORTOS SUL</b>        | 23210KP-M-10015-FL0001                          | Guilherme Pai | 11.91 MB     | <b>SOLIDWORKS Assembly Document</b>    | Prelimina        | 15/04/2016 15: | <brvix5d550179a> C:\SL (</brvix5d550179a> |
| <b>FA KP - TERMINAL PONTA MADEIRA MA</b> | 3210KP-M-10015-FL0002                           | Guilherme Pai | 8.1 MB       | <b>SOLIDWORKS Assembly Document</b>    | Prelimina        | 15/04/2016 14: | <brvix5d550179a> C:\SL (</brvix5d550179a> |
| <b>F TU - COMPLEXO TUBARAO GERAL ES</b>  | 23210KP-M-10015-FL0003                          | Guilherme Pai | 22.6 MB      | <b>SOLIDWORKS Assembly Document</b>    | Prelimina        | 15/04/2016 14: | <brvix5d550179a> C:\SL</brvix5d550179a>   |
|                                          | 23210KP-M-10015-FL0005                          | Guilherme Pai | <b>15 MB</b> | <b>SOLIDWORKS Assembly Document</b>    | Prelimina        | 15/04/2016 15: | <brvix5d550179a> C:\SL (</brvix5d550179a> |
| <b>CofreTeste</b>                        | 23210KP-M-10015-FL0006                          | Guilherme Pai | 13.04 MB     | <b>SOLIDWORKS Assembly Document</b>    | Prelimina        | 15/04/2016 15: | <brvix5d550179a> C:\SL</brvix5d550179a>   |
| CofreTreinamento                         | 23210KP-M-10015-FL0007                          | Guilherme Pai | 3.07 MB      | <b>SOLIDWORKS Assembly Document</b>    | Prelimina        | 22/03/2016 16: | <brvix5d550179a> C:\SL</brvix5d550179a>   |
| Cofre_Teste                              | 23210KP-M-10015-FL0008                          | Guilherme Pai | 1.92 MB      | <b>SOLIDWORKS Assembly Document</b>    | Prelimina        | 22/03/2016 17: | <brvix5d550179a> C:\SL</brvix5d550179a>   |
|                                          | 3210KP-M-10015-FL0009                           |               | 3.93 MB      | <b>SOLIDWORKS Part Document</b>        | Prelimina        | 22/03/2016 17: |                                           |
| <b>Bibliotecas</b>                       | 23210KP-M-10015-FL0012                          | Guilherme Pai | 7.62 MB      | <b>SOLIDWORKS Assembly Document</b>    | Prelimina        | 22/03/2016 17: | <brvix5d550179a> C:\SL</brvix5d550179a>   |
| Documentos                               | 3210KP-M-10015-FL0013                           | Guilherme Pai | 2.24 MB      | <b>SOLIDWORKS Assembly Document</b>    | Prelimina        | 22/03/2016 17: | <brvix5d550179a> C:\SL</brvix5d550179a>   |
| <b>E</b> Imagens                         | 3210KP-M-10015-FL0014                           | Guilherme Pai | 720.74 KB    | <b>SOLIDWORKS Part Document</b>        | Prelimina        | 22/03/2016 17: | <brvix5d550179a> C:\SL</brvix5d550179a>   |
| Músicas                                  | 23210KP-M-10015-FL0015                          | Guilherme Pai | 1.12 MB      | <b>SOLIDWORKS Assembly Document</b>    | Prelimina.       | 22/03/2016 17: | <brvix5d550179a> C:\SL</brvix5d550179a>   |
| Vídeos                                   | 3210KP-M-10015-FL0016                           | Guilherme Pai | 1.18 MB      | SOLIDWORKS Part Document               | Prelimina        | 22/03/2016 17: | <brvix5d550179a> C:\SL</brvix5d550179a>   |
|                                          | 23210KP-M-10015-FL0017                          |               | 3.39 MB      | <b>SOLIDWORKS Assembly Document</b>    | Prelimina        | 15/04/2016 14: |                                           |
|                                          | 23210KP-M-10015-FL0019                          | Guilherme Pai | 388.38 KB    | <b>SOLIDWORKS Assembly Document</b>    | Prelimina        | 22/03/2016 17: | <brvix5d550179a> C:\SL</brvix5d550179a>   |
| Computador                               | 23210KP-M-10015-FL0022                          | Guilherme Pai | 17.2 MB      | <b>SOLIDWORKS Assembly Document</b>    | Prelimina.       | 22/03/2016 17: | <brvix5d550179a> C:\SL</brvix5d550179a>   |
| <b>AL</b> OSDisk (C:)                    | 3210KP-M-10015-FL0023                           | Guilherme Pai | 1.44 MB      | SOI IDWORKS Part Document              | Prelimina.       | 22/03/2016 17: | <brvix5d550179a> C:\SL</brvix5d550179a>   |
| Aplic (\\CVRDVITSA02.CVRD.BR) (G:)       | 3210KP-M-10015-FL0024                           | Guilherme Pai | 1.72 MB      | SOLIDWORKS Part Document               | Prelimina.       | 22/03/2016 17: | <brvix5d550179a> C:\SL</brvix5d550179a>   |
| Area (\\CVRDVITSA02.CVRD.BR) (L)         | 3210KP-M-10015-FL0025                           | Guilherme Pai |              | 1.31 MR SOLIDWORKS Part Document       | <b>Prelimina</b> | 22/03/2016 17: | <rrvix5d550179a> CAST</rrvix5d550179a>    |

Figura 28 – Pasta de Levantamento Estrutural.

A segunda etapa desse trabalho é fazer o check-out em todos os arquivos e então tratar os arquivos denominados como sistema, um por um separadamente. Ao abrir o sistema, deve-se excluir todos os itens que não sejam estrutura e preencher a tabela de propriedades personalizadas com o nome do sistema e preencher o campo item como ESTRUTURA, como mostram as Figura 29 e 30.

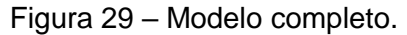

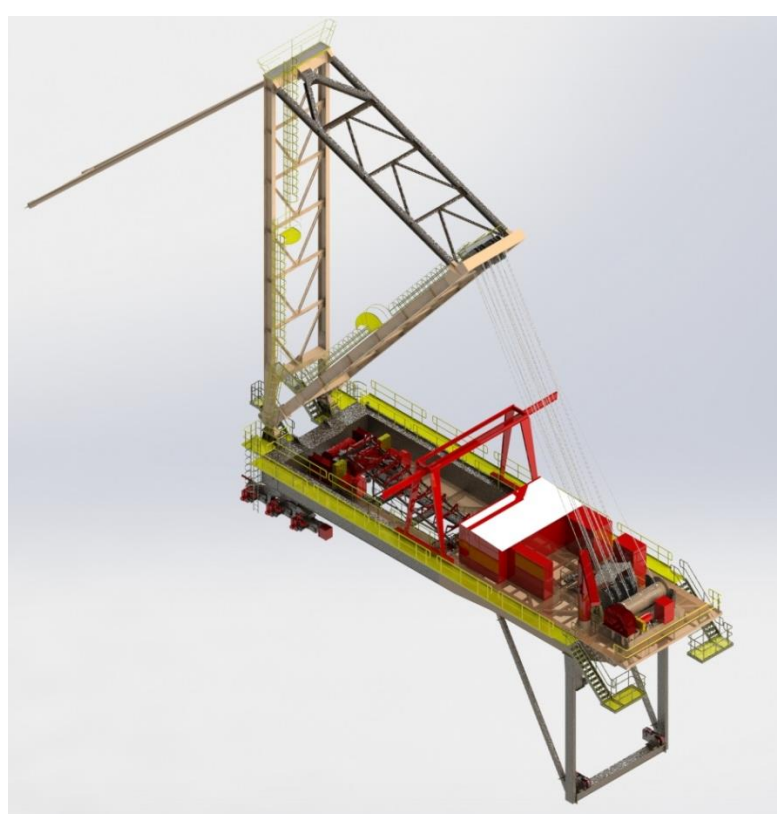

Figura 30 – Modelo apenas com os componentes estruturais.

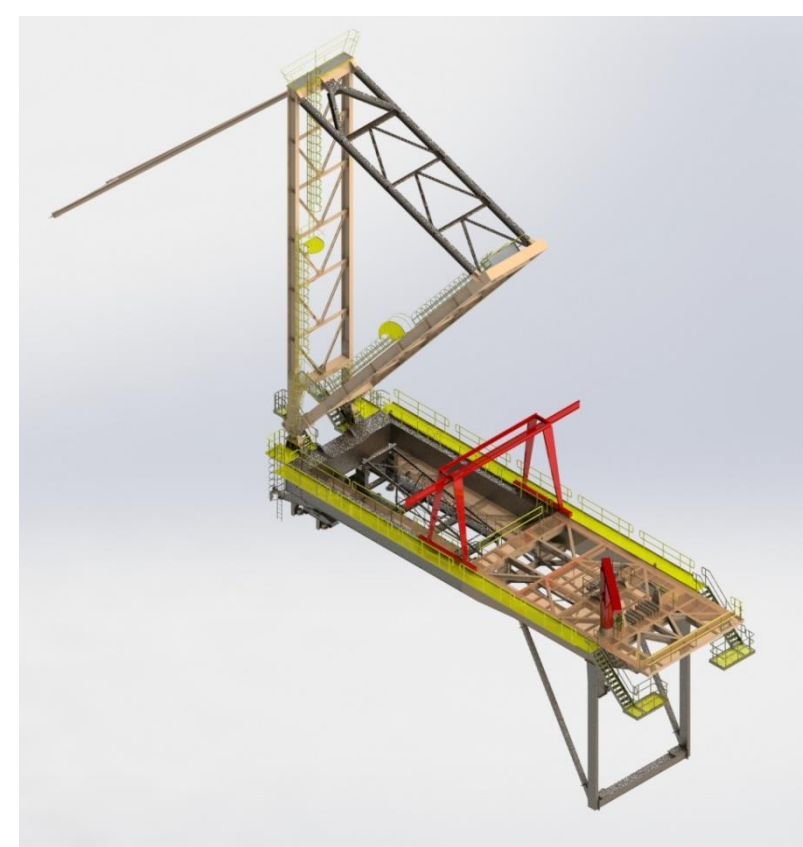

Com isso realizado, o próximo passo é colocar os sistemas juntamente com suas informações em uma planilha para assim fazer a soma da massa e da

área. Para isso, é necessário fazer uma pesquisa dentro do EPDM, e entrar no seguimento "Ferramenta de pesquisa...". A Figura 31 mostra a tela de pesquisa.

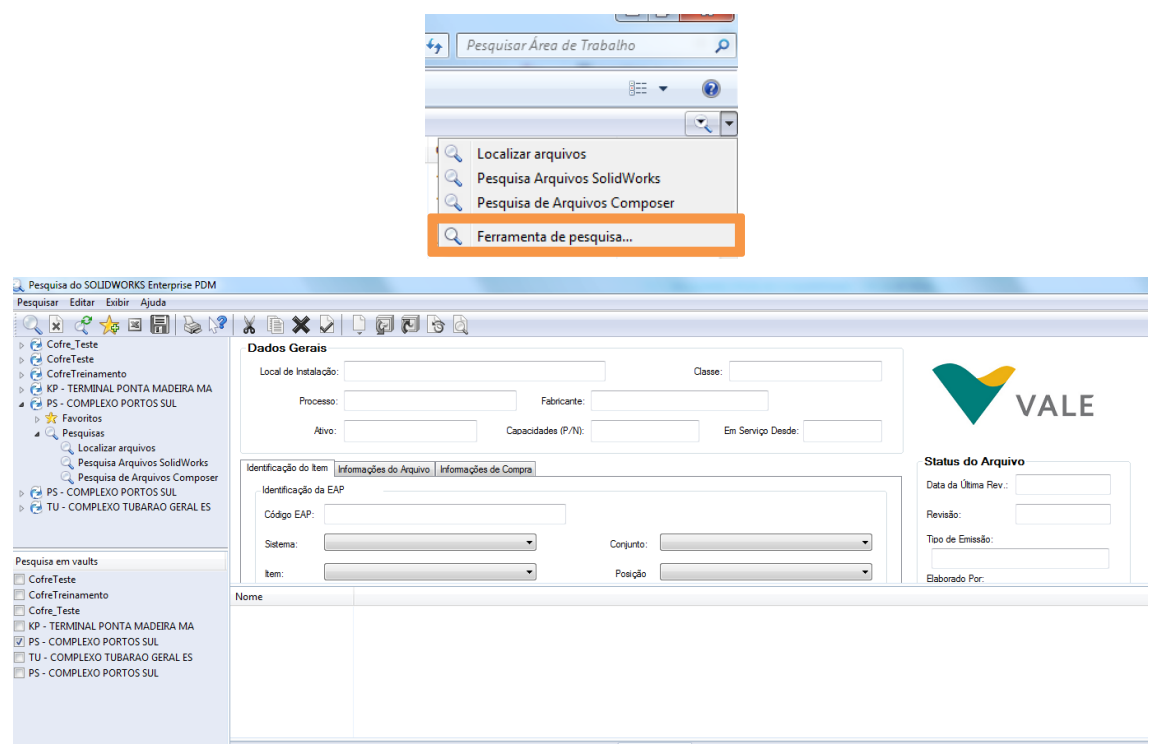

Figura 31 – Ferramenta de pesquisa.

Com isso, faz-se necessário filtrar para obter as informações de um local de instalação especificado. Para isso, deve-se escrever no campo Local de Instalação o nome do ativo e no campo item deve selecionar ESTRUTURA. Para questão de exemplo, vamos fazer do ativo CNS1 (Figura 32):

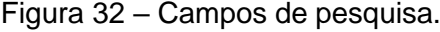

e Pesquisa do SOLIDWORKS Enterprise PDM

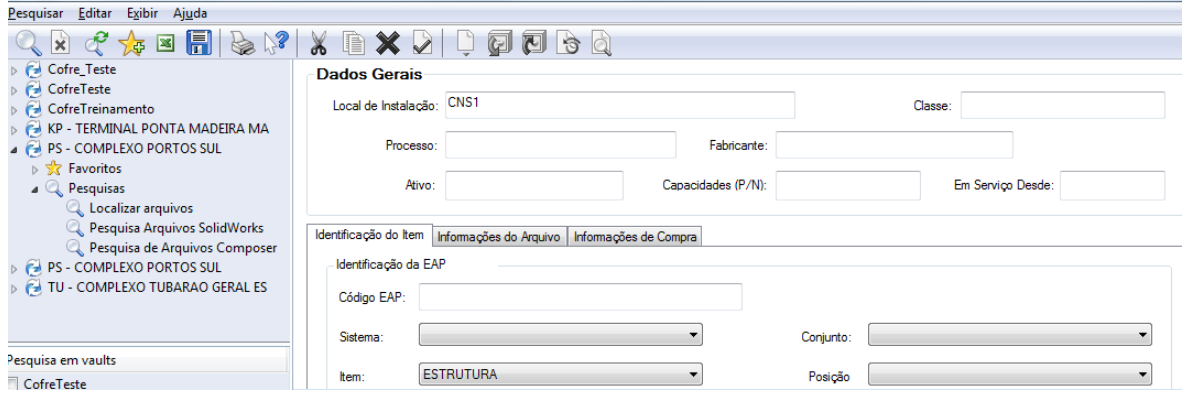

Ao clicar em pesquisar será mostrado todos os itens e montagens do CNS1 que tem o campo item classificado como ESTRUTURA. O próximo passo é clicar no item do Excel que se encontra no superior da tela. Feito isso, uma janela do Excel abrirá com todas as informações, como mostrado na Figura 33:

| $\mathbf{X}$ $\mathbf{H}$ and $\mathbf{A}$ and $\mathbf{A}$ |                                                      |                 |                  |                               |            |                                                            | tmp12 - Microsoft Excel                 |          |         |            |                             |              |                                 |
|-------------------------------------------------------------|------------------------------------------------------|-----------------|------------------|-------------------------------|------------|------------------------------------------------------------|-----------------------------------------|----------|---------|------------|-----------------------------|--------------|---------------------------------|
| Arquivo<br>Página Inicial<br>Inserir                        | Lavout da Página<br>Fórmulas                         | Dados           | Revisão          | Exibicão                      |            |                                                            |                                         |          |         |            |                             |              |                                 |
| Ĩ<br>¥.<br>Recortar<br>Calibri<br><b>Copiar</b> *           | $+11$<br>A<br>$\cdot$<br>$\Lambda$                   | ≡<br>$=$<br>$=$ | $\frac{1}{2}$    | Quebrar Texto Automaticamente | Geral      |                                                            | ħ.                                      |          | Normal  | <b>Bom</b> |                             | Incorreto    | E<br><b>Neutra</b>              |
| Colar<br>$N/I$ S<br>Pincel de Formatação                    | 四十<br>$\mathbf{A} \cdot \mathbf{A}$<br>$\mathcal{P}$ | ≡<br>≡<br>亖     | 道德               | Mesclar e Centralizar *       | 떙.         | $^{+6.0}_{-6.0}$<br>000                                    | Formatação<br>Condicional - como Tabela | Formatar | Cálculo |            | Célula de Ve                | Célula Vincu | Ins<br>Entrada<br>$\Rightarrow$ |
| Área de Transferência<br>$\overline{12}$                    | Fonte                                                | 反               | Alinhamento      |                               | $\sqrt{2}$ | Número<br>$\overline{12}$                                  |                                         |          |         |            | Estilo                      |              |                                 |
| $\mathbf{v}$ (m<br>A1                                       | $f_k$ Nome                                           |                 |                  |                               |            |                                                            |                                         |          |         |            |                             |              |                                 |
| $\mathbb{A}$<br>$\overline{A}$                              | $\mathbf{R}$                                         | $\mathbf{C}$    | D.               | F.                            | p.         | G.                                                         |                                         | H        |         |            | K                           | M            | N                               |
| $\,$ 1<br><b>INome</b>                                      | <b>Sistema</b>                                       | Conjunto        | <b>Item</b>      | Codigo Material Check-out por |            | Modificado                                                 | Estado                                  |          |         |            | Revisao Tamanho Ativo Massa | Area         | Tipo de arquivo                 |
| $\overline{2}$<br>PASSADICO3                                | ELEVAÇÃO DA LANÇA                                    |                 | <b>ESTRUTURA</b> |                               |            | Guilherme Paiva2 13/04/2016 09:22 Preliminar (Emissão A) A |                                         |          |         |            | 212.39 KB CNS1 25.6         | 8.4          | <b>SOLIDWORKS Part Document</b> |
| PASSADICO2                                                  | ELEVAÇÃO DA LANÇA                                    |                 | <b>ESTRUTURA</b> |                               |            | Guilherme Paiva2 13/04/2016 09:23 Preliminar (Emissão A) A |                                         |          |         |            | 437.35 KB CNS1 41.2         | 15.0         | <b>SOLIDWORKS Part Document</b> |
| <b>PASSADICO LANCA</b>                                      | LANCA                                                |                 | <b>ESTRUTURA</b> |                               |            | Guilherme Paiva2 13/04/2016 09:29 Preliminar (Emissão A) A |                                         |          |         |            | 223.66 KB CNS1 457.9        | 147.1        | <b>SOLIDWORKS Part Document</b> |
| PASSADICO 97119-40 (1)                                      | <b>CARRO DA LANCA</b>                                |                 | <b>ESTRUTURA</b> |                               |            | Guilherme Paiva2 13/04/2016 08:31 Preliminar (Emissão A) A |                                         |          |         |            | 330.04 KB CNS1 111.3        | 10.7         | <b>SOLIDWORKS Part Document</b> |
| PASSADICO 97119-40                                          | <b>CARRO DA LANCA</b>                                |                 | <b>ESTRUTURA</b> |                               |            | Guilherme Paiva2 13/04/2016 08:32 Preliminar (Emissão A) A |                                         |          |         | 2.86 MB    | CNS1 7400.0                 | 250.1        | <b>SOLIDWORKS Part Document</b> |
| <b>PASSADICO</b>                                            | ELEVAÇÃO DA LANÇA                                    |                 | <b>ESTRUTURA</b> |                               |            | Guilherme Paiva2 13/04/2016 09:23 Preliminar (Emissão A) A |                                         |          |         |            | 458.98 KB CNS1 22.2         | 8.4          | <b>SOLIDWORKS Part Document</b> |
| Espelhar3231PS-M-11163 - FL0645 CARRO DA LANCA              |                                                      |                 | <b>ESTRUTURA</b> |                               |            | Guilherme Paiva2 13/04/2016 08:38 Preliminar (Emissão A) A |                                         |          |         |            | 55.85 KB CNS1 51.1          | 0.7          | <b>SOLIDWORKS Part Document</b> |
| Espelhar3231PS-M-11163 - FL0636 CARRO DA LANCA<br>9         |                                                      |                 | <b>ESTRUTURA</b> |                               |            | Guilherme Paiva2 13/04/2016 08:39 Preliminar (Emissão A) A |                                         |          |         |            | 66.86 KB CNS1 94.3          | 1.0          | <b>SOLIDWORKS Part Document</b> |
| 10 Espelhar3231PS-M-11163 - FL0433 CARRO DA LANCA           |                                                      |                 | <b>ESTRUTURA</b> |                               |            | Guilherme Paiva2 13/04/2016 09:01 Preliminar (Emissão A) A |                                         |          |         |            | 128.65 KB CNS1 86.7         | 3.0          | <b>SOLIDWORKS Part Document</b> |
| 11 Espelhar3231PS-M-11163 - FL0427                          | ELEVAÇÃO DA LANÇA                                    |                 | <b>ESTRUTURA</b> |                               |            | Guilherme Paiva2 13/04/2016 09:04 Preliminar (Emissão A) A |                                         |          |         | 67.4 KB    | CNS1 99.8                   | 3.5          | <b>SOLIDWORKS Part Document</b> |
| 12 Espelhar3231PS-M-11163 - FL0423                          | <b>CARRO DA LANÇA</b>                                |                 | <b>ESTRUTURA</b> |                               |            | Guilherme Paiva2 13/04/2016 09:07 Preliminar (Emissão A) A |                                         |          |         |            | 261.12 KB CNS1 2113.3       | 52.1         | <b>SOLIDWORKS Part Document</b> |
| 13 ESCADA MASTRO 3                                          | ELEVAÇÃO DA LANÇA                                    |                 | <b>ESTRUTURA</b> |                               |            | Guilherme Paiva2 13/04/2016 09:23 Preliminar (Emissão A) A |                                         |          |         | 2.03 MB    | CNS1 76.3                   | 27.1         | <b>SOLIDWORKS Part Document</b> |
| 14 ESCADA MASTRO 2                                          | ELEVAÇÃO DA LANÇA                                    |                 | <b>ESTRUTURA</b> |                               |            | Guilherme Paiva2 13/04/2016 09:23 Preliminar (Emissão A) A |                                         |          |         | 1.73 MB    | CNS1 76.9                   | 26.0         | <b>SOLIDWORKS Part Document</b> |
| <b>15 ESCADA MASTRO</b>                                     | ELEVAÇÃO DA LANÇA                                    |                 | <b>ESTRUTURA</b> |                               |            | Guilherme Paiva2 13/04/2016 09:23 Preliminar (Emissão A) A |                                         |          |         |            | 395.64 KB CNS1 14.5         | 5.0          | <b>SOLIDWORKS Part Document</b> |
| 16 ESCADA 04                                                | <b>CARRO DA LANCA</b>                                |                 | <b>ESTRUTURA</b> |                               |            | Guilherme Paiva2 13/04/2016 08:32 Preliminar (Emissão A) A |                                         |          |         | 1.21 MB    | CNS1 1437.8                 | 36.3         | <b>SOLIDWORKS Part Document</b> |
| 17 ESCADA 03                                                | <b>CARRO DA LANCA</b>                                |                 | <b>ESTRUTURA</b> |                               |            | Guilherme Paiva2 13/04/2016 08:32 Preliminar (Emissão A) A |                                         |          |         |            | 504.18 KB CNS1 171.0        | 7.4          | <b>SOLIDWORKS Part Document</b> |
| 18 ESCADA 02                                                | <b>CARRO DA LANÇA</b>                                |                 | <b>ESTRUTURA</b> |                               |            | Guilherme Paiva2 13/04/2016 08:33 Preliminar (Emissão A) A |                                         |          |         | 1.61MB     | CNS1 3192.6                 | 67.6         | <b>SOLIDWORKS Part Document</b> |
| 19 ESCADA 01                                                | <b>CARRO DA LANCA</b>                                |                 | <b>ESTRUTURA</b> |                               |            | Guilherme Paiva2 13/04/2016 08:33 Preliminar (Emissão A) A |                                         |          |         |            | 647.44 KB CNS1 1390.6       | 24.8         | <b>SOLIDWORKS Part Document</b> |
| 20 3231PS-M-11163 - FL0645                                  | <b>CARRO DA LANCA</b>                                |                 | <b>ESTRUTURA</b> |                               |            | Guilherme Paiva2 13/04/2016 08:37 Preliminar (Emissão A) A |                                         |          |         |            | 99.91 KB CNS1 51.1          | 0.7          | <b>SOLIDWORKS Part Document</b> |
| 21 3231PS-M-11163 - FL0636                                  | <b>CARRO DA LANÇA</b>                                |                 | <b>ESTRUTURA</b> |                               |            | Guilherme Paiva2 13/04/2016 08:39 Preliminar (Emissão A) A |                                         |          |         |            | 114.57 KB CNS1 94.3         | 1.0          | <b>SOLIDWORKS Part Document</b> |
| 22 3231PS-M-11163 - FL0558                                  | <b>LANCA</b>                                         |                 | <b>ESTRUTURA</b> |                               |            | Guilherme Paiva2 13/04/2016 09:41 Preliminar (Emissão A) A |                                         |          |         |            | 121.71 KB CNS1 17.8         | 0.3          | <b>SOLIDWORKS Part Document</b> |
| 23 3231PS-M-11163 - FL0557                                  | LANCA                                                |                 | <b>ESTRUTURA</b> |                               |            | Guilherme Paiva2 13/04/2016 09:41 Preliminar (Emissão A) A |                                         |          |         |            | 1.17 MB CNS1 1223.1         | 25.4         | <b>SOLIDWORKS Part Document</b> |
| 24 3231PS-M-11163 - FL0534                                  | <b>PÓRTICO FRONTAL</b>                               |                 | <b>ESTRUTURA</b> |                               |            | Guilherme Paiva2 13/04/2016 08:48 Preliminar (Emissão A) A |                                         |          |         |            | 111.37 KB CNS1 37.0         | 0.7          | <b>SOLIDWORKS Part Document</b> |
| 25 3231PS-M-11163 - FL0508                                  | <b>CARRO DA LANÇA</b>                                |                 | <b>ESTRUTURA</b> |                               |            | Guilherme Paiva2 13/04/2016 08:50 Preliminar (Emissão A) A |                                         |          |         |            | 204.34 KB CNS1 440.2        | 4.5          | <b>SOLIDWORKS Part Document</b> |
| 26 3231PS-M-11163 - FL0507                                  | <b>CARRO DA LANCA</b>                                |                 | <b>ESTRUTURA</b> |                               |            | Guilherme Paiva2 13/04/2016 08:50 Preliminar (Emissão A) A |                                         |          |         |            | 75.92 KB CNS1 5.6           | 0.1          | <b>SOLIDWORKS Part Document</b> |
| 27 3231PS-M-11163 - FL0501                                  | <b>CARRO DA LANCA</b>                                |                 | <b>ESTRUTURA</b> |                               |            | Guilherme Paiva2 13/04/2016 08:53 Preliminar (Emissão A) A |                                         |          |         |            | 237.61 KB CNS1 963.1        | 14.4         | <b>SOLIDWORKS Part Document</b> |

Figura 33 – Informações exibidas no Excel.

Como queremos a massa e área somente dos sistemas, devemos filtrar a parte "Tipo de arquivo" selecionando apenas "SOLIDWORKS Assembly Documents" para filtrar as montagens, que são justamente os sistemas denominados no campo item como ESTRUTURA e filtrar na aba "Check-out por" com o nome específico do usuário que fez o check-out dos arquivos e assim teremos a massa e área de cada sistema e consequentemente de toda a máquina, como mostrado na Figura 34:

|              | $E$ $y = 0$                 |                         |         |                             |                 |                           |                                   |          |                             |                                                                 |                 |       |                      |                                 |            |                                              |         |           |              |                          |
|--------------|-----------------------------|-------------------------|---------|-----------------------------|-----------------|---------------------------|-----------------------------------|----------|-----------------------------|-----------------------------------------------------------------|-----------------|-------|----------------------|---------------------------------|------------|----------------------------------------------|---------|-----------|--------------|--------------------------|
| <b>ALL</b>   | $5 - 1$                     |                         |         |                             |                 |                           |                                   |          |                             |                                                                 |                 |       |                      |                                 |            | CNS1 (2) [Somente leitura] - Microsoft Excel |         |           |              |                          |
|              | Página Inicial<br>Arquivo   |                         | Inserir | Lavout da Página            |                 | Fórmulas                  | Dados                             |          | Revisão                     | Exibicão                                                        |                 |       |                      |                                 |            |                                              |         |           |              |                          |
|              | Recortar<br>ക്              |                         | Calibri |                             | $-11$<br>$\sim$ | $A^{\dagger} A^{\dagger}$ | ≡<br>$\equiv$                     | $\equiv$ | $\mathcal{D}_{\mathcal{F}}$ | Quebrar Texto Automaticamente                                   |                 | Geral |                      |                                 |            | $\pm$                                        | Normal  |           | <b>Bom</b>   |                          |
|              | Copiar *                    |                         |         |                             |                 |                           |                                   |          |                             |                                                                 |                 |       |                      |                                 |            |                                              |         |           |              |                          |
| Colar        |                             | Pincel de Formatação    | $N$ $I$ | s                           |                 |                           |                                   |          | æ<br>æ                      | Mesclar e Centralizar *                                         |                 | 뙈.    | $\frac{0}{0}$<br>000 | $\frac{1}{60}$ $\frac{100}{60}$ | Formatação | Formatar<br>Condicional * como Tabela *      | Cálculo |           | Célula de Ve |                          |
|              | Área de Transferência       |                         | 反       | Fonte                       |                 | $\overline{\mathbb{F}_M}$ |                                   |          | Alinhamento                 |                                                                 | $\overline{2}$  |       | Número               | <b>150</b>                      |            |                                              |         |           | Estilo       |                          |
|              | X388                        | $\sim$<br>$\rightarrow$ |         | $f_x$                       |                 |                           |                                   |          |                             |                                                                 |                 |       |                      |                                 |            |                                              |         |           |              |                          |
|              |                             | A                       |         |                             | B               |                           | $\mathcal{C}$                     |          | D                           | F                                                               | E               |       | G                    |                                 | н          |                                              |         |           |              |                          |
| $\mathbf{1}$ | Nome                        |                         |         | $\vert \cdot \vert$ Sistema |                 |                           | $\overline{\phantom{a}}$ Conjunto |          | $\vert \cdot \vert$ Item    | ▼ Check-out por                                                 | T Ativo   Massa |       |                      | $\blacktriangleright$ Area      |            | $\blacktriangledown$ Tipo de arquivo         |         | <b>Ly</b> |              | $\vert \mathbf{v} \vert$ |
|              | 355 3231PS-M-11163 - FL0007 |                         |         |                             |                 |                           |                                   |          |                             | ELEVAÇÃO DA LANÇA NÃO APLICÁVEL ESTRUTURA Guilherme Paiva2 CNS1 |                 |       | 201479,5             |                                 |            | 3701,4 SOLIDWORKS Assembly Document          |         |           |              |                          |
|              | 356 3231PS-M-11163 - FL0004 |                         |         | <b>LANCA</b>                |                 |                           |                                   |          |                             | NÃO APLICÁVEL ESTRUTURA Guilherme Paiva2 CNS1                   |                 |       | 33683,4              |                                 |            | 1415,8 SOLIDWORKS Assembly Document          |         |           |              |                          |
|              | 357 3231PS-M-11163 - FL0003 |                         |         | PIVÔ TRASEIRO               |                 |                           |                                   |          |                             | NÃO APLICÁVEL ESTRUTURA Guilherme Paiva2 CNS1                   |                 |       | 106533.7             |                                 |            | 1222,9 SOLIDWORKS Assembly Document          |         |           |              |                          |
|              | 358 3231PS-M-11163 - FL0002 |                         |         |                             | PÓRTICO FRONTAL |                           |                                   |          |                             | NÃO APLICÁVEL ESTRUTURA Guilherme Paiva2 CNS1                   |                 |       | 147922,5             |                                 |            | 1604,6 SOLIDWORKS Assembly Document          |         |           |              |                          |
|              | 359 3231PS-M-11163 - FL0001 |                         |         | <b>PONTE</b>                |                 |                           |                                   |          |                             | NÃO APLICÁVEL ESTRUTURA Guilherme Paiva2 CNS1                   |                 |       | 349721.8             |                                 |            | 5783,7 SOLIDWORKS Assembly Document          |         |           |              |                          |
| 360          |                             |                         |         |                             |                 |                           |                                   |          |                             |                                                                 |                 |       |                      |                                 |            |                                              |         |           |              |                          |
| 361          |                             |                         |         |                             |                 |                           |                                   |          |                             |                                                                 | <b>TOTAL</b>    |       | 839340,9             |                                 | 13728,4    |                                              |         |           |              |                          |
| 362          |                             |                         |         |                             |                 |                           |                                   |          |                             |                                                                 |                 |       |                      |                                 |            |                                              |         |           |              |                          |
| 363          |                             |                         |         |                             |                 |                           |                                   |          |                             |                                                                 |                 |       |                      |                                 |            |                                              |         |           |              |                          |
| 364          |                             |                         |         |                             |                 |                           |                                   |          |                             |                                                                 |                 |       |                      |                                 |            |                                              |         |           |              |                          |
|              |                             |                         |         |                             |                 |                           |                                   |          |                             |                                                                 |                 |       |                      |                                 |            |                                              |         |           |              |                          |

Figura 34 – Planilha com as massas e áreas calculadas.

#### 8.3 O SISTEMA DE ENGENHARIA NA MANUTENÇÃO

Como já foi citado na seção 4.3, o processo de integração entre o sistema novo e um já em vigor deve ser realizado com muita atenção e planejamento, de forma a manter uma base de dados consolidada e organizada.

O objetivo do projeto é ter uma ferramenta poderosa de informações para o sistema, contanto com modelos em 3D que interagem em simulações de desempenho onde possa ser extraída a maior quantidade de dados possível a respeito dos equipamentos. Esses dados serão analisados e de forma a alcançar conclusões sobre a melhor forma de manipular o equipamento no setor produtivo, sabendo sua capacidade trabalho e facilitando assim a criação ou aperfeiçoamento dos planos de manutenção.

Sabendo disto, o planejamento de integração do Sistema de Engenharia com o sistema atual de manutenção, o SAP, elaborou uma estratégia em que as etapas devem ser seguidas a rigor para o bom funcionamento do sistema.

 Deverão ser criadas informações específicas que irão compor o plano de manutenção, na qual os requisitos funcionais estão listados na tabela 3.

Tabela 3 – Requisitos funcionais dos Planos de Manutenção no Sistema.

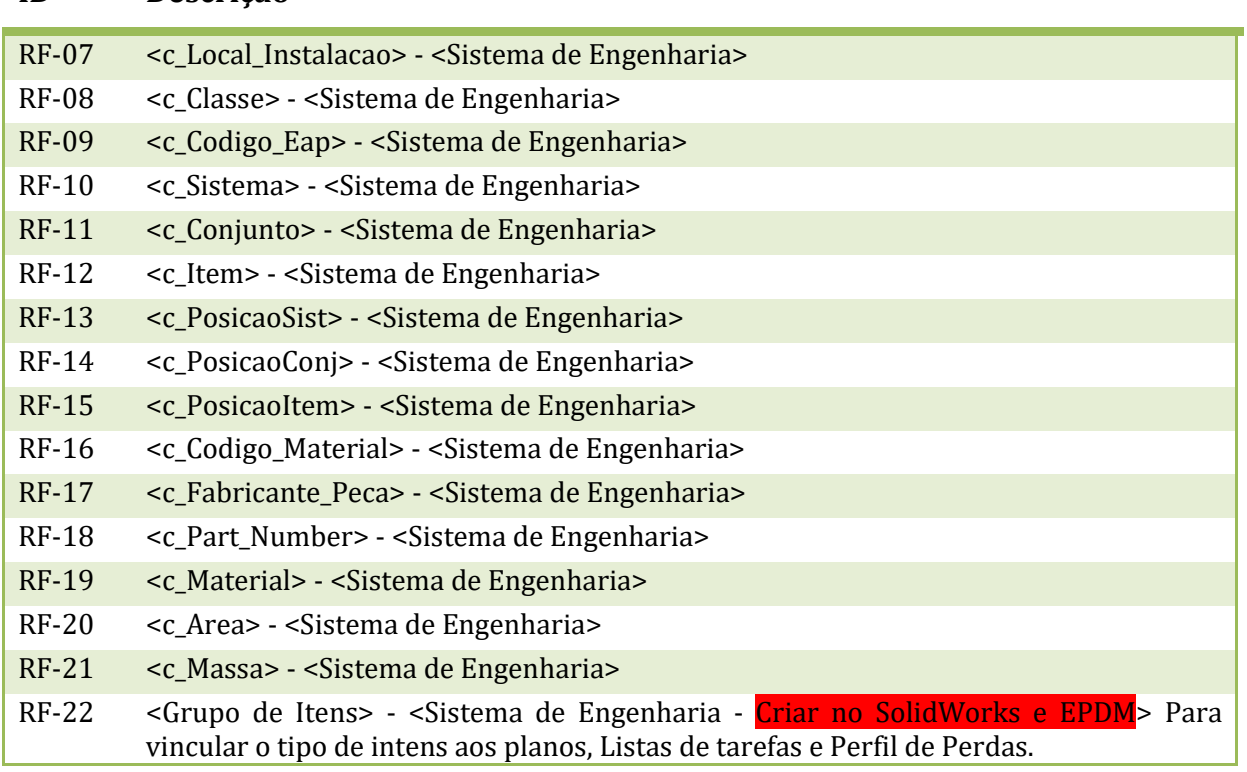

**ID Descrição**

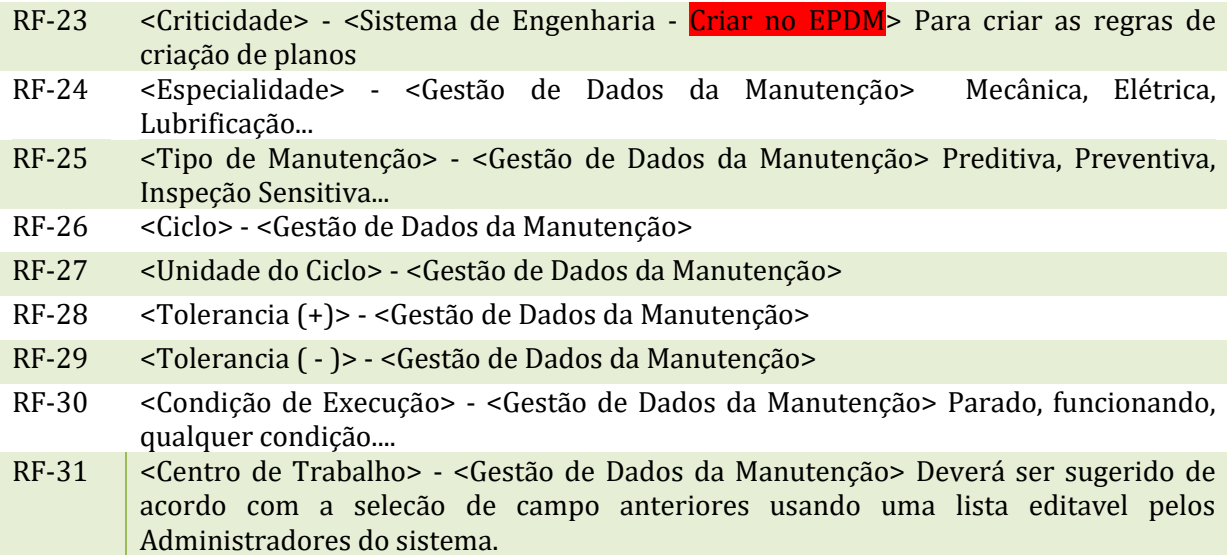

 Um dos componentes fundamentais do plano de manutenção é a lista de tarefas, que pode estar associada a um ou a vários planos. Na Tabela 4, seguem os requisitos funcionais que irão compor a lista de tarefa:

Tabela 4 – Requisitos funcionais da Lista de Tarefas.

**ID Descrição**

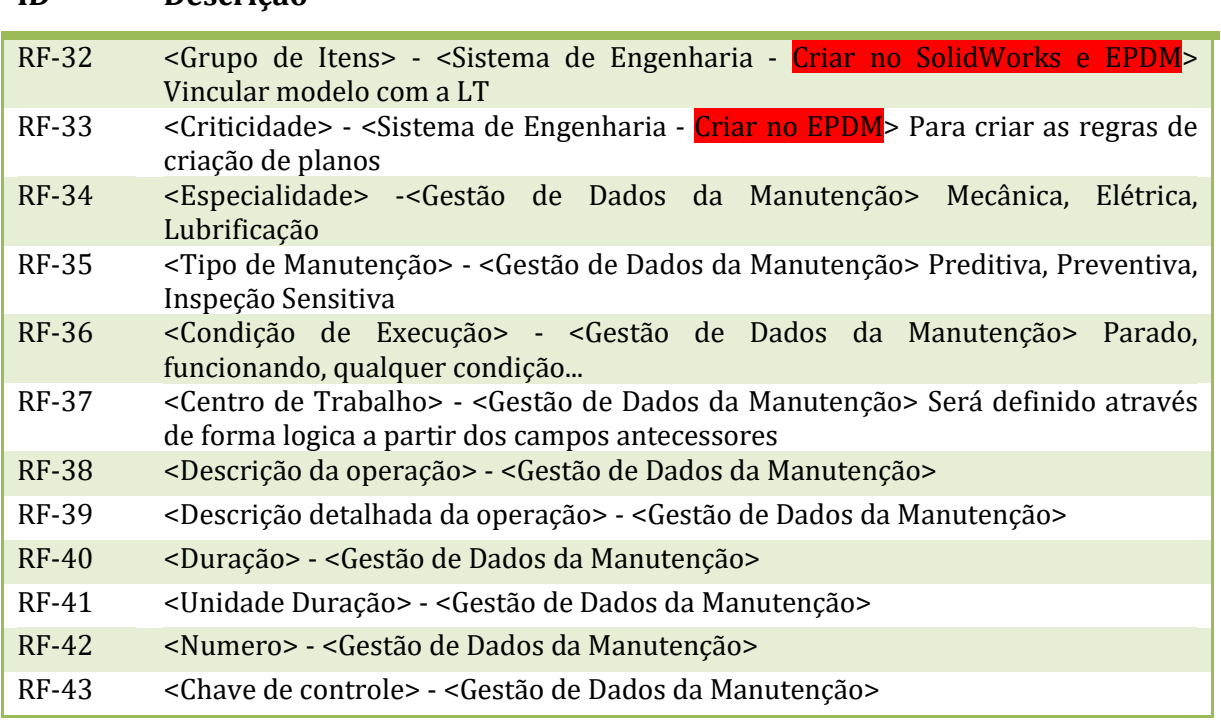

No cartão de arquivo (Figura 35) deverá ser criado o campo "Grupo de Itens", que servirá como vínculo entre as informações dos modelos com as informações contidas no "Cadastro dos Grupos de Item" (figura 36), local onde serão cadastradas informações de manutenção que poderão ser editadas pelo grupo de Editor Engenharia.

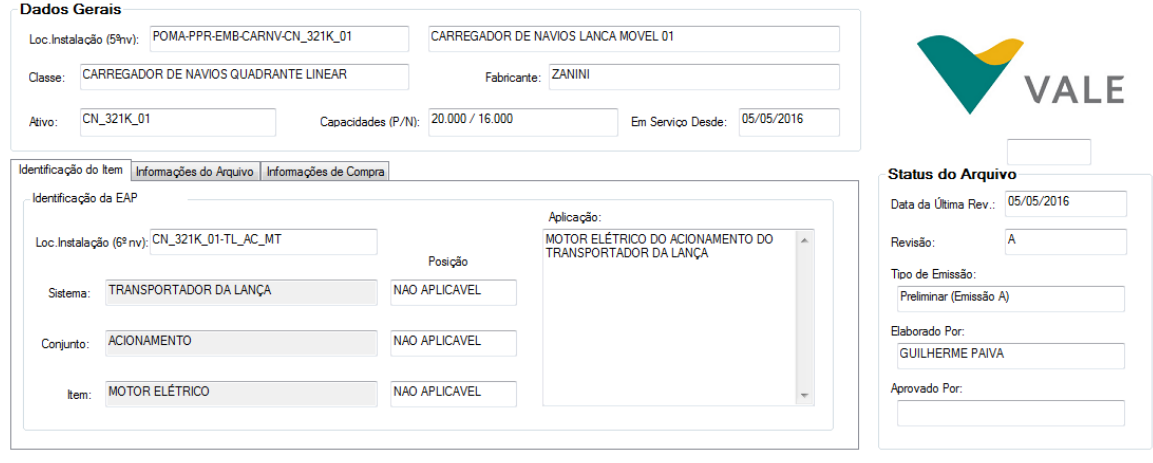

Figura 35 – Cartão de Arquivo.

# Figura 36 – Cadastro dos Grupos de Item.

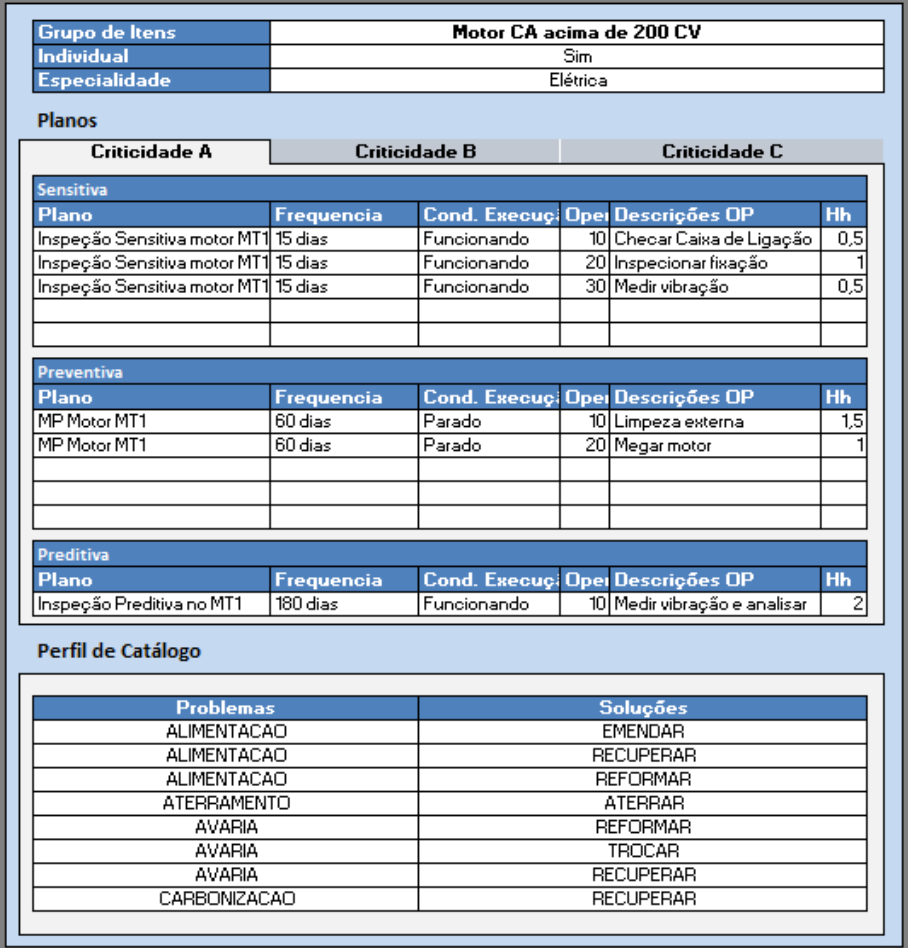

 Será criada uma página onde constarão todas as informações técnicas do "Grupo de Itens" onde serão exibidos/editados as informações de Estratégia, Disciplina, Descrição/HomemHora/Ciclos para cada tipo de manutenção que este grupo será submetido. Além disso, deveram ser cadastradas as possíveis falhas e respectivas soluções vinculadas.

Deverá apenas gerar planilha de carga quando possuir o preenchimento do campo <Itens> e esse campo ser diferente de "Não Aplicável".

Tabela 5 – Requisitos funcionais dos Modos de Falhas.

**ID Descrição**

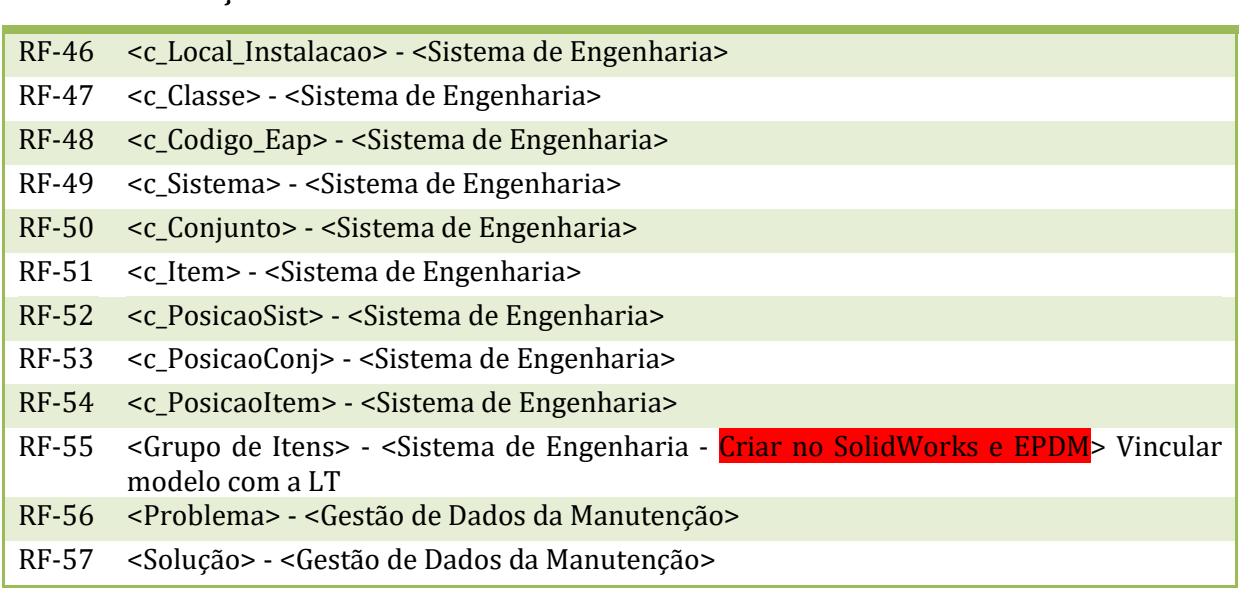

Deverá ser criado um cartão "Grupo de Itens" no cartão de arquivos Solidworks que será o vínculo de '*Sistema> Conjunto> Itens (1)'* com as informações '*Problema> Solução (2)'.*

**Dados Gerais** Loc. Instalação (Stry): POMA-PPR-EMB-CARNV-CN\_321K\_01 CARREGADOR DE NAVIOS LANCA MOVEL 01 VAIF CARREGADOR DE NAVIOS QUADRANTE LINEAR Fabricante: ZANINI Capacidades (P/N): 20.000 / 16.000 Attor: CN 321K 01 Em Servico Desde: 05/05/2016 identificação do item informações do Arquivo | Informações de Compra **Status do Arquivo** Identificação da EAP Data da Útima Rev.: 05/05/2016 Antimarán c.Instalação (6º nv): CN\_321K\_01-TL\_AC\_MT MOTOR ELÉTRICO DO ACIONAMENTO DO is.  $\overline{A}$ 1 **District** Posicilo Tipo de Emissão Satema: TRANSPORTADOR DA LANÇA NAO APLICAVEL Prelminar (Emissão A) Baborado Por **ACIONAMENTO** NAO APLICAVEL rarto GUILHERME PAIVA tem: MOTOR ELETRICO NAO APLICAVEL **Aprovado Por:** 

Figura 37 – O vínculo citado se dará entre as partes destacas nas imagens.

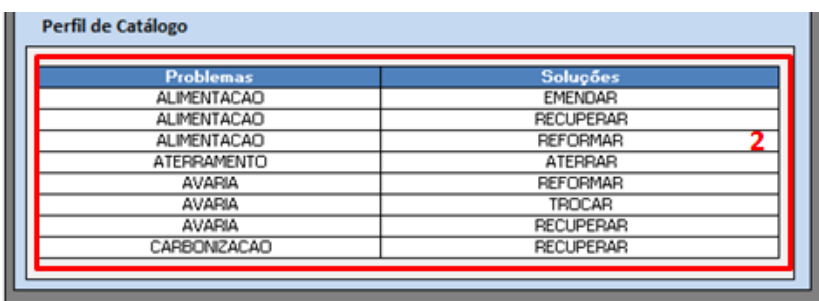

O relacionamento dessas informações contidas nos modelos do Sistema de Engenharia e o cadastro das informações técnicas do Grupo de Itens deverá fornecer uma base para carga dos perfis de catálogo no SAP.

 O sistema deverá enxergar montagens no EPDM que possuem códigos de locais de instalação existentes no SAP e a partir da lista de materiais do EPDM gerar planilhas de carga para Listas de Materiais do SAP.

Tabela 6 – Requisitos funcionais da Lista Técnica de Materiais.

**ID Descrição**

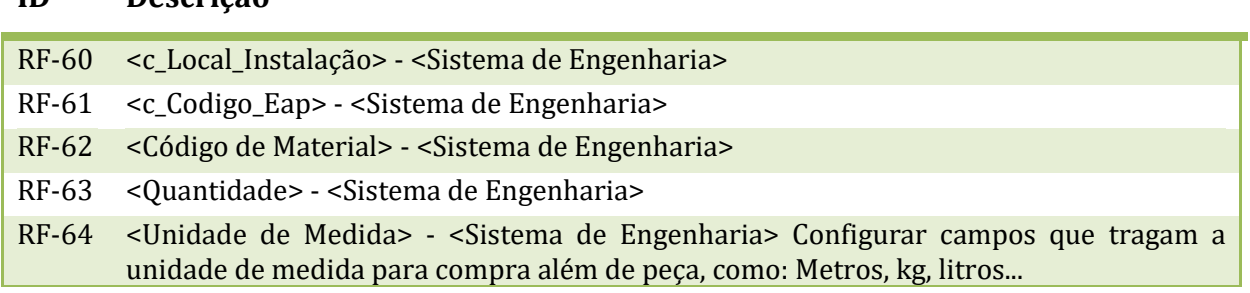

As informações de cartão da Figura 38 pertencem ao arquivo 3210KP-M-10015-FL1032 que é a modelagem do motor elétrico do acionamento do transportador da lança, com a colaboração dos profissionais da manutenção o código de material será preenchido e editado quando for necessário.

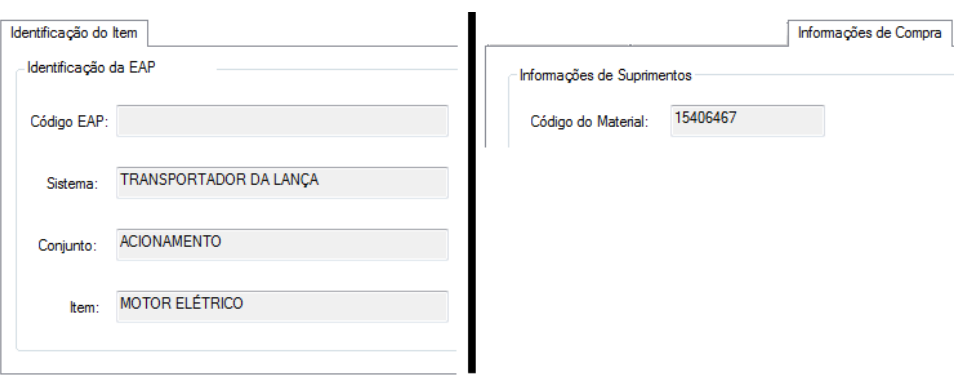

Figura 38 – Informações do cartão de um Motor elétrico.

Com o preenchimento dos códigos das peças nos cartões, o EPDM fornece uma Lista de Materiais (figura 39) para montagens. Com as informações de Local de Instalação, Codigo\_Eap e Lista de Materiais, é possível criar uma Lista Técnica de Materiais na IB11 (SAP).

| 3210KP-M-10015-FL1017                       |                 |                                                           | PÓRTICO FRONTAL        | <b>RODA GUIA</b>                                | <b>ROLAMENTO</b> |                                                                 | 271.13 KB | <b>SOLIDWORKS Part Document</b>     |                | Para C                      |
|---------------------------------------------|-----------------|-----------------------------------------------------------|------------------------|-------------------------------------------------|------------------|-----------------------------------------------------------------|-----------|-------------------------------------|----------------|-----------------------------|
| 3210KP-M-10015-FL1018                       |                 |                                                           | TRANSPORTADOR          | <b>ACIONAMEN</b>                                | NÃO APLICÁV      |                                                                 | 555.46 KB | <b>SOLIDWORKS Assembly Document</b> |                | Para C                      |
| 3210KP-M-10015-FL1019                       |                 |                                                           | TRANSPORTADOR          | <b>TAMBOR</b>                                   | NÃO APLICÁV      |                                                                 | 124.6 KB  | <b>SOLIDWORKS Assembly Document</b> |                | Para C                      |
| 3210KP-M-10015-FL1022                       |                 |                                                           | TRANSPORTADOR          | <b>CORREIA</b>                                  | CAVALETE         |                                                                 | 190.16 KB | <b>SOLIDWORKS Part Document</b>     |                | Para C                      |
| 3210KP-M-10015-FL1023                       |                 |                                                           | TRANSPORTADOR          | CORREIA                                         | <b>CAVALETE</b>  |                                                                 | 169.62 KB | SOLIDWORKS Part Document            |                | Para C                      |
| 23210KP-M-10015-FL1024                      |                 |                                                           | <b>MESA DE IMPACTO</b> | <b>TRANSLACÃO</b>                               | <b>TRILHO</b>    |                                                                 | 222.31 KB | <b>SOLIDWORKS Assembly Document</b> |                | Para C                      |
| 23210KP-M-10015-FL1026                      |                 |                                                           | TRANSPORTADOR          | <b>ESTICADOR</b>                                | NÃO APLICÁV      |                                                                 | 497.3 KB  | <b>SOLIDWORKS Assembly Document</b> |                | Para C                      |
| 3210KP-M-10015-FL1027                       |                 |                                                           | TRANSPORTADOR          | <b>ESTICADOR</b>                                | <b>ESTRUTURA</b> |                                                                 | 237.05 KB | SOLIDWORKS Part Document            |                | Para C                      |
| 3210KP-M-10015-FL1028                       |                 |                                                           | TRANSPORTADOR          | <b>ESTICADOR</b>                                | <b>ROLDANA</b>   |                                                                 | 251.76 KB | <b>SOLIDWORKS Assembly Document</b> |                | Para C                      |
| 3210KP-M-10015-FL1029                       |                 |                                                           | TRANSPORTADOR          | ACIONAMEN                                       | <b>BASE</b>      |                                                                 | 1.47 MB   | <b>SOLIDWORKS Part Document</b>     |                | Para C                      |
| 3210KP-M-10015-FL1030                       |                 |                                                           | TRANSPORTADOR          | ACIONAMEN                                       | <b>REDUTOR</b>   |                                                                 | 612.48 KB | <b>SOLIDWORKS Part Document</b>     |                | Para C                      |
| 3210KP-M-10015-FL1031                       |                 |                                                           | <b>TRANSPORTADOR</b>   | ΔΟΊΩΝΔΜΕΝ<br>m.                                 | ΔΟΩΡΙ ΔΜΕΝΙ      |                                                                 |           | 159.13 KB SOLIDWORKS Part Document  |                | Dara (                      |
| Illi Lista de Materiais Vale ▼              | Cartão de dados | ⊜ Versão 7/7<br>Lista de materiais<br>ilili Não ativado ▼ | e oa                   | <b>A</b> Contém<br>3210KP-M-10015-FL1018.SLDASM |                  |                                                                 |           |                                     |                |                             |
| <b>Exp. Recuado ×</b><br>Eg Exibir árvore v |                 | Ocultar selecionado ~<br>Como criado v                    | lien Default *         | Versão: 7 (" <sem comentários="">") &gt;</sem>  |                  |                                                                 |           |                                     |                |                             |
| 3210KP-M-10015-FL1018.SLDA:                 |                 | Número Vale                                               | c Item                 | c Conjunto                                      | c Massa          | Descrição                                                       |           |                                     |                | Quantida Código de Material |
|                                             | PRT             | 3210KP-M-10015-FL1029                                     | <b>BASE</b>            | <b>ACIONAMENTO</b>                              | 1513.0           |                                                                 |           |                                     | $\blacksquare$ |                             |
|                                             | PRT             | 3210KP-M-10015-FL1033                                     | <b>ACOPLAMENTO</b>     | <b>ACIONAMENTO</b>                              | 552.0            | ACOPLAMENTO DE BAIXA DO ACIONAMENTO DO TRANSPORTADOR DA LANCA   |           |                                     |                | 1 15440925                  |
|                                             | PRT             | 3210KP-M-10015-FL1057                                     | <b>CUBO</b>            | <b>ACIONAMENTO</b>                              | 51.5             |                                                                 |           |                                     | $\mathbf{1}$   |                             |
|                                             | PRT             | 3210KP-M-10015-FL1030                                     | <b>REDUTOR</b>         | <b>ACIONAMENTO</b>                              | 7067.9           | <b>REDUTOR SDN 450</b>                                          |           |                                     |                | 1 15444374                  |
|                                             | PRT.            | 3210KP-M-10015-FL1055                                     | <b>FREIO</b>           | <b>ACIONAMENTO</b>                              | 206.8            | FREIO DO ACIONAMENTO DO TRANSPORTADOR DA LANÇA                  |           |                                     |                | 1 15464873                  |
|                                             | PRT             | 3210KP-M-10015-FL1032                                     | <b>MOTOR ELÉTRICO</b>  | <b>ACIONAMENTO</b>                              | 12393.2          | MOTOR ELÉTRICO DO ACIONAMENTO DO TRANSPORTADOR DA LANCA         |           |                                     |                | 1 15406467                  |
|                                             | PRT             | 3210KP-M-10015-FL1031                                     | <b>ACOPLAMENTO</b>     | <b>ACIONAMENTO</b>                              | 931.6            | ACOPLAMENTO HIDRÁULICO DO ACIONAMENTO DO TRANSPORTADOR DA LANCA |           |                                     |                | 1 15436582                  |

Figura 39 – Lista de materiais do Sistema de Engenharia.

Essa lista técnica de materiais estará ligada a estrutura de locais de instalação e poderá ser utilizada no planejamento de ordens planejadas e não planejadas na manutenção. As Figuras 40, 41 e 42 mostram as telas do SAP que irão interagir com o Sistema de Engenharia.

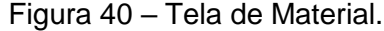

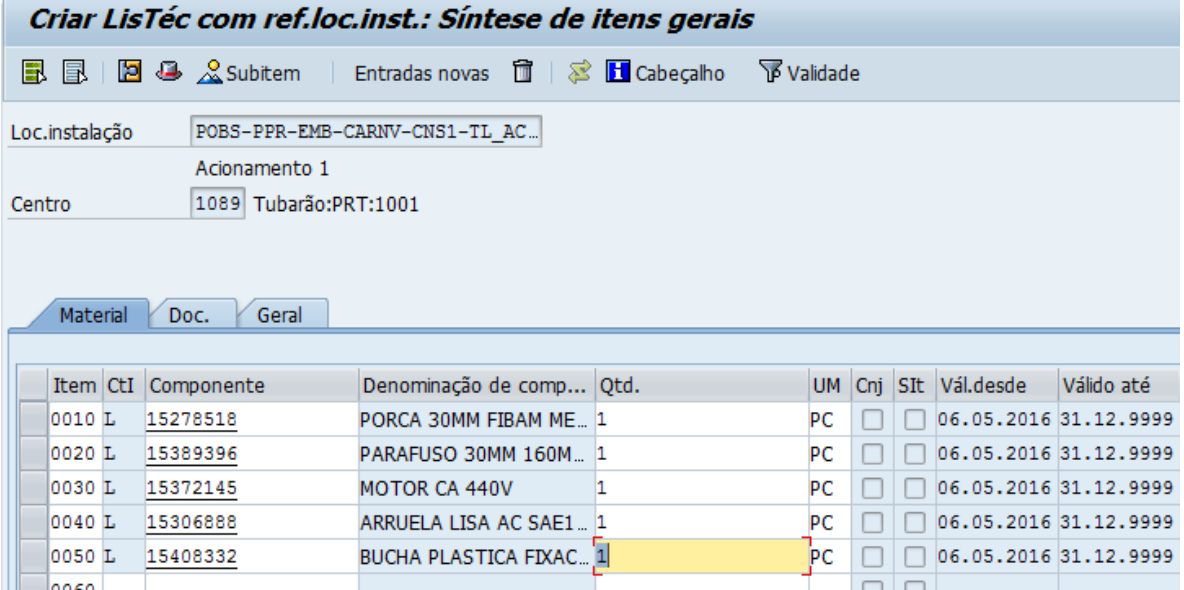

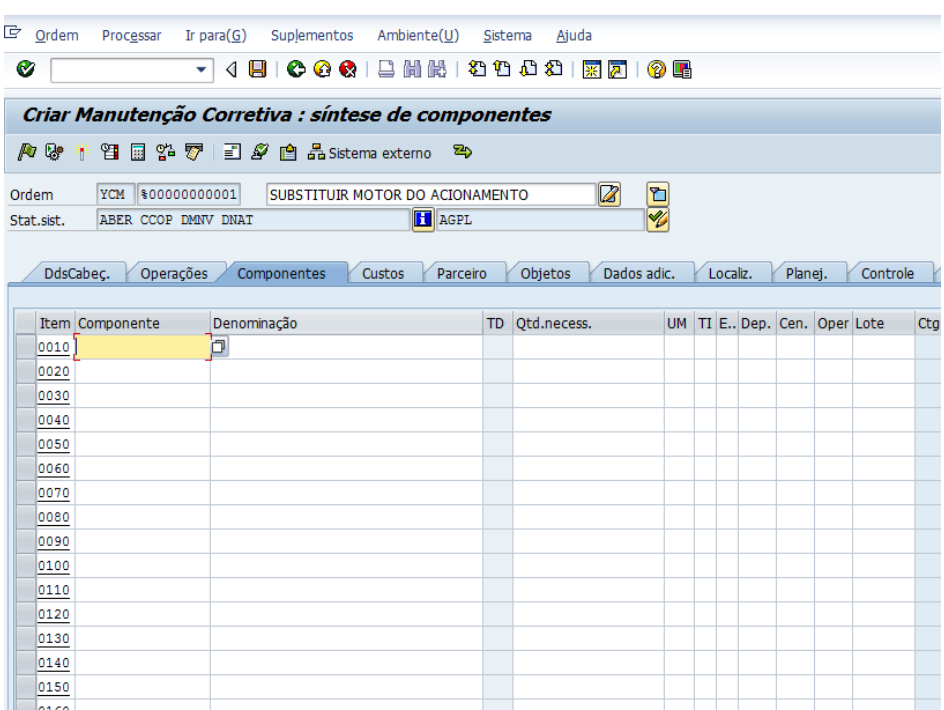

#### Figura 41 – Tela de Componentes.

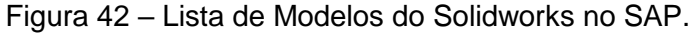

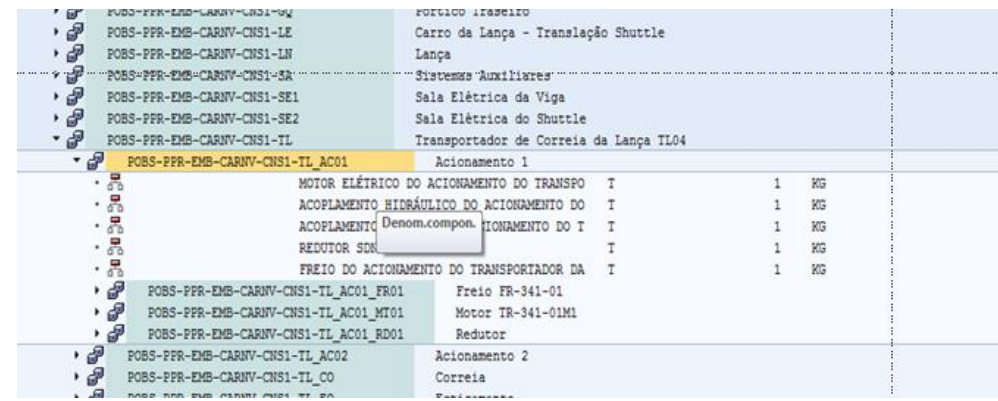

 Para planos de manutenção, o primeiro passo seria criar um banco de dados com todos os procedimentos de todos os itens das máquinas portuárias. Com isso realizado e com o modelo 3D no SolidWorks seria possível com apenas um clique criar um plano de manutenção para a máquina específica pois esse procedimento reconheceria todos os itens que estão modelados e com as propriedades corretamente preenchidas e então, com o banco de dados pronto, criaria automaticamente os procedimentos de manutenção para todos os itens, consequentemente criaria o plano de manutenção para cada ativo.

Outro requisito seria, através do SAP, acionar o cofre do Sistema de Engenharia para abrir o modelo, ver os dados do equipamento, entre outras funções.

## **9 CONCLUSÃO**

Com a elevada competitividade do mercado atual a redução de custos tornou-se um dos principais alvos dentro das empresas. O fato de a manutenção inadequada representar boa parte da fatia de altos custos faz com que as empresas busquem cada vez mais investir em sistemas de engenharia de manutenção a fim de aprimorar essa tarefa.

Com o desenvolvimento do sistema de engenharia apresentado neste trabalho, usando como ferramenta o SolidWorks observa-se um melhor aproveitamento do tempo, visto que as máquinas modeladas são facilmente acessadas tendo assim uma noção exata do que está presente na área operacional. O processo de análise de falhas pode ser simulado de uma maneira mais real, podemos obter facilmente qualquer informação de massa e área de todos os componentes presentes em um equipamento para algum determinado trabalho. Os procedimentos de trocas de componentes realizados com frequência nos equipamentos poderão ser simulados anteriormente dentro do Sistema de Engenharia para que assim possa ser previsto qualquer problema que poderia ser encontrado no procedimento futuro e ter assim um melhor planejamento, economizando tempo e dinheiro. Além desses ganhos já declarados, o projeto poderá ter mais aplicações futuras dependendo da necessidade dos usuários e da empresa.

Com isso, mostra-se importante ressaltar que esse projeto está em fase de implementação dentro da empresa Vale e, portanto, não há como quantificar ainda o ganho do mesmo. Além disso, muitos ganhos relacionados a esse projeto são indiretos e difíceis de quantificar. Outra ressalva importante a se fazer é com relação a característica do projeto, por ser um trabalho integrado, não só pode como deve haver uma melhoria contínua do mesmo, sendo esse documento apenas uma versão inicial do projeto. Essa melhoria deve acontecer para atender as necessidades tanto dos clientes internos, tanto dos clientes externos para se tornar mais eficiente dentro da empresa.

Esta implementação foi planejada de acordo com o apresentado na Figura 43, com o Porto Sul sendo o projeto piloto, no qual a empresa analisa possíveis falhas e melhorias com o intuito da otimização do Sistema. Em cada Porto,

as implementações do Sistemas são divididas em etapas nas quais cada etapa gera a implementação em um ou mais grupos de equipamento.

|                                                 |      | 2014                                                                                         | 2015 | 2016 | 2017 |  | 2018 |
|-------------------------------------------------|------|----------------------------------------------------------------------------------------------|------|------|------|--|------|
|                                                 | T1 I | 12   13   14   11   12   13   14   11   12   13   14   11   12   13   14   17   12   13   14 |      |      |      |  |      |
| Porto Sul                                       |      |                                                                                              |      |      |      |  |      |
| 1ª Etapa - Piloto (ERG3)                        |      |                                                                                              |      |      |      |  |      |
| 2ª Etapa (Demais Equipamentos CPBS e TIG)       |      |                                                                                              |      |      |      |  |      |
|                                                 |      |                                                                                              |      |      |      |  |      |
| Porto Norte                                     |      |                                                                                              |      |      |      |  |      |
| 1ª Etapa (S11D e Embarque TMPM)                 |      |                                                                                              |      |      |      |  |      |
| 2 <sup>a</sup> Etapa (Demais Equipamentos TMPM) |      |                                                                                              |      |      |      |  |      |
|                                                 |      |                                                                                              |      |      |      |  |      |
| Tubarão                                         |      |                                                                                              |      |      |      |  |      |
| 1ª Etapa (Descarga e Embarque TU)               |      |                                                                                              |      |      |      |  |      |
| 2 <sup>a</sup> Etapa (TPM)                      |      |                                                                                              |      |      |      |  |      |
| 3ª Etapa (Demais Equipamentos TU)               |      |                                                                                              |      |      |      |  |      |

Figura 43 – Planejamento de implementação do Sistema de Engenharia.

Portanto, a partir de agora, o sucesso desse projeto depende não só da equipe envolvida nele, mas também da maneira como os usuários irão utilizá-lo e é importante ressaltar que quanto mais usuários dentro da empresa utilizando o Sistema de Engenharia, maiores serão as integrações, mais rápidos serão feitas as melhorias e maior aproveitamento para todos os envolvidos.

# **REFERÊNCIAS**

AFONSO, Luis Otávio Amaral. **Equipamentos Mecânicos – Análise de Falhas e Solução de Problemas.** Ed. Qualytmark, Petrobras, 2002.

ALMEIDA, Márcio Tadeu de. **Manutenção preditiva: confiabilidade e qualidade**. Texto técnico publicado 2002.

BALDESSAR, Patrícia Maria. **Estudo para a implantação de um plano de manutenção preventiva nos transformadores da rede de distribuição elétrica – CELESC – Joinville.** 2006.

BAPTISTA, José Antonio. **A Importância da Análise de Causa Raiz (Root Cause Analysis) Na Melhoria do Desempenho a Manutenção Industrial.** 26º CONGRESSO BRASILEIRO DE MANUTENÇÃO, ABRAMAN, 2011.

CEMEF Engenharia e Consultoria**. Manual de Procedimentos de Projeto.** Código P-XX. 2010.

KARDEC, Alan e NASCIF, Júlio. **Manutenção: Função estratégica.** 3. Ed. Rio de Janeiro : Qualitymark : Petrobras, 2009.

PLAMONT ENGENHARIA.

Sistema de Padronização de Engenharia. **Manual de Engenharia.** Nº MA-E-001. VALE, 2013.

# **ANEXO**

#### **ANEXO 1: FLUXO DE TRABALHO**

- Emissão inicial: representa a ação de salvar ou criar um novo documento no cofre pela primeira vez.

 Preliminar: tipo de emissão (TE) preliminar. Emissão utilizada para documentos em caráter provisório, em elaboração ou em estudo. Representada pela letra "A".

 Para Aprovação: Emissão utilizada para enviar documentos para aprovação. Depois de finalizado o estudo ou a elaboração do documento o usuário deverá solicitar a aprovação do documento para que este seja disponibilizado para os demais usuários. Documentos com este tipo de emissão deverão ser visualizados apenas por usuários específicos. Representada pela letra "B".

 Para Conhecimento: Emissão utilizada para os documentos aprovados e disponíveis para visualização pelos usuários do sistema. Os documentos adquiridos de terceiros e não conferidos em campo deverão permanecer com este tipo de emissão até que seja feito "*as built*" ou a aplicação em análise ou estudo de engenharia. Representada pela letra "C".

 Para Construção: Emissão utilizada para liberar a execução do projeto, ou seja, o conteúdo está em condições de ser executado, construído ou fabricado. Representada pela letra "E".

 Conforme Construído: Emissão que contempla informações relativas às modificações realizadas na construção, montagem ou comissionamento. Caso um documento com emissão "Para Conhecimento" seja aplicado em análises ou estudos de engenharia, este deve passar para emissão "Conforme Construído".

 Cancelado: Emissão utilizada para documentos cancelados. Para que um documento seja cancelado é preciso solicitar aprovação ao grupo de aprovadores. Representada pela letra "H".

- APR: Documento aprovado.

NPR: Documento não aprovado.

- CLD: Documento cancelado.

 Revisão: Documentos de emissão inicial antes de serem aprovados pela primeira vez terão o incremento de revisões em ordem alfabética a partir da
letra "A". Após a primeira aprovação, o incremento de revisões passa a ser numérico a partir de 0 (zero).

## **Fluxo de Trabalho para documentos Solidworks**

Figura A1 – Fluxo de trabalho para emissão inicial de documentos.

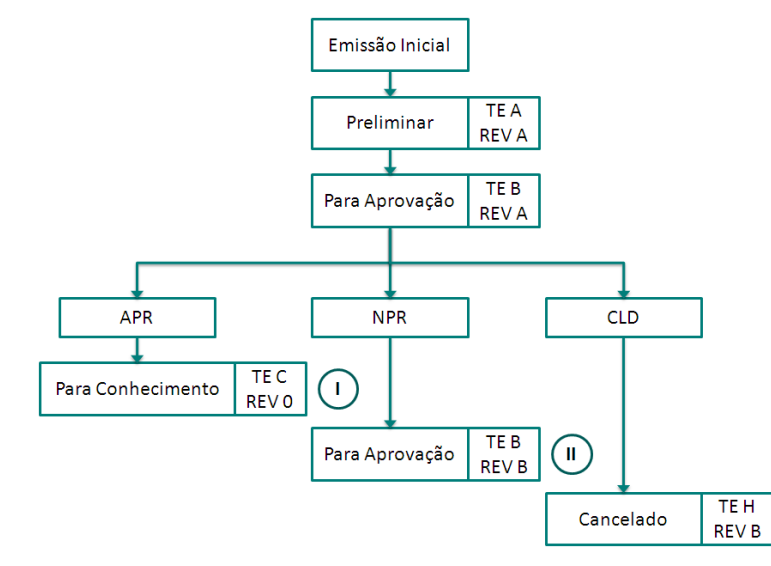

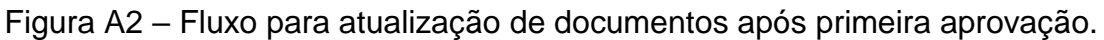

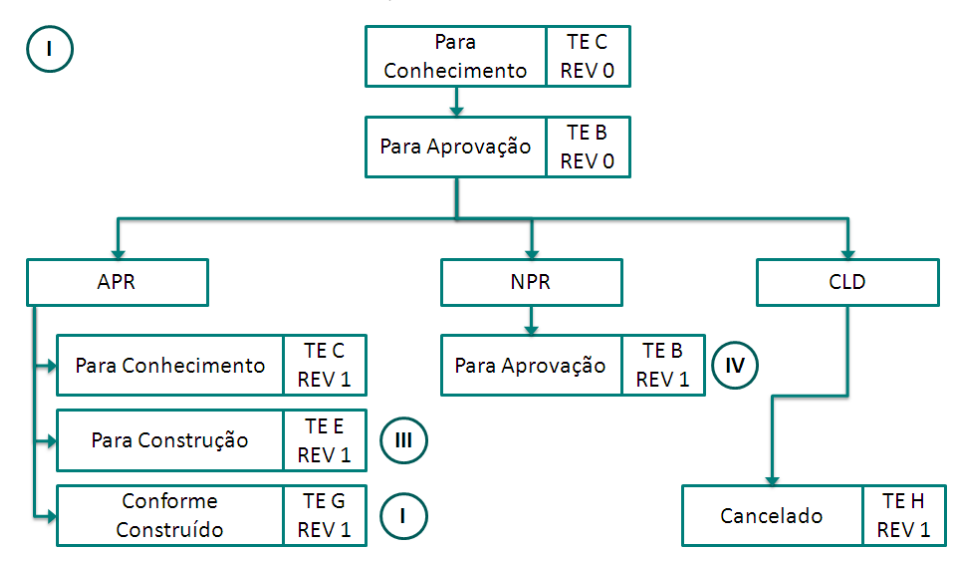

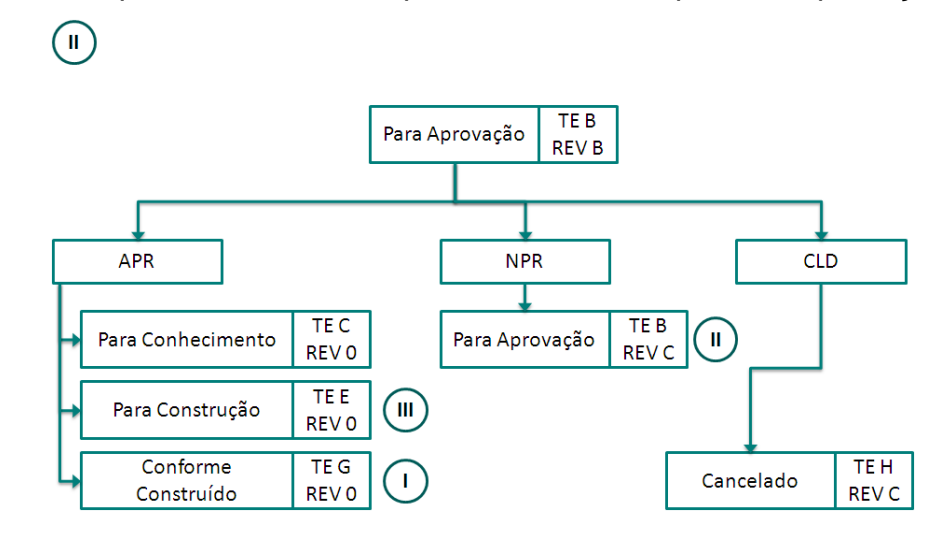

Figura A3 – Fluxo para documentos reprovados antes da primeira aprovação.

Figura A4 – Fluxo para documentos para construção após implantação do projeto.

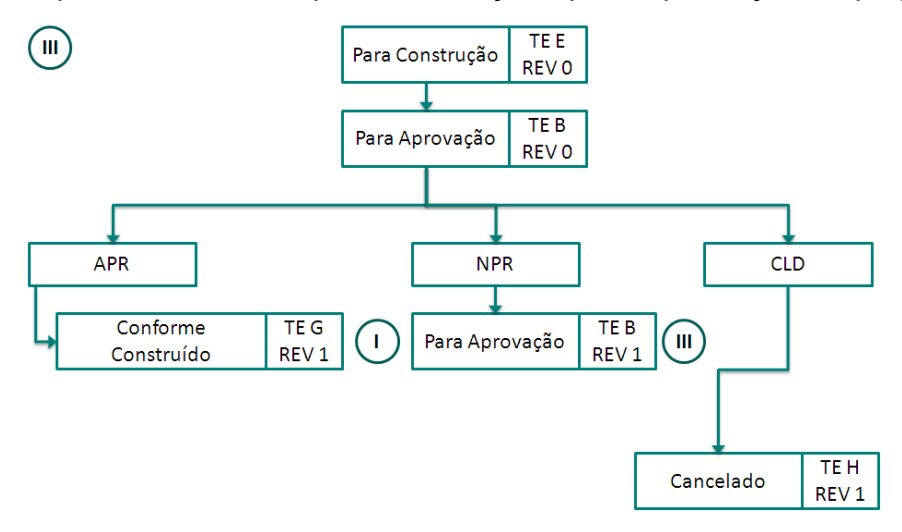

Figura A5 – Fluxo para documentos reprovados após a primeira aprovação. $\sqrt{N}$ 

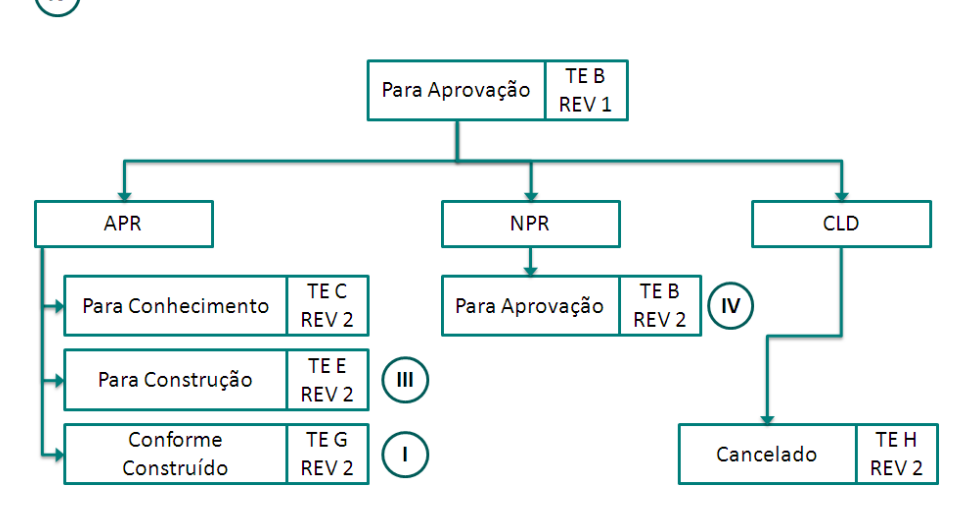